# DIGITAL UNIX

# Technical Reference for Using Chinese **Features**

### **October 1998**

This guide provides the Chinese-specific information and describes the Chinese features supported on the DIGITAL UNIX system.

### **Revision/Update Information:** This manual replaces the previous

version.

**Software Version:** Version 4.0E or higher

**Compaq Computer Corporation**

#### **October 1998**

Digital Equipment Corporation makes no representation that the use of its products in the manner described in this publication will not infringe on existing or future patent rights, nor do the descriptions contained in this publication imply the granting of licenses to make, use, or sell equipment or software in accordance with the description.

Possession, use, or copying of the software described in this publication is authorized only pursuant to a valid written license from DIGITAL or an authorized sublicensor.

No responsibility is assumed for the use or reliability of software on equipment that is not supported by Digital Equipment Corporation or its affiliated companies.

© Digital Equipment Corporation 1998.

All rights reserved.

The following are trademarks of Digital Equipment Corporation:

ALL-IN-ONE Alpha, AXP, AlphaGeneration, AlphaServer, AlphaStation, AXP, Bookreader, CDA, DDIS, DEC, DEC Ada, DEC Fortran, DEC FUSE, DECnet, DECstation, DECsystem, DECterm, DECUS, DECwindows, DTIF, MASSBUS, Micro Vax, OpenVMS, POLYCENTER, Q-bus, StorageWorks, TruCluster, TURBOchannel, ULTRIX, ULTRIX Mail Connection, ULTRIX Worksystem Software, UNIBUS, VAX, VAXstation, VMS, , XUI, and the DIGITAL Logo.

PostScript and Display PostScript are registered trademarks of Adobe Systems, Inc.

Open Software Foundation, OSF, OSF/1, OSF/Motif, and Motif are trademarks of the Open Software Foundation, Inc. UNIX is a registered trademark in the United States and other countries licenses exclusively through X/Open Company, Ltd.

All other trademarks and registered trademarks are the property of their respective holders.

# **Table of Contents**

# **Preface**

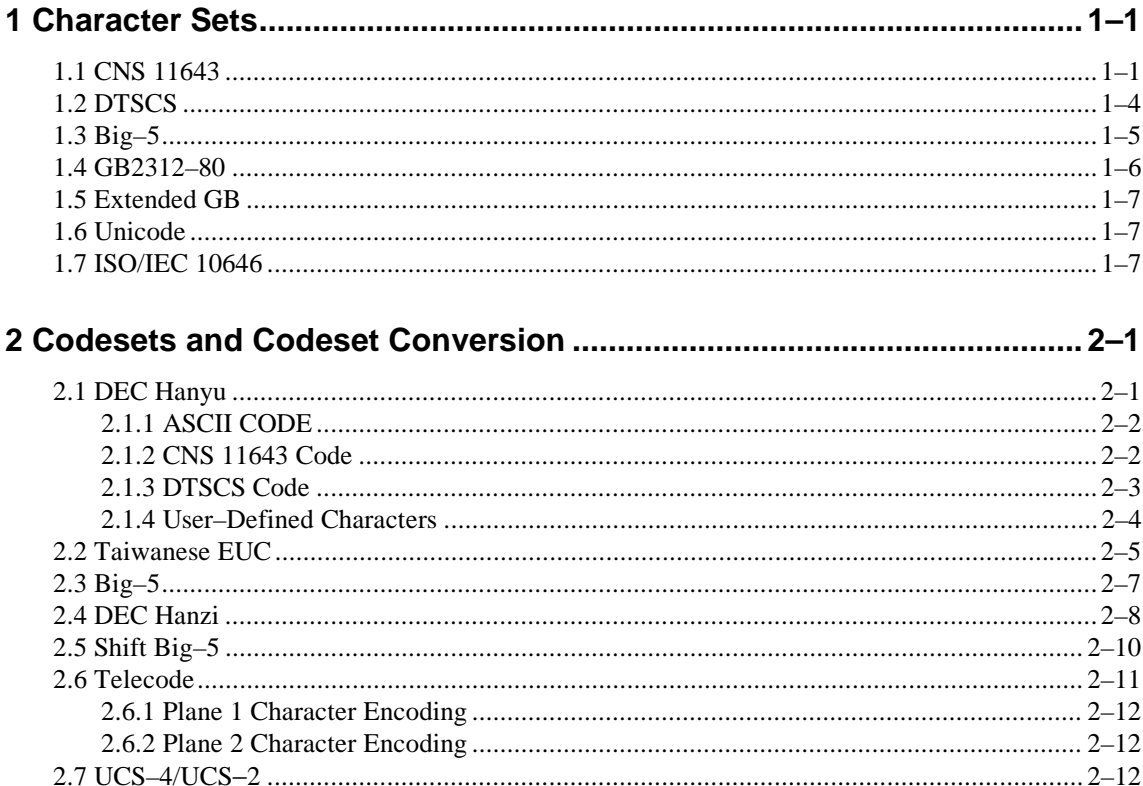

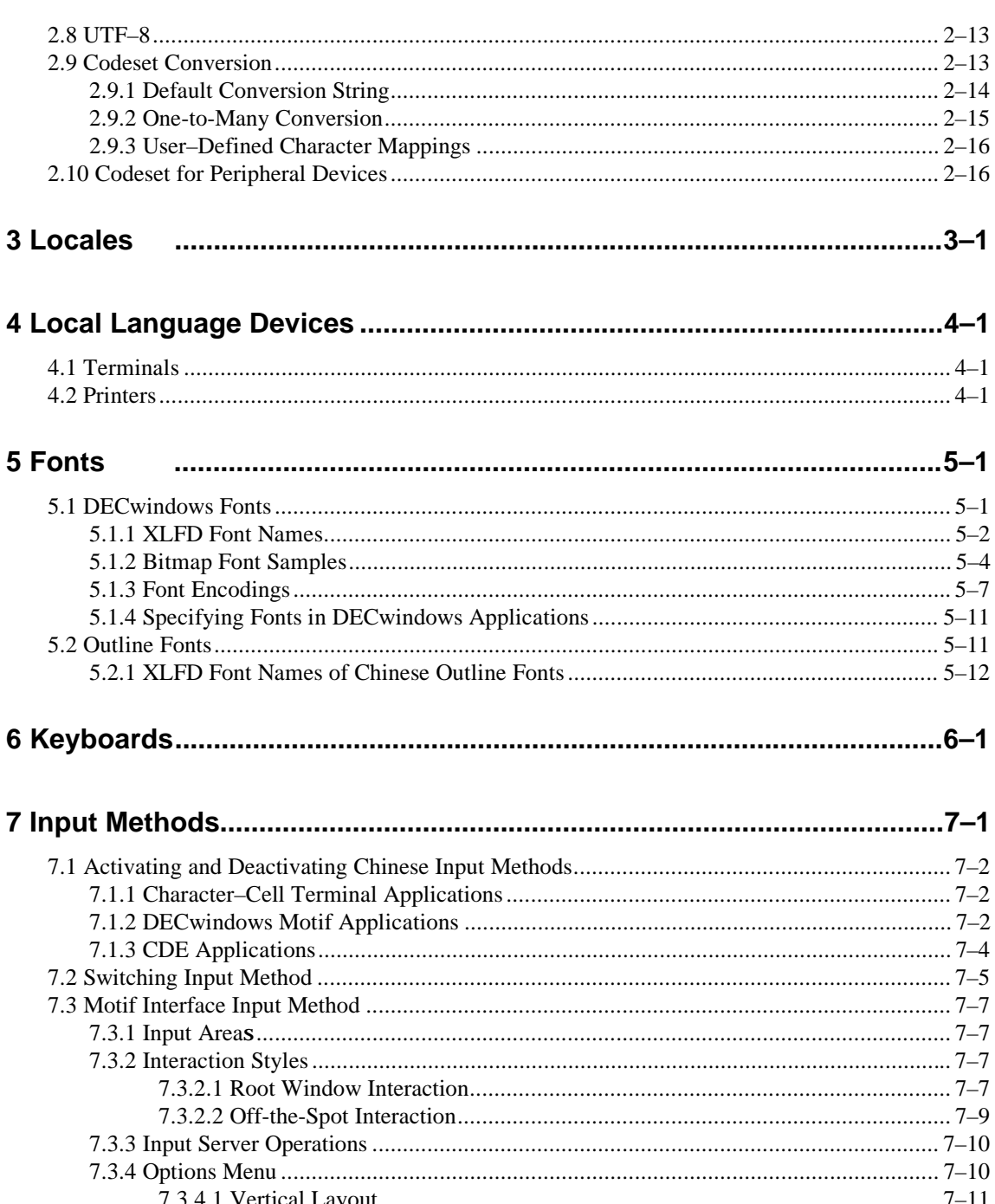

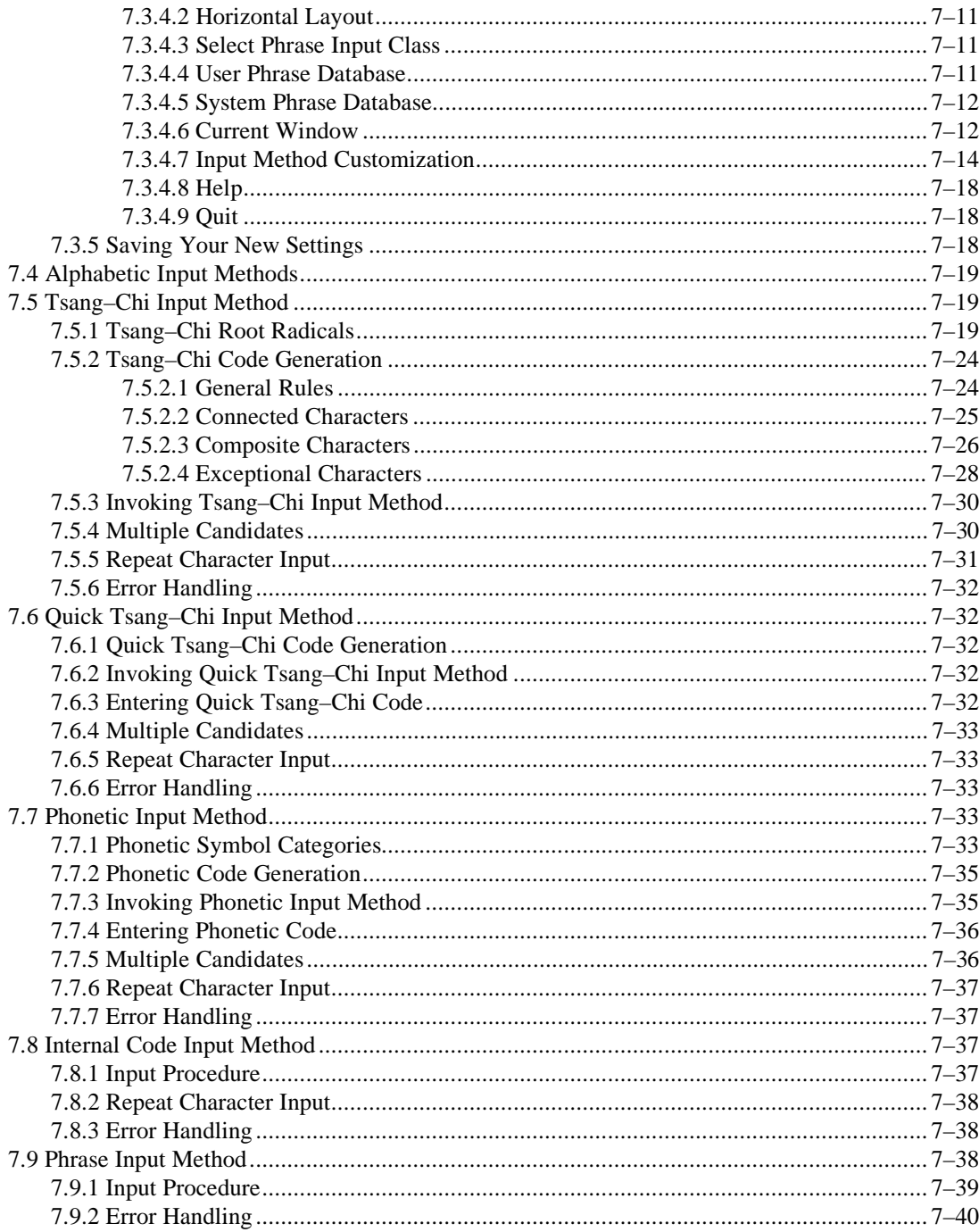

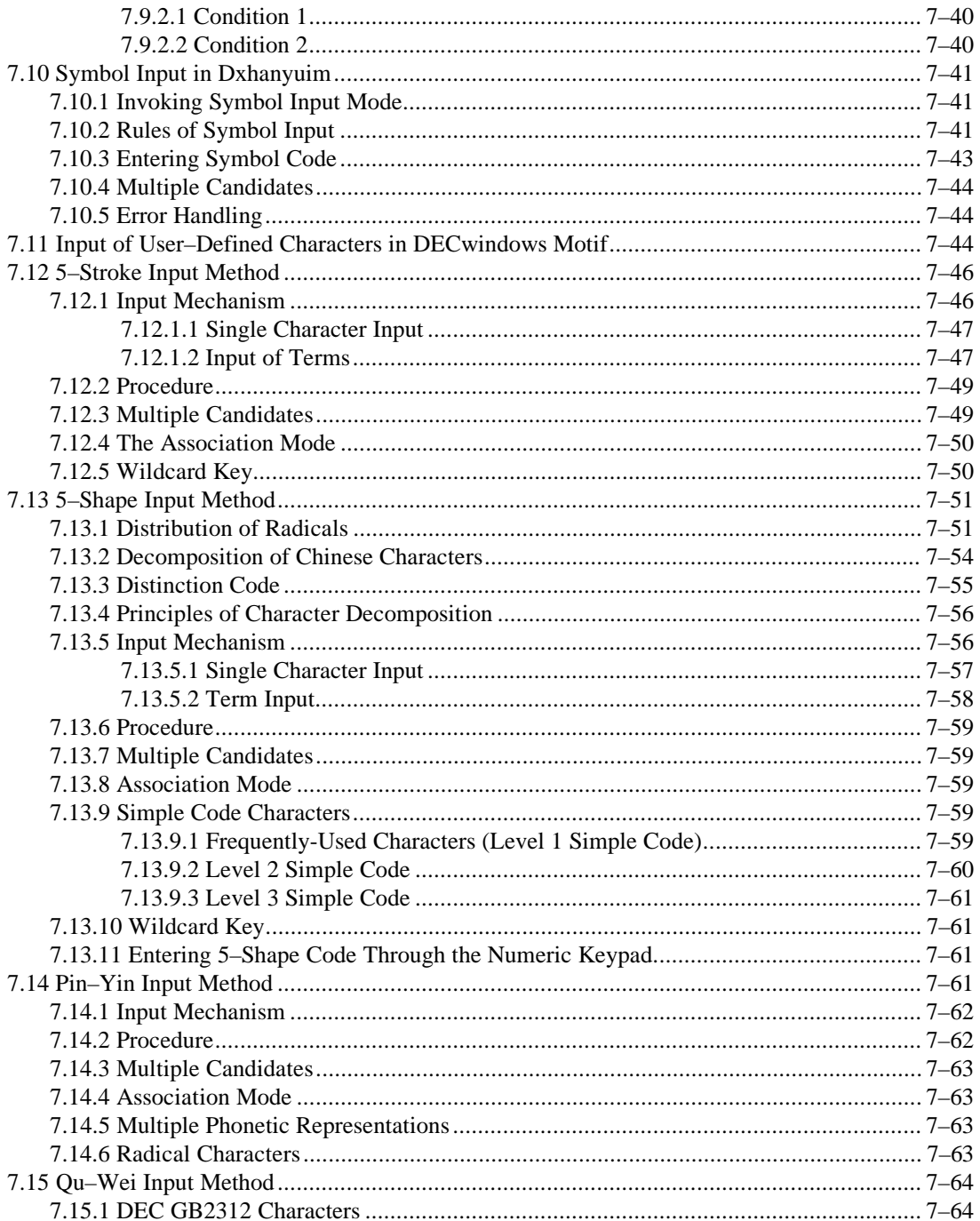

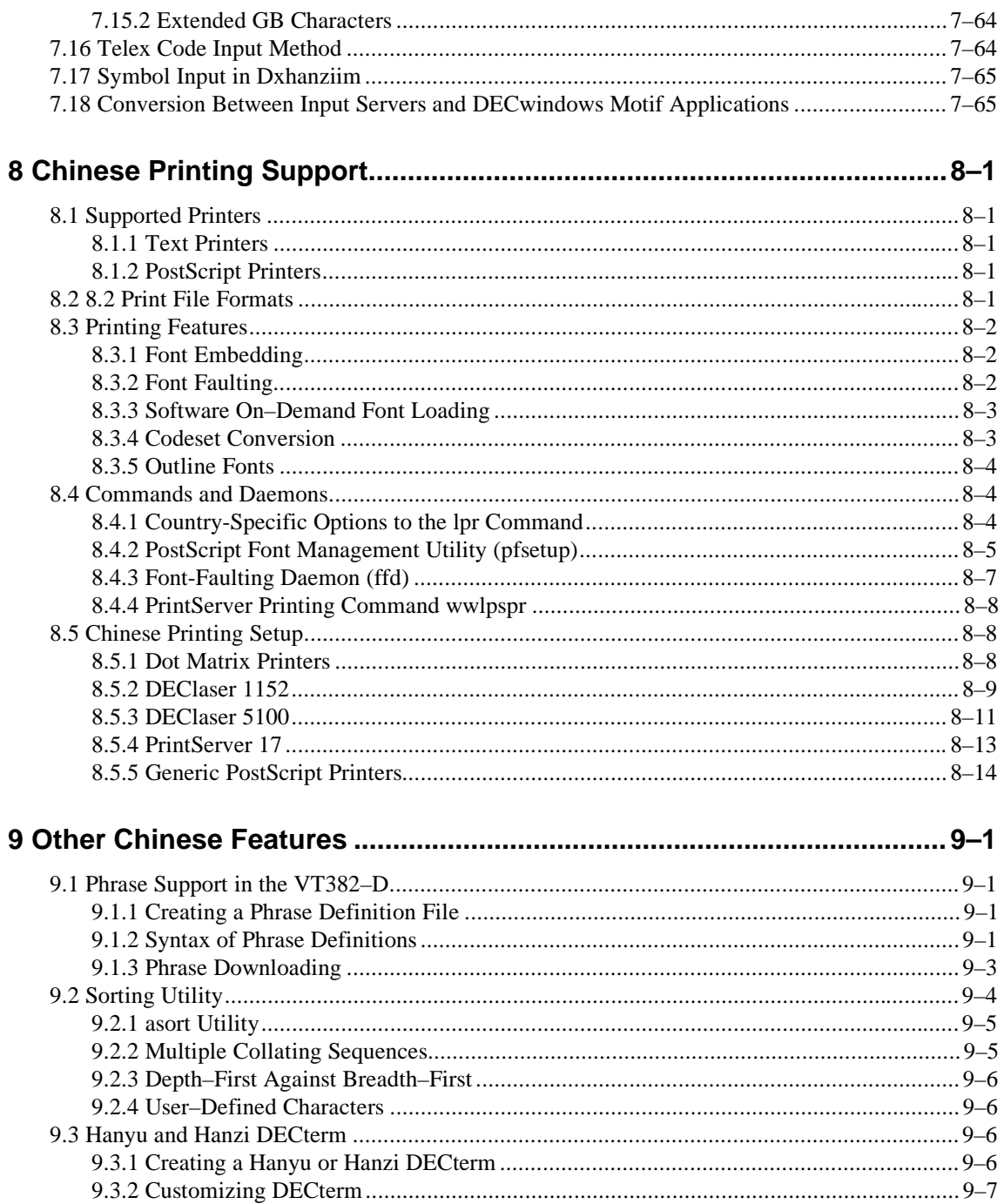

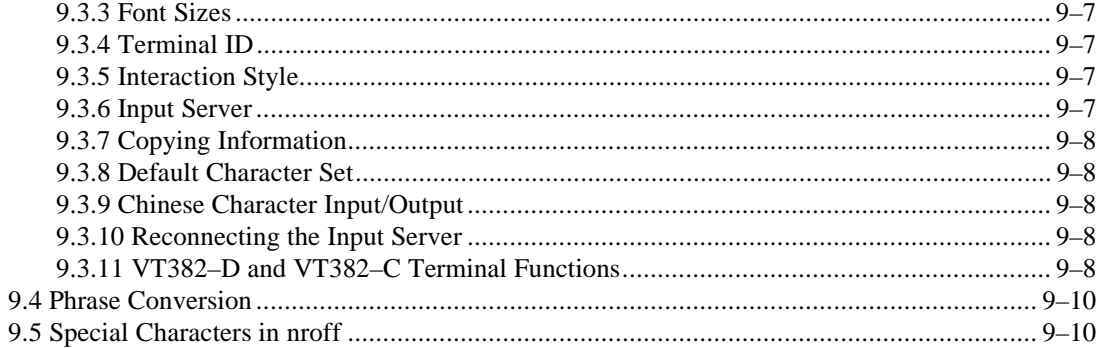

# **Figures**

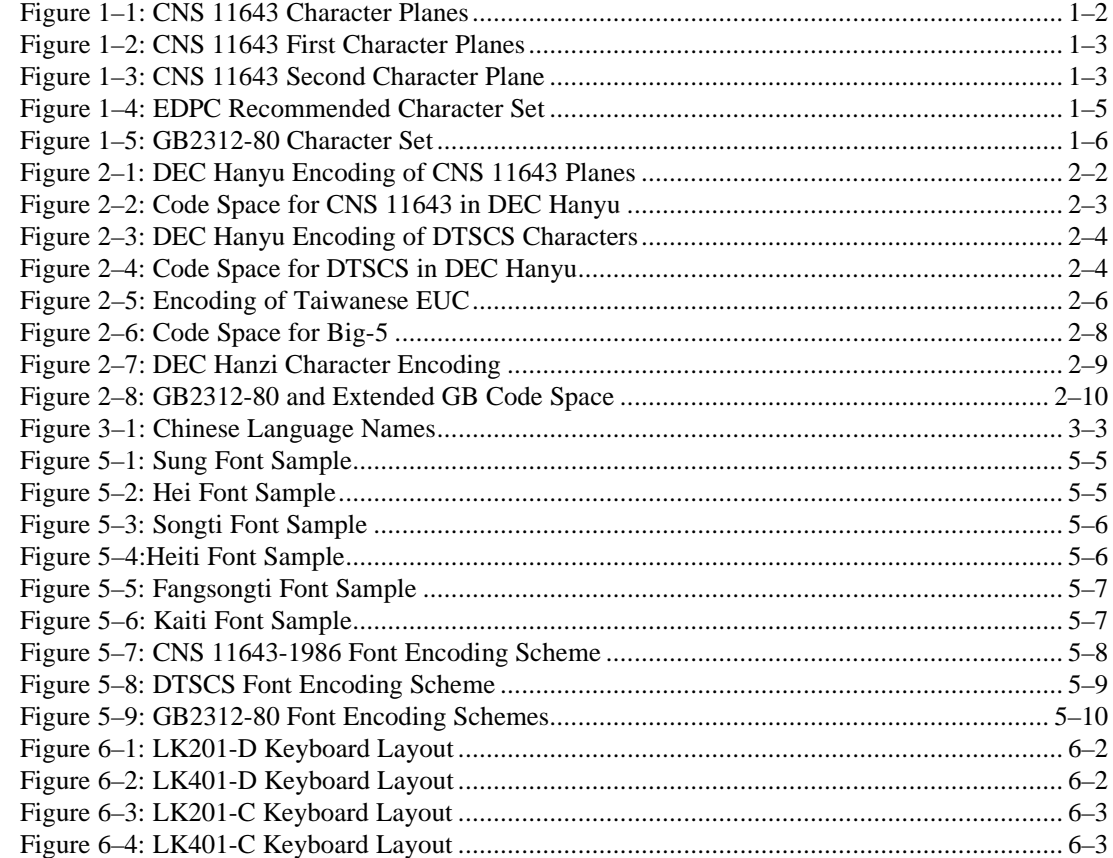

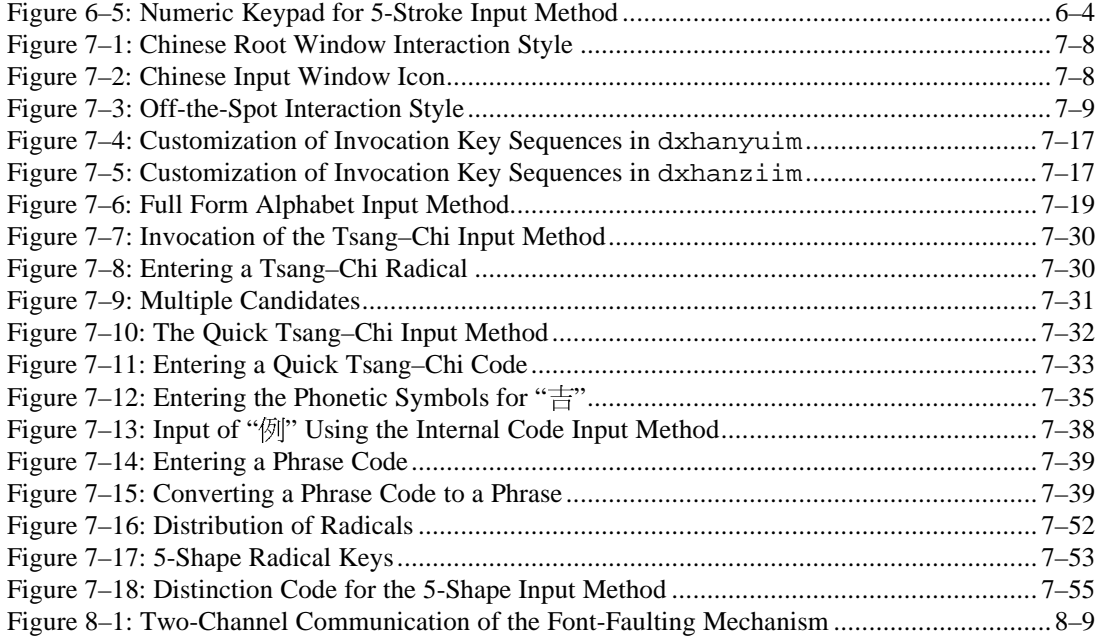

# **Tables**

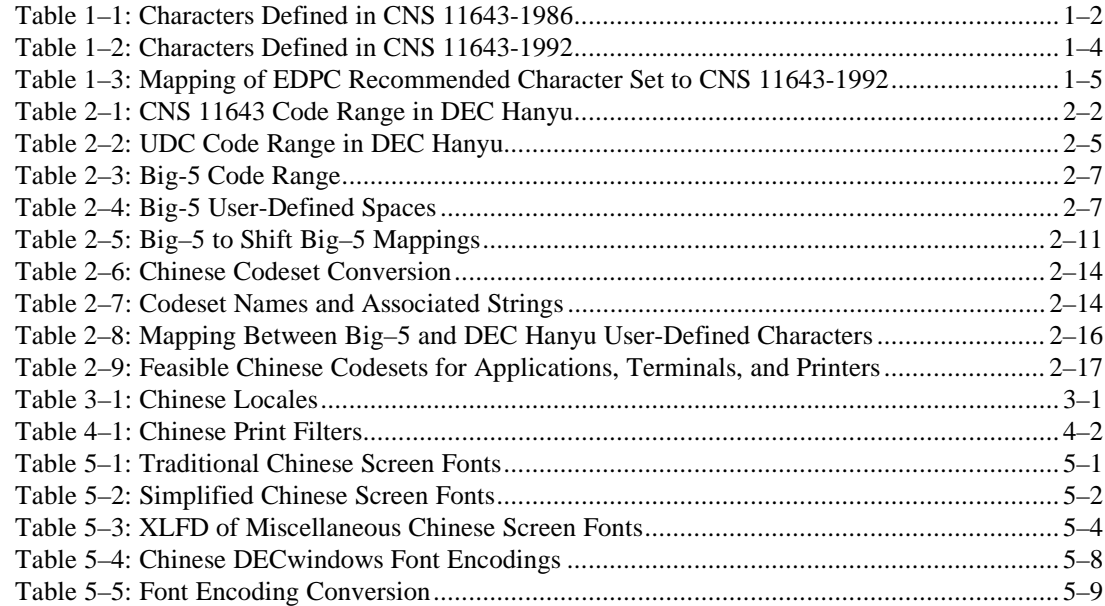

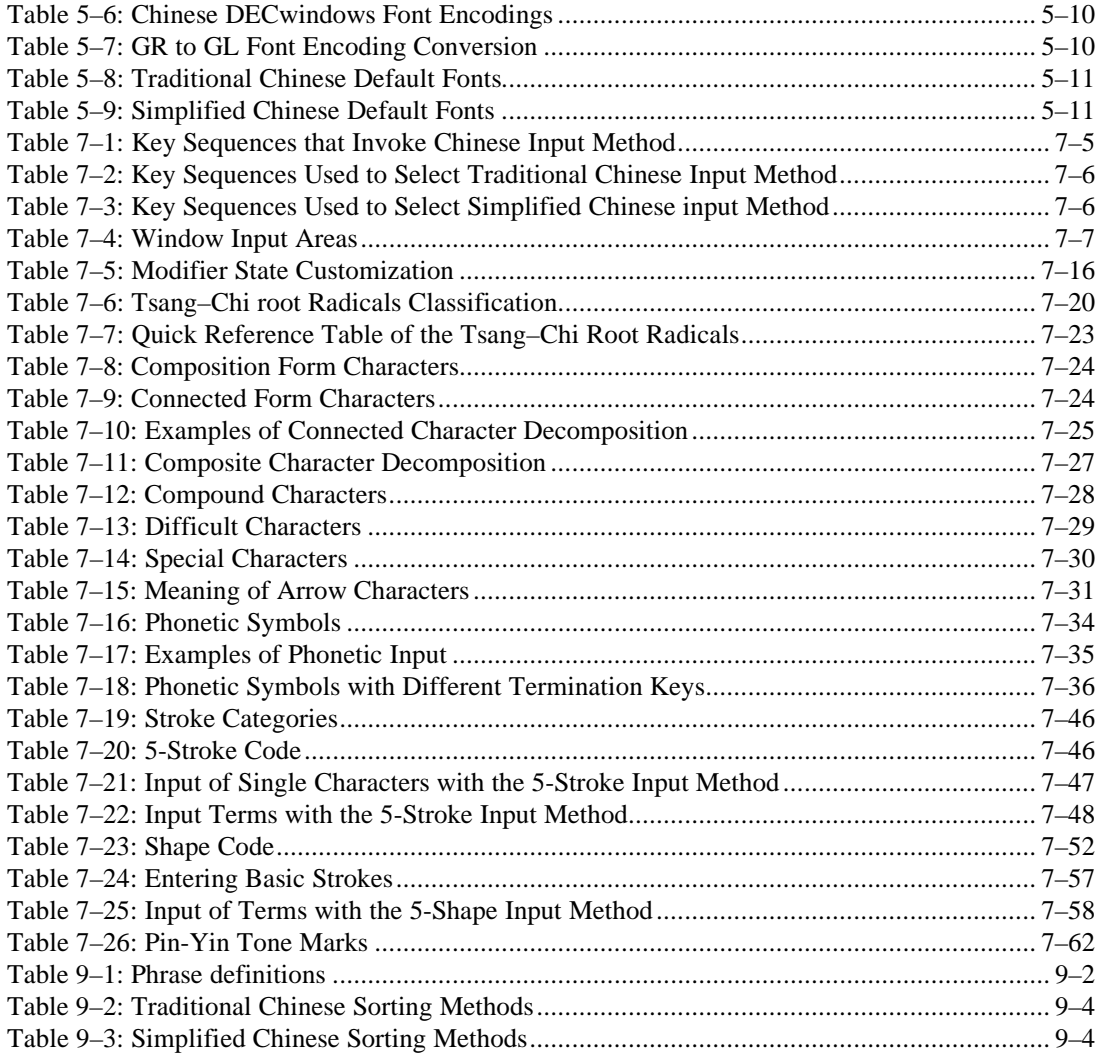

# **Preface**

This guide provides Chinese-specific information, such as character sets and locales, for end users and programmers who want to use and develop internationalized applications in Chinese locales on the DIGITAL UNIX operating system. Details of the Chinese features are also documented in this guide.

# **Intended Audience**

This guide is for new and experienced end users and programmers who are interested in the Chinese variant of the DIGITAL UNIX operating system.

# **Structure of this Guide**

This guide consists of nine chapters:

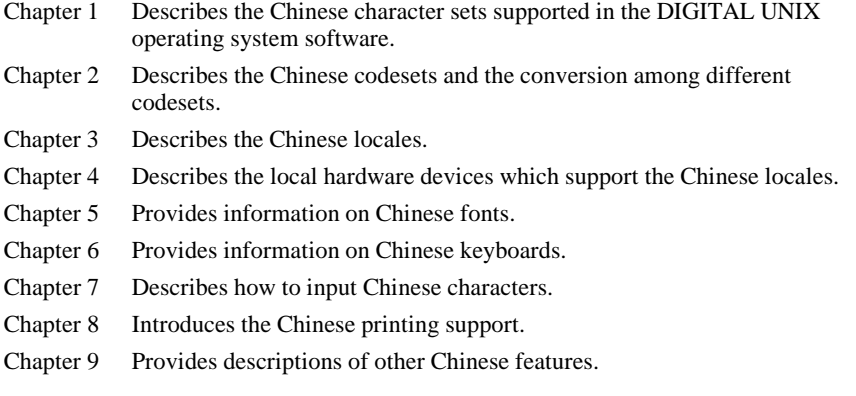

### **Related Documents**

*Writing Software for the International Market*

*Programming for the World: A Guide to Internationalization*, Sandra Martin O'Donnell, Prentice Hall, 1994

*OSF/Motif User's Guide Revision 1.2*, Open Software Foundation, Prentice Hall, Englewood Cliffs, New Jersey 07632

*OSF/Motif Style Guide Revision 1.2*, Open Software Foundation, Prentice Hall, Englewood Cliffs, New Jersey 07632

*X Window System*, Third Edition, Robert W. Scheifler and James Gettys, Digital Press

*Programmer's Supplement for Release 5 of the X Window System, Version 11*, David Flanagan, O'Reilly & Associates, Inc.

*The Unicode Standard, Version 2.0*, The Unicode Consortium, Addison Wesley, Reading, MA, 1996

*Information Technology-Universal Multiple-Octet Coded Character Set, ISO/IEC 10646:* 1993

*Chinese Code for Data Communication*

# **Conventions**

The following typographical conventions are used in this manual:

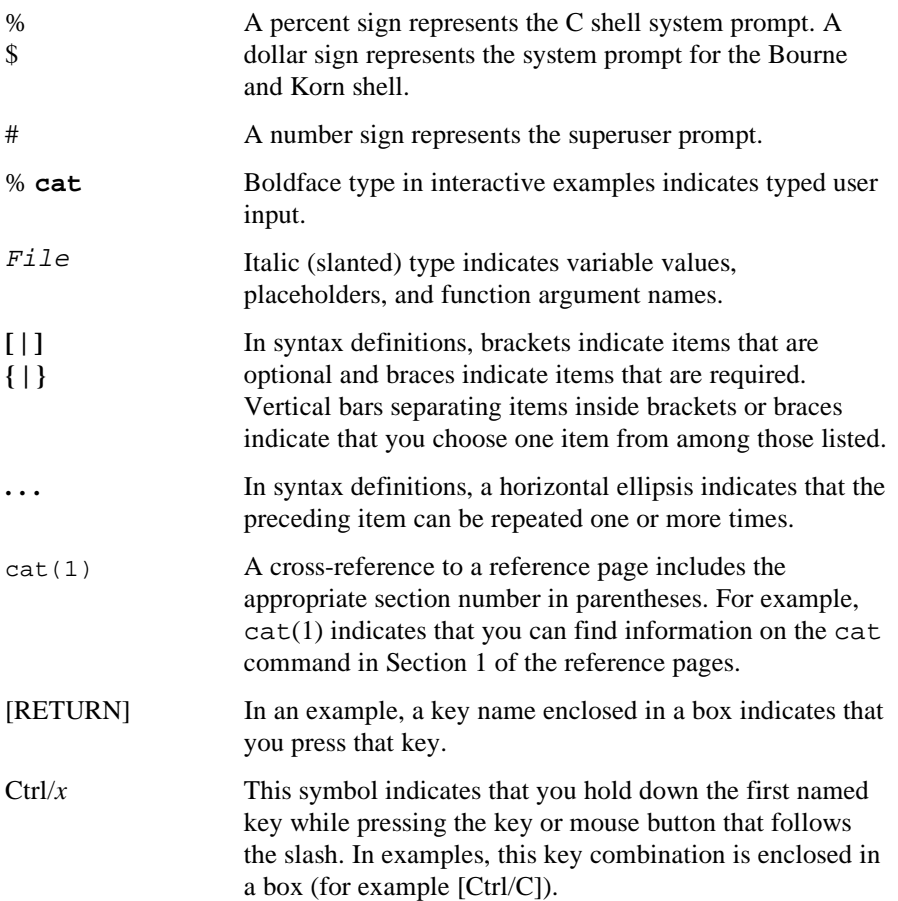

# **1**

# **Character Sets**

The DIGITAL UNIX operating system software supports the following Chinese character sets:

- CNS 11643
- DTSCS
- Big-5
- GB2312-80
- Extended GB
- Unicode
- ISO/IEC 10646

For traditional Chinese characters the CNS 11643 and Big-5 character sets are commonly used. The GB2312-80 character set is commonly used for Simplified Chinese characters. The Unicode and ISO/IEC 10646 character sets are common to both traditional and Simplified Chinese.

## **1.1 CNS 11643**

The CNS (Chinese National Standard) 11643 character set standard was published by the National Bureau of Standards of Taiwan in 1986 and was updated in 1992. It was also called "Standard Interchange Code for Generally-used Chinese Character" (SICGCC). CNS 11643 provides 16 character planes for defining Chinese characters. Each character plane is divided into 94 rows and each row has 94 columns. Altogether, a total number of 8,836 characters can be accommodated in each plane. Character planes 1-11 are reserved for defining standard Chinese characters while character planes 12-16 are user-defined areas.

### **Figure 1–1: CNS 11643 Character Planes**

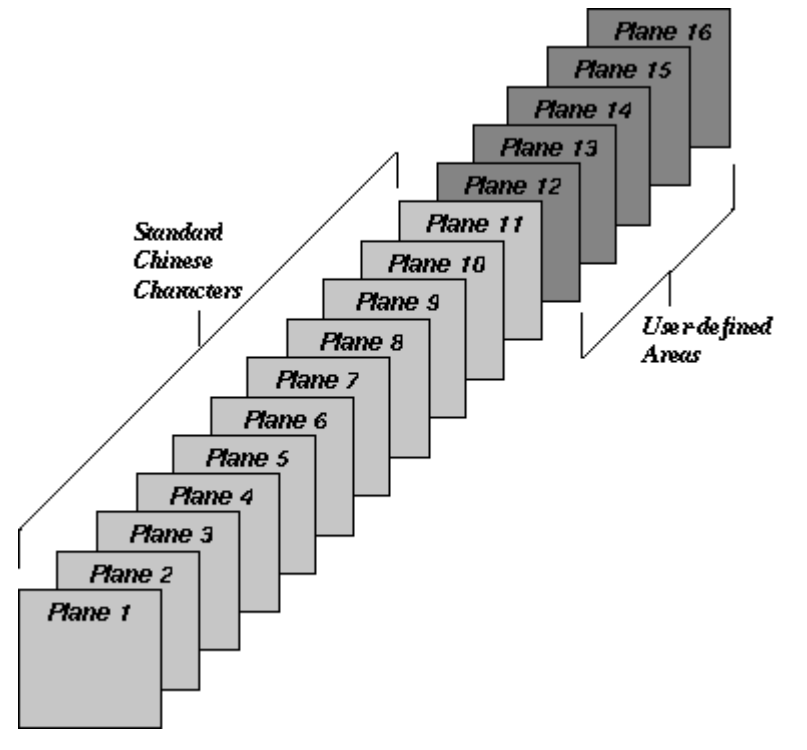

The original CNS 11643 standard, published in 1986, defines certain groups of characters only on the first and second character planes. Table 1–1 shows these groups of characters.

**Table 1–1: Characters Defined in CNS 11643-1986**

| <b>Character Plane</b> | <b>Character Type</b>           | <b>Number of Characters</b> |
|------------------------|---------------------------------|-----------------------------|
| Plane 1                | Special characters              | 651                         |
|                        | Control characters              | 33                          |
|                        | Frequently-used characters      | 5.401                       |
| Plane 2                | Less frequently-used characters | 7.650                       |

Figure 1–2 and Figure 1–3 illustrate the positions of these characters in the first and second character planes.

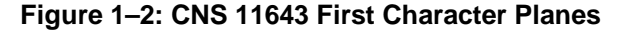

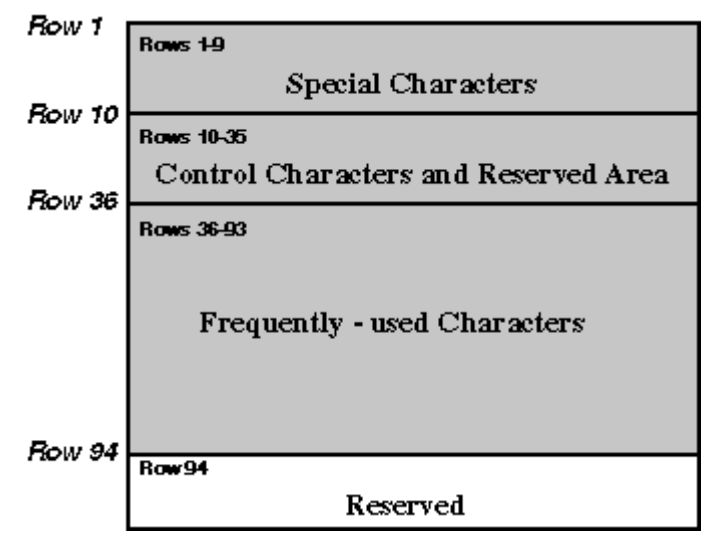

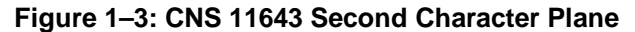

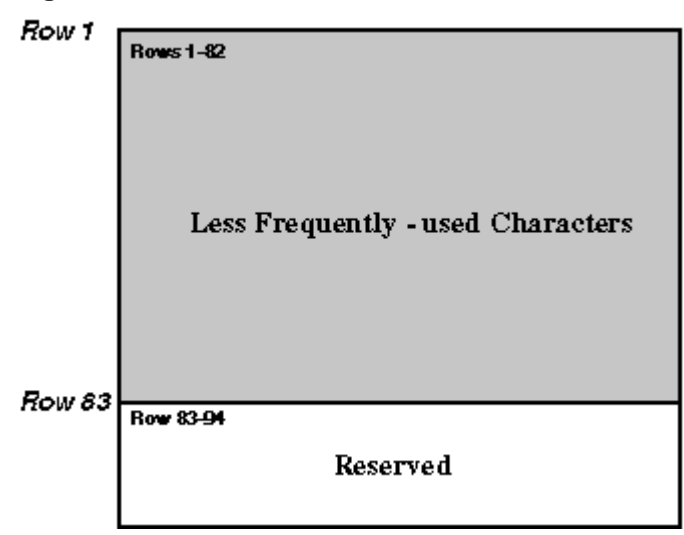

As the CNS11643-1986 character set was not rich enough to meet most of the application requirements, such as names and addresses, the information industry in Taiwan requested to expand the character set. In 1991, the Bureau of National Standard formed a team to study how to expand CNS 11643. On August 4, 1992, the Bureau of National Standard published the revised CNS 11643 - Chinese Standard Interchange Code (CSIC)

The revised CNS 11643, called CNS 11643-1992, defined 651 special characters, 33 control characters and 48,027 Chinese characters, as shown in Table 1–2.

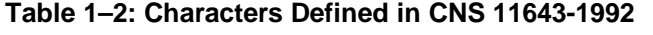

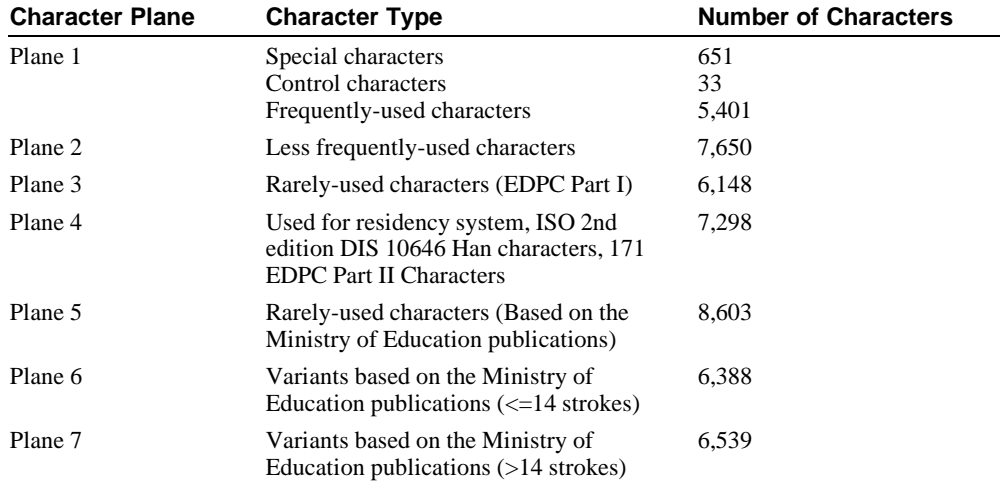

Since the number of characters defined in CNS 11643-1992 is far greater than those required for general use, the revised CNS 11643 is called "Chinese Standard Interchange Code (CSIC)".

#### **\_\_\_\_\_\_\_\_\_\_\_\_\_\_\_\_\_\_\_\_\_\_\_\_\_\_\_\_\_\_Note \_\_\_\_\_\_\_\_\_\_\_\_\_\_\_\_\_\_\_\_\_\_\_\_\_\_\_**

In this release, the new characters added to CNS 11643-1992 are not supported. Only the characters defined in CNS 11643-1986 and DTSCS (which will be described in the next section) are supported.

**\_\_\_\_\_\_\_\_\_\_\_\_\_\_\_\_\_\_\_\_\_\_\_\_\_\_\_\_\_\_\_\_\_\_\_\_\_\_\_\_\_\_\_\_\_\_\_\_\_\_\_\_\_\_\_\_\_\_\_\_\_\_**

# **1.2 DTSCS**

In addition to CNS 11643, the DIGITAL UNIX operating system supports the DIGITAL Taiwan Supplemental Character Set (DTSCS). Currently, only the EDPC Recommended Character Set, which defines a total of 6,319 characters, is included in DTSCS. EDPC Recommended Character Set was first published by the Electronic Data Processing Center of Executive Yuen in June, 1988.

**Figure 1–4: EDPC Recommended Character Set**

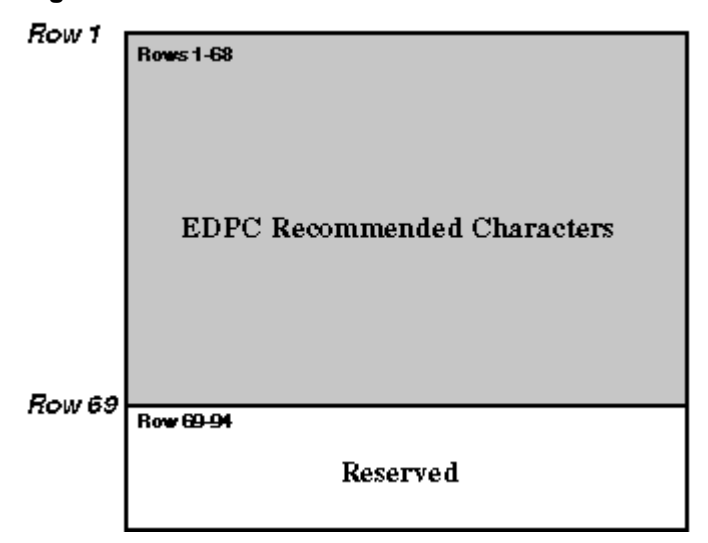

As a de facto standard, computer vendors support the EDPC Recommended Character Set and assign it to CNS 11643 character plane 14.

In the revised CNS 11643-1992, the 6,319 characters in the EDPC Recommended Character Set are assigned to the third and fourth character planes of CNS 11643, as shown in Table 1–3.

**Table 1–3: Mapping of EDPC Recommended Character Set to CNS 11643-1992**

| <b>EDPC Characters</b> | <b>Character Plane</b> | <b>Number of Characters</b> |
|------------------------|------------------------|-----------------------------|
| Part I                 | Plane 3                | 6.148                       |
| Part II                | Plane 4                | 171                         |

# **1.3 Big–5**

The Big-5 character set, though not a national standard, is commonly used by the Taiwan information industry, particularly in the PC and workstation market. Big-5 character set was designed to meet the requirements of five major software vendors in Taiwan. Since its publication, much software and hardware, and many peripheral devices have been developed to support Big-5.

Big-5 is very similar to the first two planes of CNS 11643-1992. The frequently-used Chinese characters (5,401) defined in the two character sets are exactly the same except that their positions in the code table are different. For the less frequently-used Chinese characters, Big-5 defines two more characters in addition to the 7,650 characters defined in the second character plane of CNS 11643, and their positions in the code table are different.

# **1.4 GB2312–80**

The GB2312-80 character set is a standard published by the State Bureau of Standardization of the People's Republic of China (PRC) in 1980 and put in force in May, 1981.

GB2312-80 defines 7,445 characters, including 6,763 Chinese characters:

• Graphic symbols

682 graphic symbols are defined and placed in rows 1-9.

Level 1 characters

Those are 3,755 frequently-used characters placed in rows 16-55.

• Level 2 characters

Those are 3,008 less frequently-used characters placed in rows 56-87. See Figure 1–5.

The GB2312-80 code table is divided into 94 rows (Qu), numbered from 1 to 94. Each row has 94 columns (Wei), also numbered from 1 to 94.

#### **Figure 1–5: GB2312-80 Character Set**

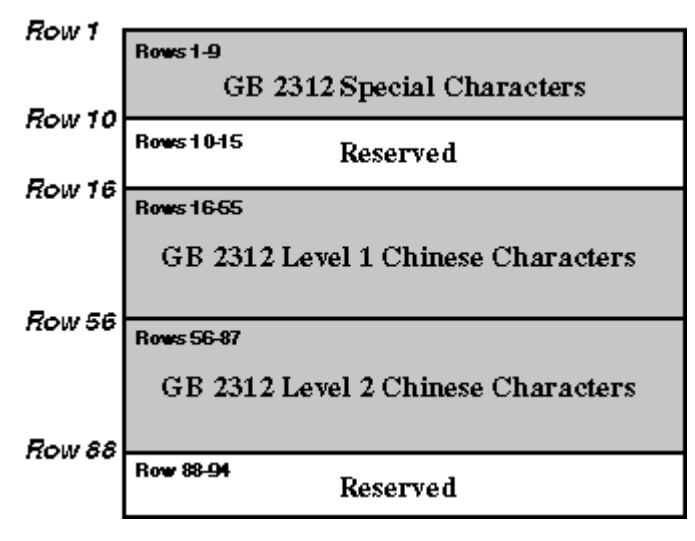

# **1.5 Extended GB**

The extended GB character set provides 8,836 (94 x 94) code points for defining userdefined characters. The 8,836 code points are divided into two regions:

- User-Defined Area Spans rows 1-87 and provides 8,178 code positions.
- User-Defined (reserved) Area Spans rows 88-94 and provides 658 code positions. This area is where users define special and frequently-used user-defined characters.

The extended GB code table is similar to the GB2312 code table. It is divided into 94 rows and each row has 94 columns.

### **1.6 Unicode**

*The Unicode Standard, Version 2.0* specifies a universal character set (UCS) that contains definitions for 38,885 characters and also includes a Private Use Area for vendor-defined or user-defined characters. The main features of this character set are:

- All characters are treated as 16-bit units.
- Each 16-bit unit has an abstract character identity.
- Certain sequences of 16-bit characters in a text stream are transformed into other characters, called composed characters.
- All characters have properties, such as base, numeric, spacing, combination, and directionality. The Unicode standard provides rules for ordering characters with different properties so that parsing of character sequences is unambiguous.
- The relationship between Unicode characters and the glyphs in the native language script that users see, type, or print is not necessarily one-to-one. A glyph may be mapped to a single abstract character or a composed character. Conversely, more than one glyph can be mapped to a character.
- The ISO 8859-1 character set occupies the first 256 code positions (and the ASCII character set the first 128 positions) of the UCS.

# **1.7 ISO/IEC 10646**

The ISO/IEC 10646 standard, which is specified in Information Technology-Universal Multiple-Octet Coded Character Set, ISO/IEC 10646, allows characters to be specified as either 32-bit units or like Unicode, as 16-bit units. In their 32-bit form, the 16-bit character values in Unicode are zero-extended through a second 16-bit unit to conform to ISO/IEC 10646.

# **2**

# **Codesets and Codeset Conversion**

The DIGITAL UNIX operating system fully supports the following Chinese codesets by including locales and codeset conversion support:

- DEC Hanyu
- Taiwanese EUC (Extended UNIX Code)
- Big-5
- DEC Hanzi

It also provides codeset conversion support for the following codesets:

- Telecode
- Shift Big-5
- UCS-2
- UCS-4
- UTF-8

### **2.1 DEC Hanyu**

The DEC Hanyu codeset, denoted by dechanyu, consists of the following character sets:

- ASCII
- CNS11643, the first and second character planes
- DTSCS
- User-Defined Characters

DEC Hanyu uses a combination of single-byte, two-byte, and four-byte data to represent ASCII characters, symbols, or ideographic characters.

### **2.1.1 ASCII CODE**

All ASCII characters can be represented in the form of single-byte 7-bit data in DEC Hanyu. That is, the most significant bit (MSB) of ASCII characters is always set off.

### **2.1.2 CNS 11643 Code**

Each CNS 11643 character is represented by a two-byte code in DEC Hanyu, which complies with the CNS 11643 standard. The MSB of the first byte is always set on while that of the second byte can be on for the first character plane or off for the second character plane. See Figure 2–1.

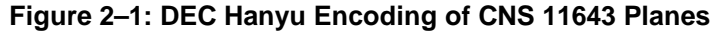

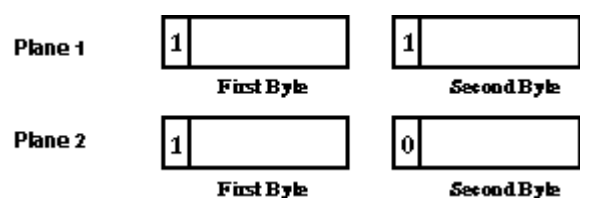

The first byte of a CNS 11643 code determines the row number of the character, while the second byte determines its column number. Table 2–1 illustrates the code range of a CNS 11643 code.

**Table 2–1: CNS 11643 Code Range in DEC Hanyu**

| <b>Character Plane</b> | 1st Byte (hex) | 2nd Byte (hex) |
|------------------------|----------------|----------------|
| Plane 1                | A1 to FE       | A1 to FE       |
| Plane 2                | A1 to FE       | 21 to 7E       |

The following formulas illustrate the code of a CNS 11643 character in relation to its row and column numbers.

CNS 11643 plane 1 character:

First byte  $= A0 + row$  number Second byte  $= A0 + \text{column number}$ 

CNS 11643 plane 2 character:

First byte  $= A0 + row$  number Second byte  $= 20 + \text{column number}$  For example, if a character is positioned at the first column of the 36th row on CNS 11643 plane 1, its encoding value is calculated as follows:

First byte = A0 (hex) +  $36 = C4$  (hex) Second byte =  $A0$  (hex) +  $01 = A1$  (hex)

Its encoded value is C4A1.

Similarly, if a character is positioned at the first column of the 36th row on CNS 11643 plane 2, its encoding value is calculated as follows:

First byte = A0 (hex) +  $36 = C4$  (hex) Second byte =  $20$  (hex) +  $01 = 21$  (hex)

Its encoded value is C421.

Figure 2–2 illustrates the division of a two-byte code space and the position of CNS 11643 characters.

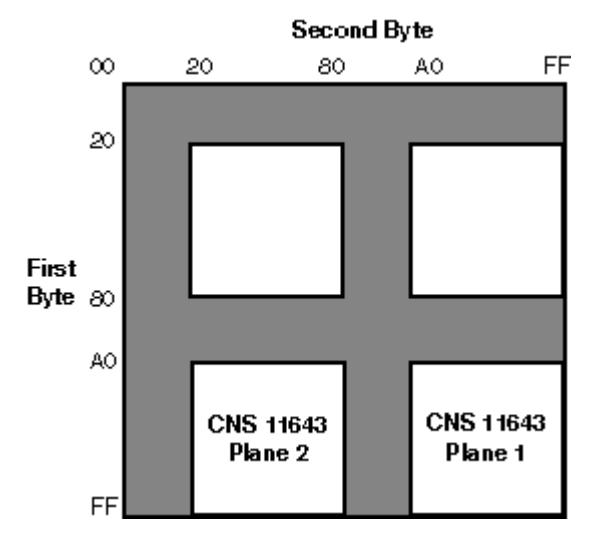

#### **Figure 2–2: Code Space for CNS 11643 in DEC Hanyu**

### **2.1.3 DTSCS Code**

Each DTSCS character is represented by a four-byte code in DEC Hanyu. The first two bytes are the leading codes, namely 0xC2 0xCB, which are used as a designator sequence for the DTSCS character set. The MSB of the third and fourth bytes is set on for the EDPC Recommended Character Set.

#### **Figure 2–3: DEC Hanyu Encoding of DTSCS Characters**

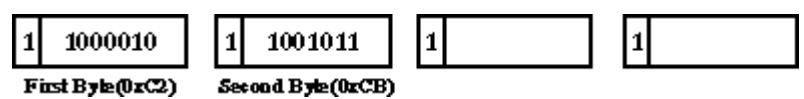

Figure 2–4 illustrates the 4-byte code space and the position of DTSCS characters.

**Figure 2–4: Code Space for DTSCS in DEC Hanyu**

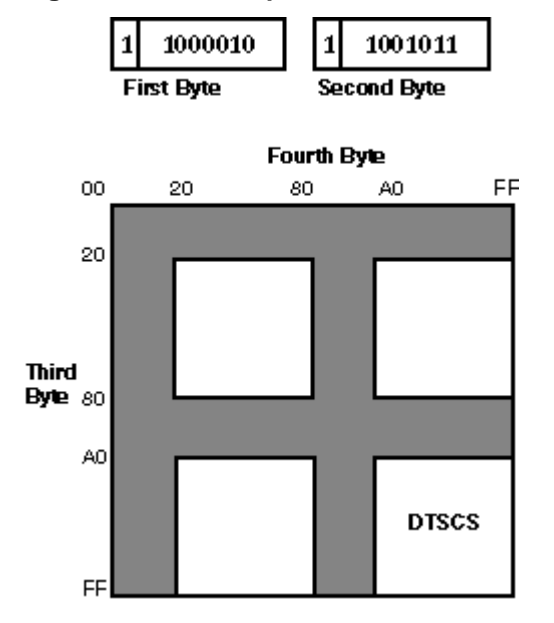

### **2.1.4 User–Defined Characters**

In addition to the CNS11643 and the DTSCS character sets described above, DEC Hanyu provides 3,587 positions for user-defined characters (UDC). The positions for UDCs are those unused (but not reserved) code points on the CNS 11643 first and second character planes. Therefore, the encoding of UDC is exactly the same as that of CNS 11643 except that they occupy different regions, as shown in Table 2–2.

| <b>Character Plane</b> | Number of UDC | <b>Code Range</b> |  |
|------------------------|---------------|-------------------|--|
| Plane 1                | 145           | FDCC - FEFE       |  |
| Plane 1                | 2.256         | AAA1 - C1FE       |  |
| Plane 2                | 1.186         | F245 - FE7E       |  |

**Table 2–2: UDC Code Range in DEC Hanyu**

# **2.2 Taiwanese EUC**

Taiwanese EUC (extended UNIX code), denoted as eucTW, is another codeset to support CNS 11643. The design of Taiwanese EUC allows the 16 character planes of CNS 11643 to be encoded in a unified way. A stream of data encoded in Taiwanese EUC can contain characters defined in ASCII and the 16 character planes. Figure 2–5 illustrates the encoding of Taiwanese EUC.

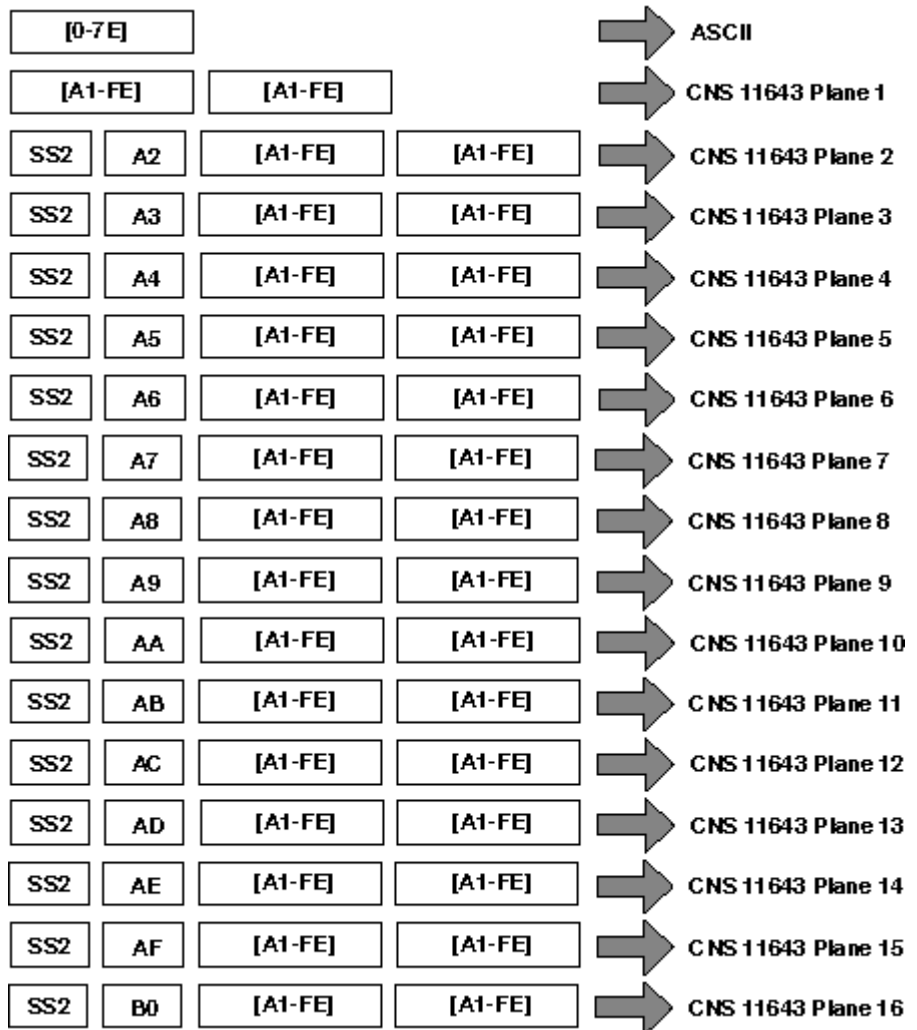

### **Figure 2–5: Encoding of Taiwanese EUC**

Taiwanese EUC uses the Single-Shift 2 control character (SS2) and an additional byte to specify a character plane. The only exception is the first plane, which does not require leading codes. Instead, two bytes specify a character's position on the first plane. The first byte determines its row number, while the second determines its column number. The MSBs of the two bytes are set on.

In this release, only the characters defined in the first and second planes of CNS 11643 and those in the EDPC Recommended Character Set that have been remapped into the third and fourth character planes of the revised CNS 11643-1992 are supported in Taiwanese EUC. Other characters that were added to the CNS 11643-1992 standard are not supported.

# **2.3 Big–5**

The Big-5 codeset, denoted as big5, is the only codeset that supports the Big-5 character set. The encoding of the Big-5 codeset is similar to that of CNS 11643 in DEC Hanyu. Each Big-5 character is represented by a two-byte code which complies with the Big-5 standard. The MSB of the first byte is always set on while that of the second byte can be set on or off.

The Big-5 code range is defined as shown in Table 2–3.

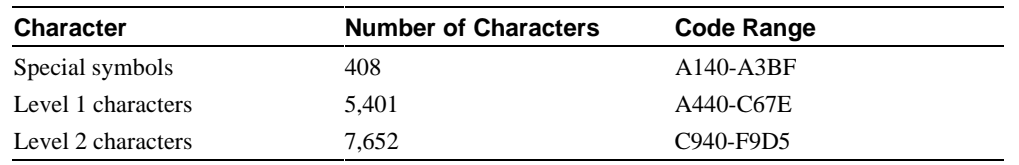

### **Table 2–3: Big-5 Code Range**

In addition to the code points for special symbols and Chinese characters shown in Table 2–3, three areas are set aside for user-defined spaces. Some vendors in Taiwan support user-defined characters in the code ranges shown in Table 2–4.

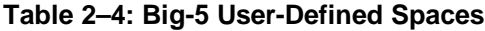

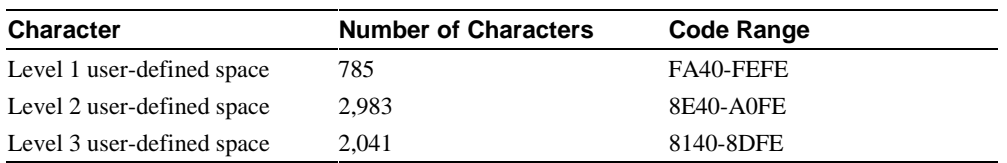

The valid ranges of the two bytes are:

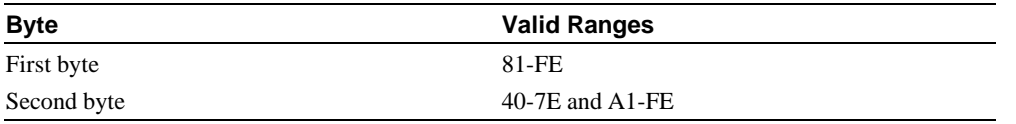

Figure 2–6 illustrates the encoding of the Big-5 codeset in a two-byte code space.

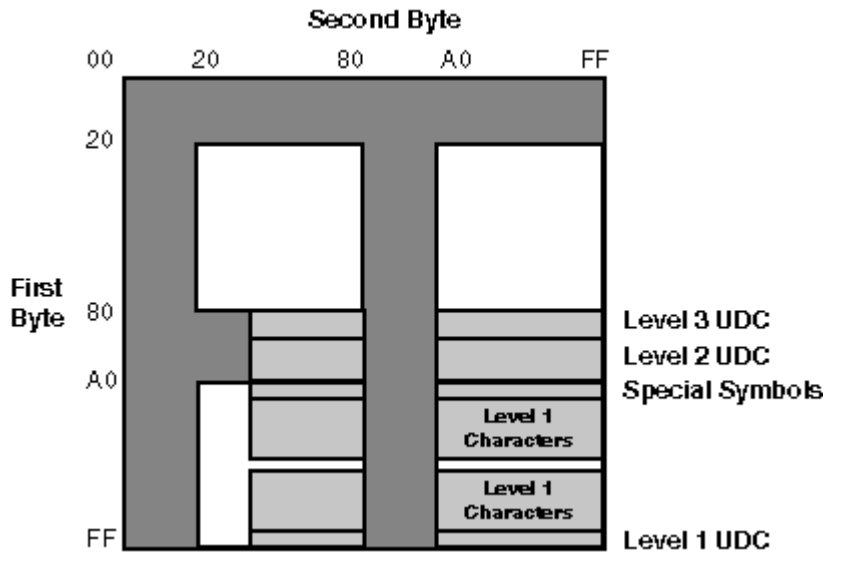

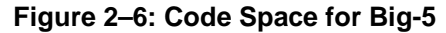

# **2.4 DEC Hanzi**

The ASCII, GB2312-80 and extended GB character sets are combined to form the DEC Hanzi codeset.

DEC Hanzi, denoted as dechanzi, uses a two-byte data representation for symbols and ideographic characters defined in the GB2312-80 character set. To differentiate GB2312- 80 codes from ASCII codes, MSB of the first byte is always set on while that of the second byte is on for GB2312-80 and off for extended GB as shown in Figure 2–7.

#### **Figure 2–7: DEC Hanzi Character Encoding**

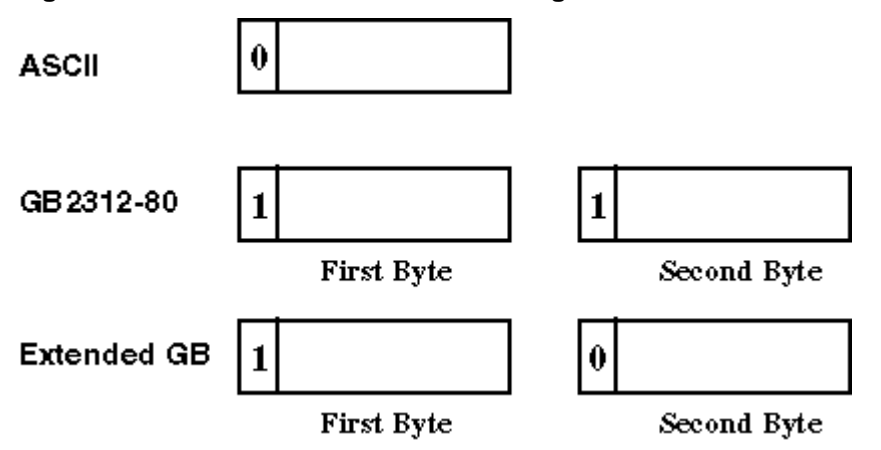

The first byte of a two-byte code determines its row number, while the second byte determines its column number.

The following formulas illustrate the code of a GB2312-80 character or an extended GB character in relation to its row and column numbers.

GB2312-80 character:

First byte  $= A0 + row number$ Second byte  $= A0 + \text{column number}$ 

Extended GB character:

First byte  $= A0 + row$  number Second byte  $= 20 + \text{column number}$ 

For example, if a character is positioned at the first column of the 16th row on the GB2312-80 code plane, its encoding value is calculated as follows:

First byte = A0 (hex) +  $16 = B0$  (hex)

Second byte =  $A0$  (hex) +  $01 = A1$  (hex)

Its encoded value is B0A1.

Similarly, if a character is positioned at the first column of the 16th row on the extended GB code plane, its encoding value is calculated as follows:

First byte = A0 (hex) +  $16 = B0$  (hex) Second byte =  $20$  (hex) +  $01 = 21$  (hex)

Its encoded value is B021.

Figure 2–8 illustrates the division of a two-byte code space and the position of the Chinese character sets.

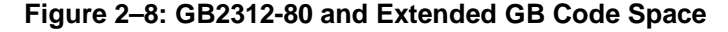

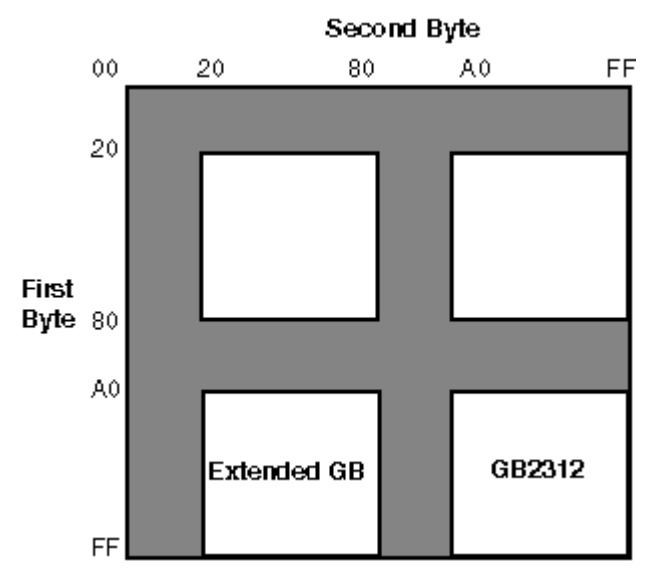

# **2.5 Shift Big–5**

The Shift Big-5 codeset, denoted as sbig5, is a variant of the Big-5 codeset. The difference between the two is that the second byte of some Big-5 characters is mapped to other values to form Shift Big-5 characters. Table 2–5 illustrates the mappings of Big-5 characters to Shift Big-5 characters.

| Big-5 (Second Byte) | Shift Big-5 (Second Byte) |
|---------------------|---------------------------|
| 40                  | 30                        |
| 5B                  | 31                        |
| $5\mathrm{C}$       | 32                        |
| $5D$                | 33                        |
| $5E$                | 34                        |
| $5\mathrm{F}$       | 35                        |
| 60                  | 36                        |
| $7\mathrm{B}$       | 37                        |
| $7\mathrm{C}$       | 38                        |
| 7D                  | 39                        |
| <b>7E</b>           | 9F                        |

**Table 2–5: Big–5 to Shift Big–5 Mappings**

The Shift Big-5 codeset can be used in codeset conversion and terminal display. Refer to Section 2.9 for details.

## **2.6 Telecode**

The Telecode codeset (called Mitac Telex in early versions of the operating system), denoted as telecode, consists of 2 character planes. Each character plane has 8836 character positions. In plane 1, standard characters occupy positions 0001 to 8045; the remaining 791 positions are for user-defined characters. In plane 2, standard characters occupy positions 0001 to 8489; the remaining 346 positions are for user-defined characters. Telecode uses 2-byte values to represent characters on both planes.

**\_\_\_\_\_\_\_\_\_\_\_\_\_\_\_\_\_\_\_\_\_\_\_\_\_\_\_\_\_\_ Note \_\_\_\_\_\_\_\_\_\_\_\_\_\_\_\_\_\_\_\_\_\_\_\_\_\_\_\_**

For information about the character sets encoded by Telecode, refer to *Chinese Code For Data Communication*.

**\_\_\_\_\_\_\_\_\_\_\_\_\_\_\_\_\_\_\_\_\_\_\_\_\_\_\_\_\_\_\_\_\_\_\_\_\_\_\_\_\_\_\_\_\_\_\_\_\_\_\_\_\_\_\_\_\_\_\_\_\_\_\_**

Telecode can be used in codeset conversion and terminal display. Refer to Section 2.9 for further details.

### **2.6.1 Plane 1 Character Encoding**

To differentiate plane 1 code from plane 2 code, MSB is set on in both bytes of a plane 1 character code. You can use the following formula to calculate the value of a plane 1 character from its position on the plane:

First byte  $= M + 161$ 

Second byte  $= N + 161 - M x 94$ 

In this formula, N is the position of the character and  $M = N / 94$ .

For example, if a character is at position 2502 on plane 1, its encoded value is BBDB, which is calculated as follows:

 $N = 2502$ ,  $M = 2502/94 = 26$ 

First byte =  $26 + 161 = 187$  (or, BB (hex))

Second byte =  $2502 + 161 - 26$  x 94 = 219 (or, DB (hex))

### **2.6.2 Plane 2 Character Encoding**

To differentiate plane 2 code from plane 1 code, the MSB of the first byte is set on and that of the second byte is set off for each plane 2 character code. You can use the following formula to calculate the value of a plane 2 character from its position:

First byte =  $M + 161$ 

Second byte  $= N + 33 - M x 94$ 

In this formula, N is the position of the character on the plane and  $M = N / 94$ .

For example, if a character is at position 2502 on plane 2, its encoded value is BB5B, which is calculated as follows:

 $N = 2502$ ,  $M = 2502/94 = 26$ 

First byte =  $26 + 161 = 187$  (or, BB (hex))

Second byte =  $2502 + 33 - 26$  x 94 = 91 (or, 5B, hex))

# **2.7 UCS–4/UCS**−**2**

The UCS codeset is a standard character encoding for the universal character set (UCS) specified in Unicode and ISO/IEC 10646. There are two encoding schemes for UCS. An implementation that parses in 16-bit units (2 octets) is known as UCS-2. This is the canonical Unicode encoding in wide use on personal computers. An implementation that parses in 32-bit units (4 octets) is known as UCS-4. This is the canonical ISO/IEC 10646 encoding that is in use on systems that can support larger data unit size.

On DIGITAL UNIX, UCS-2 and UCS-4 can be used in codeset conversion. In addition, UCS-4 is used as an internal process code for some locales. For codeset conversion, see Section 2.9. For locale variants, see Chapter 3.

## **2.8 UTF–8**

The Unicode and ISO/IEC 10646 standards define transformation formats for the UCS. The following UCS transformation formats (UTFs) exist mainly to transform UCS values into sequences of bytes for handling by various byte-oriented protocols:

- UTF-8 is the standard method for transforming UCS-encoded data into a sequence of 8-bit bytes and ensuring interchange transparency for characters in C0 code positions (0 to 31), the SPACE (32) character, and the DEL (127) character.
- UTF-7 is the standard interchange format for environments that strip the eighth bit from each byte.
- UTF-16 is a transformation format that allows systems that are limited to processing of 16-bit units (specified by UCS-2 encoding) to support the extended character definition space that is included in UCS-4.

The current version of DIGITAL UNIX supports UTF-8. UTF-8 can be used in codeset conversion and in the universal.UTF-8 locale. For codeset conversion, see Section 2.9. For locale variants, see Chapter 3.

# **2.9 Codeset Conversion**

Users may sometimes need to convert files from one codeset to another. The iconv utility provided by DIGITAL UNIX is used to convert the encoding of characters in one codeset to another and write the results to standard output. Table 2–6 shows the pairs of Chinese codeset converters that are provided.

|                                | <b>DEC</b><br>Hanyu | <b>Taiwanese</b><br><b>EUC</b> | Big-5 | <b>Shift</b><br>Big-5 | Tele-<br>code | <b>DEC</b><br>Hanzi | UCS-4 | UCS-2                    | UTF-8 |
|--------------------------------|---------------------|--------------------------------|-------|-----------------------|---------------|---------------------|-------|--------------------------|-------|
| <b>DEC Hanyu</b>               |                     | Y                              | Y     | N                     | Y             | Y                   | Y     | Y                        | Y     |
| <b>Taiwanese</b><br><b>EUC</b> | Y                   |                                | Y     | Y                     | Y             | Y                   | Y     | Y                        | Y     |
| <b>BIG-5</b>                   | Y                   | Y                              |       | Y                     | Y             | Y                   | Y     | Y                        | Y     |
| Shift Big-5                    | N                   | Y                              | Y     | —                     | N             | N                   | N     | N                        | N     |
| <b>Telecode</b>                | Y                   | Y                              | Y     | N                     | -             | N                   | N     | N                        | N     |
| <b>DEC Hanzi</b>               | Y                   | Y                              | Y     | N                     | N             |                     | Y     | Y                        | Y     |
| <b>UCS-4</b>                   | Y                   | Y                              | Y     | N                     | N             | Y                   |       | Y                        | Y     |
| <b>UCS-2</b>                   | Y                   | Y                              | Y     | N                     | N             | N                   | Y     | $\overline{\phantom{a}}$ | Y     |
| UTF-8                          | Y                   | Y                              | Y     | N                     | N             | Y                   | Y     | Y                        |       |

**Table 2–6: Chinese Codeset Conversion**

For example, the following command converts a DEC Hanyu file to Big-5:

% iconv -f dechanyu -t big5 <file>

Table 2–7 shows the string names you can use as the parameters of the iconv utility.

**Table 2–7: Codeset Names and Associated Strings**

| <b>Codeset</b>                   | <b>String</b> |
|----------------------------------|---------------|
| DEC Hanyu                        | dechanyu      |
| Taiwanese EUC                    | eucTW         |
| $Big-5$                          | big5          |
| Shift Big-5                      | sbig5         |
| Telecode                         | Telecode      |
| DEC Hanzi                        | dechanzi      |
| Universal Codeset (4 octet form) | $UCS-4$       |
| Universal Codeset (2-octet form) | $UCS-2$       |
| Universal Transfer Format        | UTF-8         |

### **2.9.1 Default Conversion String**

When converting from one codeset to another, characters in the source codeset that have no corresponding code point in the destination codeset will not be converted. By default, the characters that cannot be converted are skipped and have no representation in the converted output.
You can control this behavior by using the ICONV\_DEFSTR environment variable to define a default string to replace those unconvertible characters. If you specify a numeric value for this environment variable, the corresponding character value will be used.

The ICONV\_DEFSTR environment variable affects all Chinese iconv converters. You can also use the "ICONV\_DEFSTR\_<from\_code>\_<to\_code>" environment variable to control specific codeset conversion. For example, to convert a DEC Hanyu input file to DEC Hanzi with unconvertible characters converted to "?", you would enter the following commands:

%setenv ICONV\_DEFSTR\_dehanyu\_dechanzi "?" %iconv -f dechanyu -t dechanzi hanzi\_input > hanyu\_output

For codeset converters that end in UCS-2, UCS-4, or UTF-8, you can use the "U+XXXX" notation to specify the default character for conversion failure fallback.

#### **\_\_\_\_\_\_\_\_\_\_\_\_\_\_\_\_\_\_\_\_\_\_\_\_\_\_\_\_\_\_ Note \_\_\_\_\_\_\_\_\_\_\_\_\_\_\_\_\_\_\_\_\_\_\_\_\_\_\_\_**

During cut-and-paste operations, those traditional Chinese characters that cannot be converted to Simplified Chinese characters are shown as default characters in the applications.

**\_\_\_\_\_\_\_\_\_\_\_\_\_\_\_\_\_\_\_\_\_\_\_\_\_\_\_\_\_\_\_\_\_\_\_\_\_\_\_\_\_\_\_\_\_\_\_\_\_\_\_\_\_\_\_\_\_\_\_\_\_\_\_**

#### **2.9.2 One-to-Many Conversion**

When converting from the DEC Hanzi codeset to other Chinese codesets, one Simplified Chinese character may be mapped to multiple traditional Chinese characters. By default, the iconv utility picks up only the most likely candidate from a list of possible choices. You can control the behavior of the iconv utility with the ICONV\_ACTION environment variable.

The ICONV ACTION environment variable determines how the iconv utility behaves when there are one-to-many mappings. The possible values are:

- batch –The most likely or preferred candidate will be picked up. This is the default.
- conv  $a11 All possible choices are generated within the brackets "{}" and "{}" so$ that you can edit the converted file manually and determine which one should be used.
- conv\_all\_nosym All characters except symbols (for example, punctuation marks) are handled in the same manner as conv\_all.

 $\bf Note$ 

During cut-and-paste operations, the batch mode is always used for those nonunique characters. **\_\_\_\_\_\_\_\_\_\_\_\_\_\_\_\_\_\_\_\_\_\_\_\_\_\_\_\_\_\_\_\_\_\_\_\_\_\_\_\_\_\_\_\_\_\_\_\_\_\_\_\_\_\_\_\_\_\_\_\_\_\_**

**\_\_\_\_\_\_\_\_\_\_\_\_\_\_\_\_\_\_\_\_\_\_\_\_\_\_\_\_\_\_Note \_\_\_\_\_\_\_\_\_\_\_\_\_\_\_\_\_\_\_\_\_\_\_\_\_\_\_**

The ICONV\_ACTION environment variable applies to Simplified Chinese to traditional Chinese conversion only and has no effect on UCS-4 and UTF-8 converters.

**\_\_\_\_\_\_\_\_\_\_\_\_\_\_\_\_\_\_\_\_\_\_\_\_\_\_\_\_\_\_\_\_\_\_\_\_\_\_\_\_\_\_\_\_\_\_\_\_\_\_\_\_\_\_\_\_\_\_\_\_\_\_**

#### **2.9.3 User–Defined Character Mappings**

Some user-defined characters in the Big-5 codeset have predefined mappings to userdefined spaces in DEC Hanyu. These mappings are the same as those supported by Pathworks/Hanyu. Table 2–8 shows this mapping.

#### **Table 2–8: Mapping Between Big–5 and DEC Hanyu User-Defined Characters**

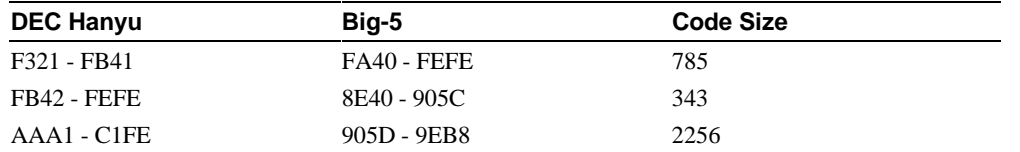

These predefined user-defined character mappings are supported by both the iconv methods and the terminal driver.

Because some user-defined characters do not have predefined mappings, Compaq recommends that you use only those user-defined characters that have predefined mappings.

# **2.10 Codeset for Peripheral Devices**

The DIGITAL UNIX software provides a mechanism for you to use to configure your system to run applications with peripherals, such as terminals and printers, that support different codesets. You can specify the codesets for the applications, terminals, and printers independently, as shown in Table 2–9. The DIGITAL UNIX software automatically does the necessary codeset conversion.

| <b>Application Code</b> | <b>Terminal Code</b>    | <b>Printer Code</b> |  |
|-------------------------|-------------------------|---------------------|--|
| DEC Hanyu               | DEC Hanyu<br>DEC Hanyu  |                     |  |
| Taiwanese EUC           | Taiwanese EUC           | Taiwanese EUC       |  |
| $Big-5$                 | $Big-5$                 | $Big-5$             |  |
| <b>DEC</b> Hanzi        | DEC Hanzi               | DEC Hanzi           |  |
|                         | Shift Big-5<br>Telecode |                     |  |

**Table 2–9: Feasible Chinese Codesets for Applications, Terminals, and Printers**

**\_\_\_\_\_\_\_\_\_\_\_\_\_\_\_\_\_\_\_\_\_\_\_\_\_\_\_\_\_\_ Note \_\_\_\_\_\_\_\_\_\_\_\_\_\_\_\_\_\_\_\_\_\_\_\_\_\_\_\_**

Chinese DECterm software supports only DEC Hanyu, Big5, or DEC Hanzi as its terminal code. You must activate the stty drive and set tcode to dechanyu when running in a Taiwanese EUC locale. For example:

**\_\_\_\_\_\_\_\_\_\_\_\_\_\_\_\_\_\_\_\_\_\_\_\_\_\_\_\_\_\_\_\_\_\_\_\_\_\_\_\_\_\_\_\_\_\_\_\_\_\_\_\_\_\_\_\_\_\_\_\_\_\_\_**

% stty adec tcode dechanyu

For details about setting up codesets for terminals and printers, see *Writing Software for the International Market*.

# **3**

# **Locales**

The DIGITAL UNIX operating system supports different Chinese locales for different countries and areas. These include Taiwan, People's Republic of China (PRC), and Hong Kong. Table 3–1 shows the valid Chinese locales with different countries, codesets, and collating sequences.

Note **Note** 

zh\_TW is an alias of zh\_TW.eucTW, and zh\_CN is an alias of zh\_CN.dechanzi. **\_\_\_\_\_\_\_\_\_\_\_\_\_\_\_\_\_\_\_\_\_\_\_\_\_\_\_\_\_\_\_\_\_\_\_\_\_\_\_\_\_\_\_\_\_\_\_\_\_\_\_\_\_\_\_\_\_\_\_\_\_\_\_**

| <b>Codeset</b> | Locale                      | <b>Collation Sequence</b> |
|----------------|-----------------------------|---------------------------|
| DEC Hanyu      | zh TW                       | Internal code             |
|                | zh TW.dechanyu              | Internal code             |
|                | zh_TW@ucs4                  | Internal code             |
|                | zh_TW.dechanyu@ucs4         | Internal code             |
|                | zh_TW.dechanyu@radical      | Radical                   |
|                | zh_TW.dechanyu@radical@ucs4 | Radical                   |
|                | zh_TW.dechanyu@stroke       | Stroke                    |
|                | zh_TW.dechanyu@stroke@ucs4  | Stroke                    |
|                | zh_TW.dechanyu@chuyin       | Chuyin (Phonetic)         |
|                | zh_TW.dechanyu@chuyin@ucs4  | Chuyin (Phonetic)         |
|                | zh_HK.dechanyu              | Internal code             |
|                | zh HK.dechanyu@ucs4         | Internal code             |

**Table 3–1: Chinese Locales**

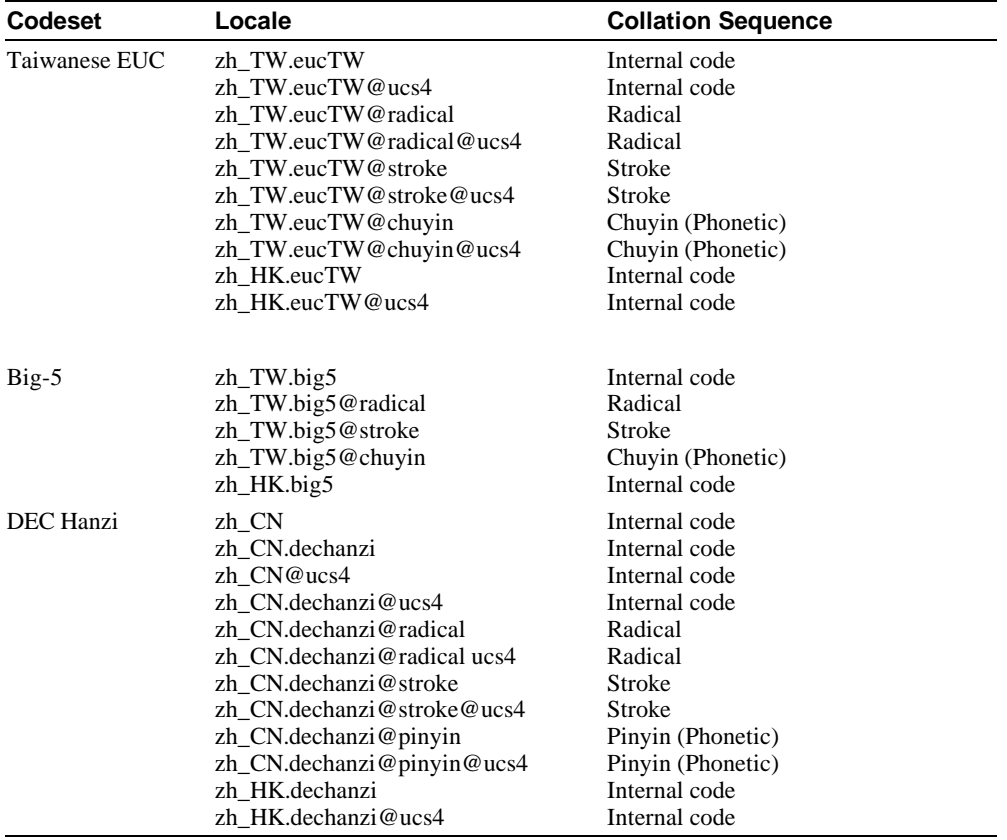

#### **Table 3-1: (Cont.) Chinese Locales**

Locales that support the same country and codeset are basically the same. The radical, stroke, pinyin, and chuyin modifiers after the at (@) sign specify different criterion for collation and sorting. Moreover, the characters defined in character set standards have collating precedence over user-defined characters, which, in turn, have precedence over undefined or reserved characters.

The ucs4 modifier indicates that UCS-4 is used as the internal processing code. The classification information, however, is not provided for the full set of UCS-4 characters, but only for the corresponding language.

If you are using DECwindows Motif, you can select the locale through the Language Menu of Session Manager. If you are using CDE, you can select the locale using the language menu on the CDE login screen. The applicable locales are shown in Table 3–1.

| Locale         | Language Name                 |  |
|----------------|-------------------------------|--|
| zh TW          | Chinese Taiwan                |  |
| zh TW.dechanyu | Chinese Taiwan (DEC Hanyu)    |  |
| zh TW.eucTW    | Chinese Taiwan (EUC)          |  |
| zh TW.big5     | Chinese Taiwan (Big5)         |  |
| zh HK.dechanyu | Chinese Hong Kong (DEC Hanyu) |  |
| zh HK.eucTW    | Chinese Hong Kong (EUC)       |  |
| zh HK.big5     | Chinese Hong Kong (Big5)      |  |
| zh CN          | Chinese China                 |  |
| zh CN.dechanzi | Chinese China (DEC Hanzi)     |  |
| zh HK.dechanzi | Chinese Hong Kong (DEC Hanzi) |  |

**Figure 3–1: Chinese Language Names**

# **\_\_\_\_\_\_\_\_\_\_\_\_\_\_\_\_\_\_\_\_\_\_\_\_\_\_\_\_\_\_ Note \_\_\_\_\_\_\_\_\_\_\_\_\_\_\_\_\_\_\_\_\_\_\_\_\_\_\_\_**

**\_\_\_\_\_\_\_\_\_\_\_\_\_\_\_\_\_\_\_\_\_\_\_\_\_\_\_\_\_\_\_\_\_\_\_\_\_\_\_\_\_\_\_\_\_\_\_\_\_\_\_\_\_\_\_\_\_\_\_\_\_\_\_**

For DECwindows Motif and CDE, the locale modifier is ignored.

# **4**

# **Local Language Devices**

### **4.1 Terminals**

The DIGITAL UNIX operating system supports the VT382-D and VT382-C Chinese terminals. The VT382-D terminal is for traditional Chinese and the VT382-C terminal is for Simplified Chinese. Hanyu DECterm and Hanzi DECterm are the emulation of the VT382-D Chinese terminal and Simplified Chinese terminal respectively, which provide compatible functionalities for running Chinese character-cell terminal applications. For details of Hanyu DECterm and Hanzi DECterm, see Chapter 9, Other Chinese Features. You can also use dtterm running in a Chinese locale to display Chinese in a charactercell application.

## **4.2 Printers**

The DIGITAL UNIX operating system supports the following dot matrix Chinese printers:

- CP382-D (traditional Chinese)
- LA88-C (Simplified Chinese)
- LA380-CB (Simplified Chinese)

The following PostScript printers can be configured for traditional or Simplified Chinese:

- DEClaser 1152
- DEClaser 5100 with font disk (LN09X-HD)
- PrintServer 17
- All PostScript level 2 printers

The print filters listed in Table 4–1 are provided to support these Chinese printers.

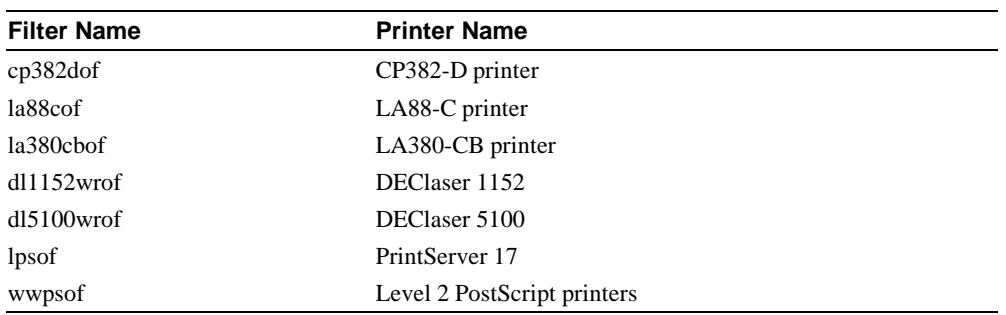

#### **Table 4–1: Chinese Print Filters**

### **\_\_\_\_\_\_\_\_\_\_\_\_\_\_\_\_\_\_\_\_\_\_\_\_\_\_\_\_\_\_Note \_\_\_\_\_\_\_\_\_\_\_\_\_\_\_\_\_\_\_\_\_\_\_\_\_\_\_**

To use PrintServer 17, the PrintServer Software Version 5.0 or later for DIGITAL UNIX is also required. **\_\_\_\_\_\_\_\_\_\_\_\_\_\_\_\_\_\_\_\_\_\_\_\_\_\_\_\_\_\_\_\_\_\_\_\_\_\_\_\_\_\_\_\_\_\_\_\_\_\_\_\_\_\_\_\_\_\_\_\_\_\_**

For details about setting up Chinese printer queues, see Chapter 8, Chinese Printing Support.

# **5 Fonts**

## **5.1 DECwindows Fonts**

The DIGITAL UNIX operating system provides Chinese DECwindows fonts in various sizes and typefaces for 75 dpi (dots-per-inch) display devices. Table 5–1 lists the screen fonts for traditional Chinese.

| <b>Typefaces</b> | <b>Glyph Size</b> | <b>Bounding Box</b> | <b>Remarks</b> |
|------------------|-------------------|---------------------|----------------|
| Screen           | 15 x 16           | $16 \times 18$      | Mandatory font |
|                  | $22 \times 22$    | $24 \times 24$      | Mandatory font |
| Sung             | $22 \times 22$    | $24 \times 24$      | Optional font  |
|                  | $30 \times 30$    | 32 x 32             | Optional font  |
| Hei              | $15 \times 16$    | $16 \times 16$      | Optional font  |
|                  | $22 \times 22$    | $24 \times 24$      | Optional font  |

**Table 5–1: Traditional Chinese Screen Fonts**

There are two sets of DECwindows fonts, one for CNS 11643-1986 and one for DTSCS.

Table 5–2 lists the screen fonts for Simplified Chinese.

| <b>Typefaces</b> | <b>Glyph Size</b>                   | <b>Bounding Box</b> | <b>Remarks</b>                                           |
|------------------|-------------------------------------|---------------------|----------------------------------------------------------|
| Screen           | $15 \times 16^*$                    | $16 \times 18$      | Mandatory font, defined in<br>GB5199.1-85                |
|                  | $22 \times 22^*$                    | 24 x 24             | Mandatory font                                           |
| Songti           | $15 \times 16^*$                    | $16 \times 16$      | Optional font, defined in<br>GB5199.1-85                 |
|                  | $22 \times 22^*$                    | 24 x 24             | Optional font                                            |
|                  | $32 \times 32*$                     | 34 x 34             | Optional font, defined in<br>GB6345.1-86                 |
| Heiti            | $15 \times 16$                      | $16 \times 16$      | Optional font                                            |
|                  | $22 \times 22^*$                    | 24 x 24             | Optional font                                            |
|                  | $32 \times 32*$                     | 34 x 34             | Optional font, defined in<br>GB12036-89                  |
| Fangsongti       | $22 \times 22^*$                    | 24 x 24             | Optional font                                            |
|                  | $32 \times 32*$                     | 34 x 34             | Optional font, defined in<br>GB12034-89                  |
| Kaiti            | $22 \times 22^*$<br>$32 \times 32*$ | 24 x 24<br>34 x 34  | Optional font<br>Optional font, defined in<br>GB12035-89 |

**Table 5–2: Simplified Chinese Screen Fonts**

\*The fonts marked with an asterisk are supplied by China Standard Technology Development Corporation (CSTDC) of People's Republic of China.

In addition to these Chinese fonts, several miscellaneous screen fonts are provided for use in Hanyu and Hanzi DECterm, and Motif toolkit.

The mandatory fonts are available after you install the Chinese language support from the worldwide language support software. Other optional fonts are available only if you install the optional Chinese font subsets. If you do not find the optional fonts on your system, please contact your system administrator.

No 100 dpi Chinese fonts are provided in the kit. To allow you to use the Chinese fonts on 100 dpi display devices, a font alias file is provided to map the 75 dpi font names to 100 dpi font names.

#### **5.1.1 XLFD Font Names**

You must specify the DECwindows font names in X Logical Font Description (XLFD) format in your application programs or in the application resource files. You can specify wildcards for any fields in the font names.

You can use the following font names for both 75 dpi or 100 dpi display devices. If you want to state the display resolution explicitly, you can specify 75 or 100 in the X- and Yresolution fields, that is, the second and third asterisks in the following XLFD names.

• Traditional Chinese Screen family font names in XLFD format:

CNS 11643-1986 Fonts

-ADECW-Screen-Medium-R-Normal--\*-180-\*-\*-M-160-DEC.CNS11643.1986-2 -ADECW-Screen-Medium-R-Normal--\*-240-\*-\*-M-240-DEC.CNS11643.1986-2

#### DTSCS Fonts

-ADECW-Screen-Medium-R-Normal--\*-180-\*-\*-M-160-DEC.DTSCS.1990-2 -ADECW-Screen-Medium-R-Normal--\*-240-\*-\*-M-240-DEC.DTSCS.1990-2

• Traditional Chinese Sung family font names in XLFD format:

CNS 11643-1986 Fonts

-ADECW-Sung-Medium-R-Normal--\*-240-\*-\*-M-240-DEC.CNS11643.1986-2 -ADECW-Sung-Medium-R-Normal--\*-320-\*-\*-M-320-DEC.CNS11643.1986-2

#### DTSCS Fonts

-ADECW-Sung-Medium-R-Normal--\*-240-\*-\*-M-240-DEC.DTSCS.1990-2 -ADECW-Sung-Medium-R-Normal--\*-320-\*-\*-M-320-DEC.DTSCS.1990-2

• Traditional Chinese Hei family font names in XLFD format:

#### CNS 11643-1986 Fonts

-ADECW-Hei-Medium-R-Normal--\*-160-\*-\*-M-160-DEC.CNS11643.1986-2 -ADECW-Hei-Medium-R-Normal--\*-240-\*-\*-M-240-DEC.CNS11643.1986-2

DTSCS Fonts

-ADECW-Hei-Medium-R-Normal--\*-160-\*-\*-M-160-DEC.DTSCS.1990-2 -ADECW-Hei-Medium-R-Normal--\*-240-\*-\*-M-240-DEC.DTSCS.1990-2

Simplified Chinese Screen family font names in XLFD format:

-ADECW-Screen-Medium-R-Normal--\*-180-\*-\*-M-160-GB2312.1980-1 -ADECW-Screen-Medium-R-Normal--\*-240-\*-\*-M-240-GB2312.1980-1

Simplified Chinese Songti family font names in XLFD format:

-ADECW-Songti-Medium-R-Normal--\*-160-\*-\*-M-160-GB2312.1980-1 -ADECW-Songti-Medium-R-Normal--\*-240-\*-\*-M-240-GB2312.1980-1 -ADECW-Songti-Medium-R-Normal--\*-340-\*-\*-M-340-GB2312.1980-1 • Simplified Chinese Heiti family font names in XLFD format:

-ADECW-Heiti-Medium-R-Normal--\*-160-\*-\*-M-160-GB2312.1980-1 -ADECW-Heiti-Medium-R-Normal--\*-240-\*-\*-M-240-GB2312.1980-1 -ADECW-Heiti-Medium-R-Normal--\*-340-\*-\*-M-340-GB2312.1980-1

• Simplified Chinese Fangsongti family font names in XLFD format:

-ADECW-Fangsongti-Medium-R-Normal--\*-240-\*-\*-M-240-GB2312.1980-1 -ADECW-Fangsongti-Medium-R-Normal--\*-340-\*-\*-M-340-GB2312.1980-1

• Simplified Chinese Kaiti family font names in XLFD format:

-ADECW-Kaiti-Medium-R-Normal--\*-240-\*-\*-M-240-GB2312.1980-1 -ADECW-Kaiti-Medium-R-Normal--\*-340-\*-\*-M-340-GB2312.1980-1

Table 5–3 shows the font names, in XLFD format, of several miscellaneous Chinese screen fonts.

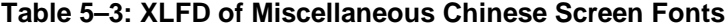

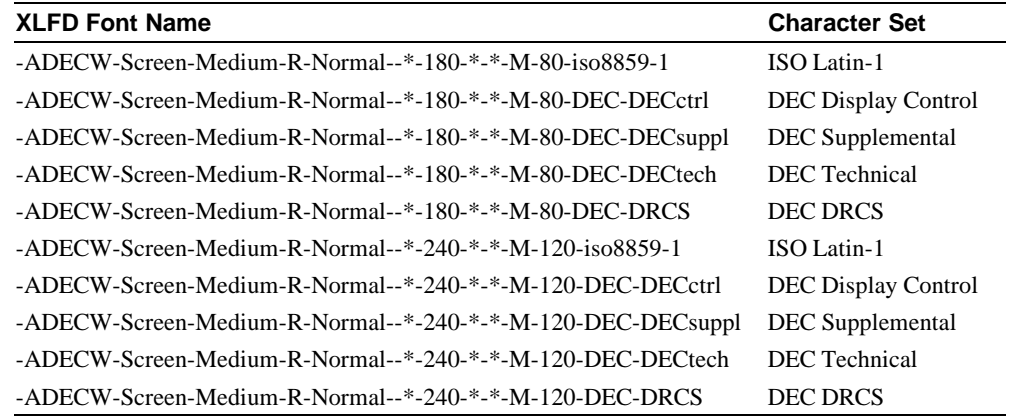

#### **5.1.2 Bitmap Font Samples**

Figure 5–1 through Figure 5–6 illustrate samples of Chinese fonts.

**Figure 5–1: Sung Font Sample**

| ζ | L          |  |
|---|------------|--|
|   |            |  |
|   | $\ddagger$ |  |

|  |  | $\boxdot$ |    |    |
|--|--|-----------|----|----|
|  |  | ſ.E.      | 屹. |    |
|  |  |           |    | Iμ |

**Figure 5–2: Hei Font Sample**

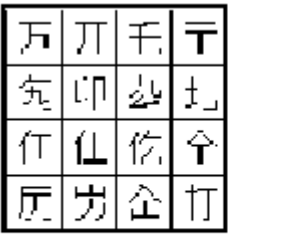

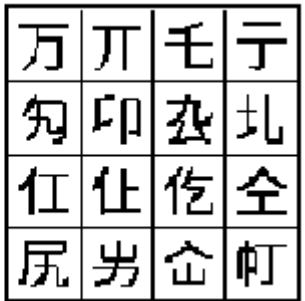

**Figure 5–3: Songti Font Sample**

| μ |   |  |
|---|---|--|
|   |   |  |
|   |   |  |
|   | 固 |  |

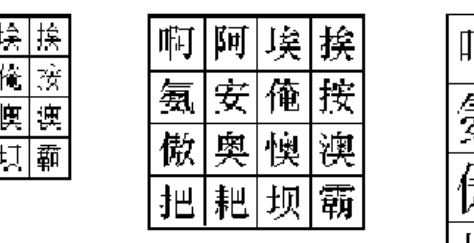

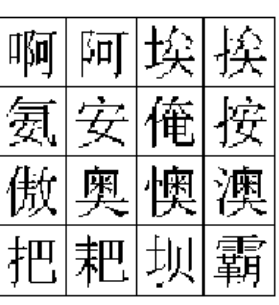

**Figure 5–4:Heiti Font Sample**

| ī | ĸ |   |    |
|---|---|---|----|
|   |   | Δ | ς, |
|   |   |   |    |
|   |   |   |    |

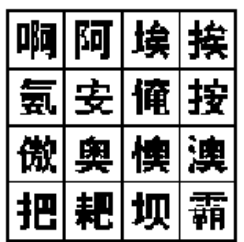

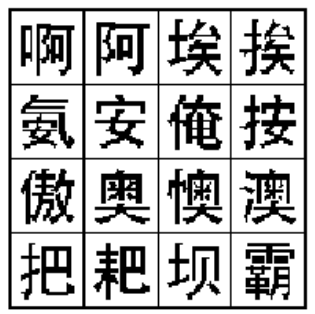

**Figure 5–5: Fangsongti Font Sample**

| 啊 | ŀт |    | 捊             |
|---|----|----|---------------|
| 珼 | ₹  | 电  | $\ddot{\tau}$ |
|   | 奥  |    | 澳             |
| 把 | 耙  | 切. | 鈵             |

| 阿<br>Þ |    |  |
|--------|----|--|
| 2      |    |  |
|        |    |  |
|        | I. |  |

**Figure 5–6: Kaiti Font Sample**

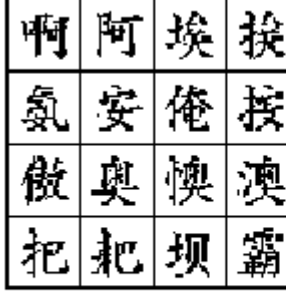

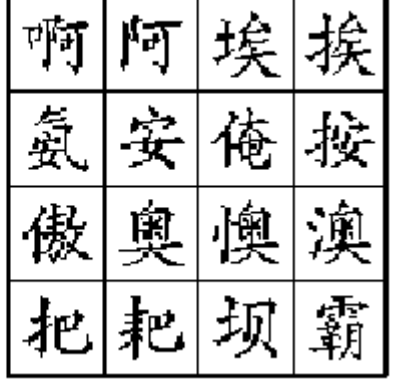

### **5.1.3 Font Encodings**

The X Consortium registers names for font encodings that are used in XLFDs. However, no names currently are registered for CNS 11643 and DTSCS. Therefore, they are currently supported as Compaq private encodings as shown in Table 5–4.

**Table 5–4: Chinese DECwindows Font Encodings**

| <b>Character Set</b> | <b>Character Set Registry</b> |
|----------------------|-------------------------------|
| CNS 11643-1986       | DEC.CNS11643.1986-2           |
| <b>DTSCS</b>         | DEC.DTSCS.1990-2              |

Since the X Window System provides only basic Xlib functions for handling 8-bit and 16 bit characters, the four-byte data representation of DTSCS is trimmed to remove the two leading bytes, C2 CB, to form a two-byte encoding. DECwindows applications should either preprocess the four-byte data and then handle them with the low level Xlib functions or handle Chinese strings with the internationalized text drawing functions provided by X11R6 Xlib or Motif Toolkit.

Figure 5–7 and Figure 5–8 illustrate these two encoding schemes.

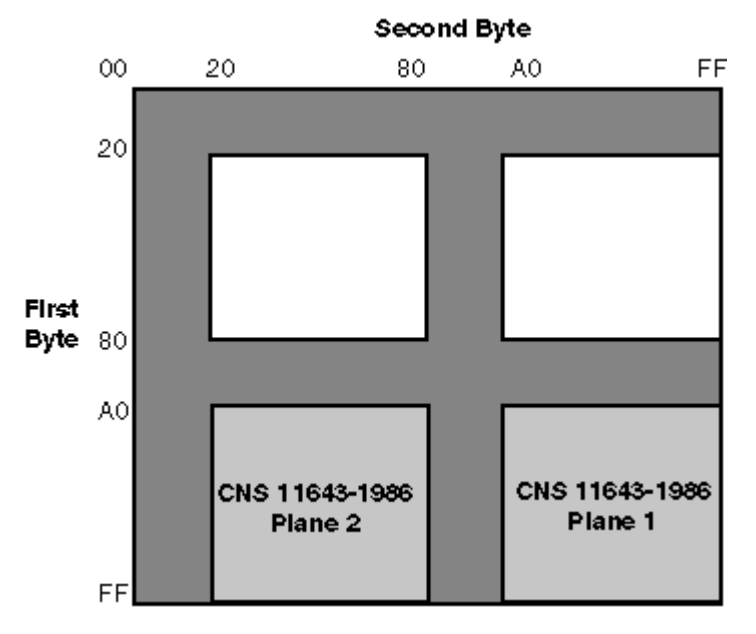

**Figure 5–7: CNS 11643-1986 Font Encoding Scheme**

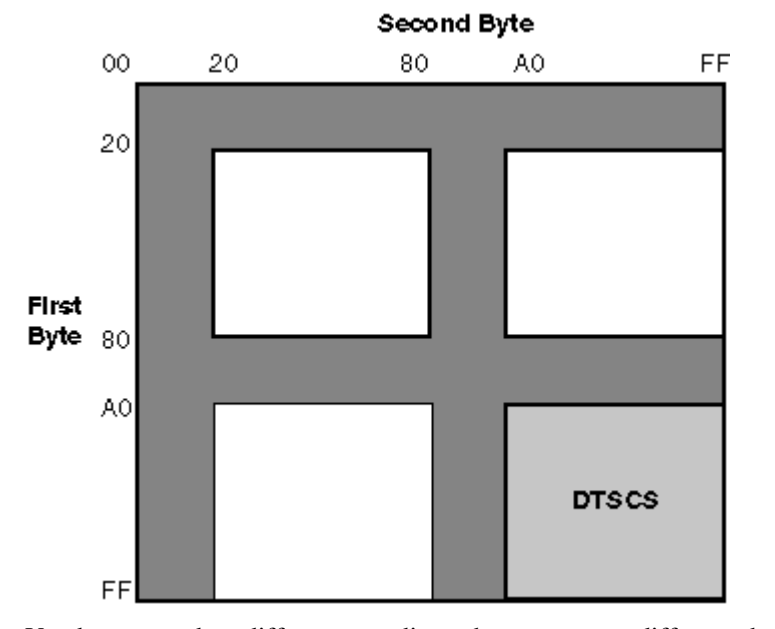

#### **Figure 5–8: DTSCS Font Encoding Scheme**

Vendors may adopt different encoding schemes or even different character sets to produce their fonts. The fonts supplied by Compaq are all in the encoding schemes defined in this section. To allow you to run applications on third-party workstations on which different font encodings are installed, the DIGITAL UNIX implementation of X11R6 Xlib supports the conversion of encodings during text display.

Table 5–5 shows these encoding conversions.

| <b>Character Set</b> | <b>Convert From</b>                                                              | <b>Convert To</b>                                                                                 |
|----------------------|----------------------------------------------------------------------------------|---------------------------------------------------------------------------------------------------|
| Taiwanese EUC        | euctw-1 (plane 1)<br>euctw-2 (plane 2)<br>euctw-3 (plane 3)<br>euctw-4 (plane 4) | dec.cns11643.1986-2<br>$dec. \ncosh 11643.1986-2$<br>$dec.$ dtscs. 1990-2<br>$dec.$ dtscs. 1990-2 |
| $Big-5$              | $big5-0$                                                                         | dec.cns11643.1986-2                                                                               |

**Table 5–5: Font Encoding Conversion**

For Simplified Chinese, the X Window System defines two encodings for the GB2312-80 character set as shown in Table 5–6.

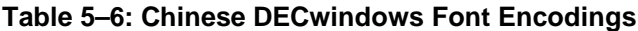

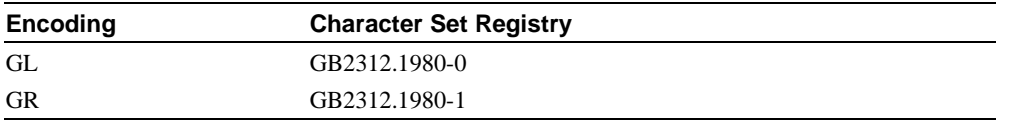

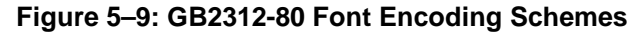

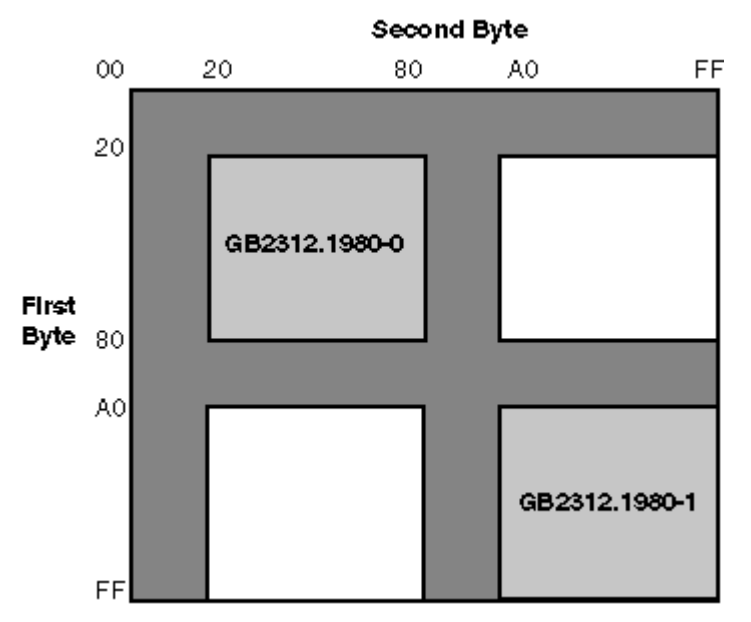

The Chinese DECwindows fonts supplied by Compaq are all in GR encoding. To allow you to run applications on third-party workstations on which only GL-encoded fonts are installed, the DIGITAL UNIX implementation of X11R6 Xlib supports the conversion of GR encoding to GL encoding for text drawing and measurement, as shown in Table 5–7.

**Table 5–7: GR to GL Font Encoding Conversion**

| <b>Convert From</b> | <b>Convert To</b> |  |
|---------------------|-------------------|--|
| gb2312.1980-1       | gb2312.1980-0     |  |

For details, see *Writing Software for the International Market*.

### **5.1.4 Specifying Fonts in DECwindows Applications**

Table 5–8 and Table 5–9 show the default fonts used in the Motif Toolkit.

#### **Table 5–8: Traditional Chinese Default Fonts**

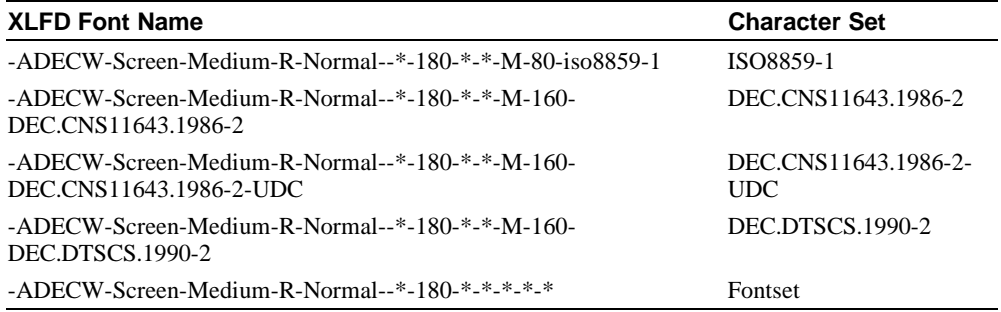

#### **Table 5–9: Simplified Chinese Default Fonts**

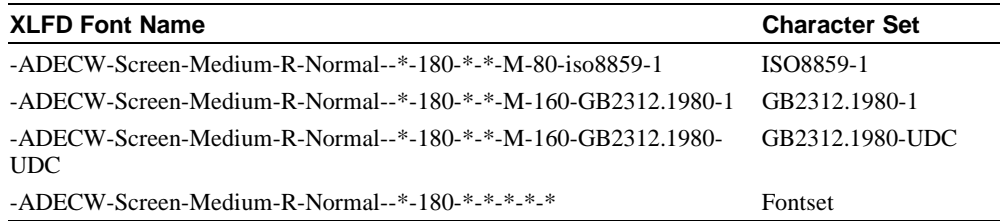

To override the default fonts of a traditional Chinese DECwindows application, you should specify the ISO Latin-1, DTSCS, and CNS11643 (UDC) fonts as well as the Chinese fontset when creating widget instances. For a Simplified Chinese DECwindows application, you should specify the ISO Latin-1, GB2312-80, and extended GB (UDC) fonts as well as the Chinese fontset when creating widget instances. For details, see *Writing Software for the International Market*.

# **5.2 Outline Fonts**

The DIGITAL UNIX software provides the following traditional and Simplified Chinese outline fonts for printing on PostScript printers and for display through Level II Display PostScript extension.

For traditional Chinese:

- Sung-Light-CNS11643
- Hei-Light-CNS11643

For Simplified Chinese:

• XiSong-GB2312-80

• Hei-GB2312-80

The encoding of this font is the same as that illustrated in Figure 5–7 and Figure 5–9.

These Chinese outline fonts have the following uses:

- Printing on PostScript printers. For details see Chapter 8, Chinese Printing Support.
- Displaying through the R6 X Windows System Type 1 rasterizer. To use these outline fonts, add the \$I18NPATH/usr/lib/X11/fonts/TChinesePS and \$I18NPATH/usr/lib/X11/fonts/SChinesePS directories to your font path with the following command:

% xset +fp \$I18NPATH/usr/lib/X11/fonts/TChinesePS, \$I18NPATH/usr/lib/X11/fonts/SchinesePS

This is done automatically when the outline fonts are installed.

• Displaying through Display PostScript. You can view PostScript files with Chinese characters using the CDA Viewer or through the Display PostScript extension.

#### **5.2.1 XLFD Font Names of Chinese Outline Fonts**

To use the Chinese outline fonts through the Type 1 rasterizer, you can specify the font names in XLFD (X Logical Font Description) format in your application programs or in the application resource files, just like ordinary DECwindows bitmap fonts.

To specify the XLFD font name of an outline font, you should replace the fields currently marked with 0 (zero) with the following information:

- Field 1 The font height in number of dots. An asterisk  $(*)$  usually is entered in this field.
- Field  $2$  The font height in point size. For example, you can enter 240 to specify a 24 point font.
- Fields 3 and 4 The X- and Y-resolution. They usually have the value of 75 or 100.
- Field  $5$  The average font width in point size. An asterisk  $(*)$  usually is put in this field.

For example, if you want to use a 48 point font of the Sung-Light-CNS11643 family for a 100 dpi display device, you would specify:

-dyna-sung-medium-r-normal--\*-480-100-100-m-\*-CNS11643.1986

# **6**

# **Keyboards**

The DIGITAL UNIX operating system supports the following Chinese keyboard types:

- LK201
- LK401
- PCXAL

There are some variants for these keyboards in different countries. For example, in Taiwan, the LK201-D variant has additional symbols printed on the keycaps for different Chinese input methods. The figures in this chapter show some of these Chinese keyboard layouts. You can find online copies of these figures at the location specified. These figures are in .ddif format.

#### **Figure 6–1: LK201-D Keyboard Layout**

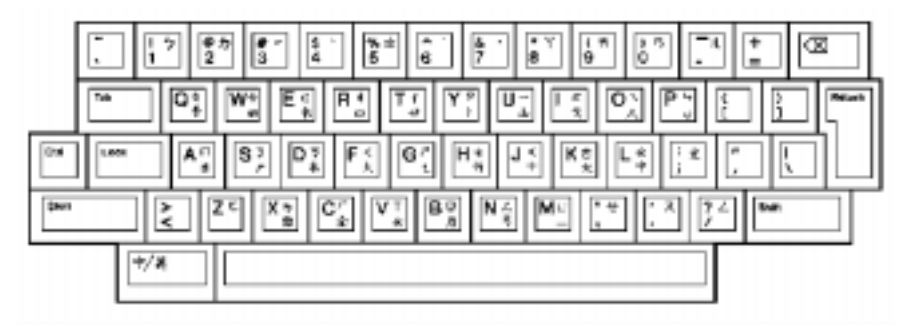

**Required Keymap:** us\_lk201re **Location of file:** /usr/lib/cda/hanyu-lk201d-100.ddif

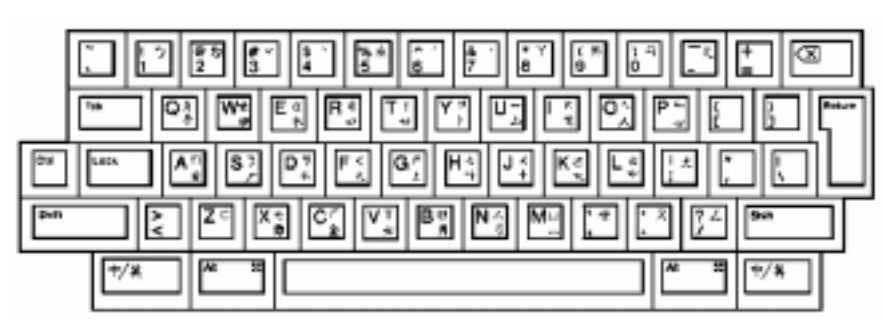

**Figure 6–2: LK401-D Keyboard Layout**

**Required Keymap** us\_lk401aa

**Location of file:** /usr/lib/cda/hanyu-lk401d-100.ddif

**Figure 6–3: LK201-C Keyboard Layout**

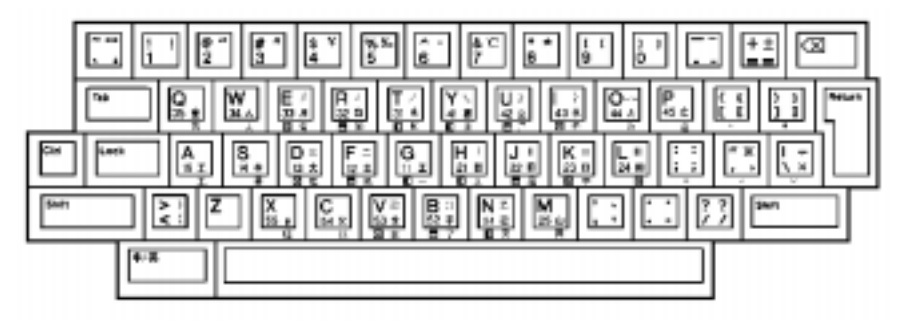

**Required Keymap:** us\_lk201re

**Location of file:** /usr/lib/cda/hanzi-lk201c-100.ddif

 $+2$ Ø ê B  $\overline{6}$ A 8 ž 新書 28 | × m 収集

**Figure 6–4: LK401-C Keyboard Layout**

**Required Keymap** us\_lk401aa

**Location of file:** /usr/lib/cda/hanzi-lk401c-100.ddif

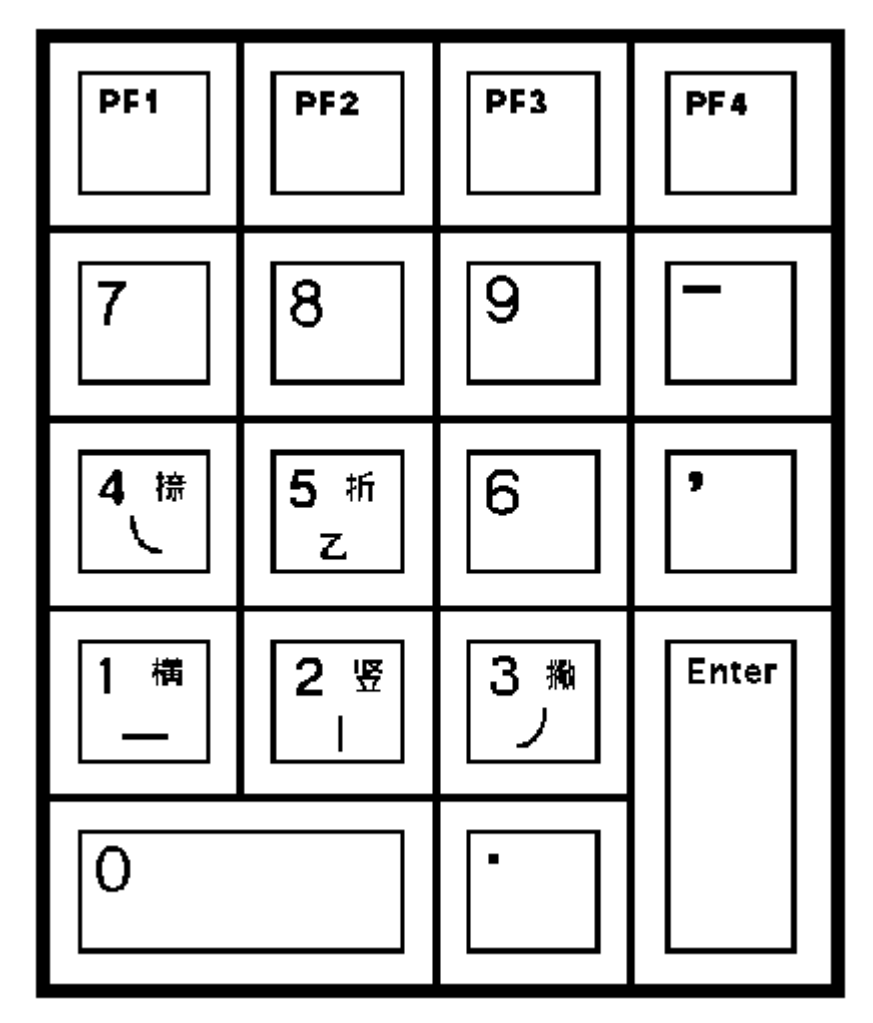

**Figure 6–5: Numeric Keypad for 5-Stroke Input Method**

**Location of file:** /usr/lib/cda/hanzi-keypad-100.ddif

# **7**

# **Input Methods**

This chapter describes the input methods for entering Chinese characters. There are two groups of input methods, one for traditional Chinese and the other for Simplified Chinese. Traditional Chinese has the following input methods:

- Full-form alphabets
- Tsang-Chi (倉頡)
- Quick Tsang-Chi, also known as Easy (速成)
- Phonetic (注音)
- Internal Code  $(\nabla \ddot{\mathbf{H}})$
- Phrase input method  $($  $\frac{1}{11}$  $\frac{3}{11}$  $)$
- Symbol Input (符號)

Simplified Chinese has the following input methods:

- 5-Stroke (五笔画)
- 5-Shape (五笔字型)
- Pin-Yin, or Phonetic (拼音)
- Qu-Wei or Row-Column in GB2312-80 (国标区位码)
- Telex Code (电报码)
- Phrase Input (片语)

This chapter also describes:

- The mechanism for activating and deactivating Chinese input methods
- The mechanism for switching input methods
- The DEC windows Motif interface and its customization

# **7.1 Activating and Deactivating Chinese Input Methods**

This section describes how to activate and deactivate the Chinese input methods for character-cell terminal applications, DECwindows Motif applications, and CDE applications.

#### **7.1.1 Character–Cell Terminal Applications**

For character-cell terminal applications, traditional and Simplified Chinese input methods are implemented by the firmware of the VT382-D traditional Chinese terminal and VT382-C Simplified Chinese terminal respectively, or incorporated in the terminal emulation software, such as Hanyu DECterm for the former and Hanzi DECterm for the latter. Applications do not need to provide their own support for Chinese input They can rely on the terminal or emulation software to provide the input method services.

Hanyu DECterm and Hanzi DECterm are considered as part of the DECwindows Motif applications. Therefore, the activating and deactivating method follows those of DECwindows Motif, discussed in Section 7.1.2.

On VT382-D or VT382-C terminals, you select the input mode using the Compose key, which is located on the lower-left side of the main keyboard. On the Chinese version of LK201 or LK401 keyboard (that is, LK201-C, LK201-D, LK401-C or LK401-D), the Compose key is labeled as  $\pm$ / $\#$ . For details, see Chapter 6.

Once the Chinese input mode is activated, the firmware of the terminal or the input methods incorporated in DECterm automatically compose Chinese characters and return the input data as appropriate.

#### **7.1.2 DECwindows Motif Applications**

For DECwindows Motif applications, Chinese input methods are implemented in the form of independent processes called input servers. These Chinese input servers are X client processes that can work on a standard X server provided the X server has the required Chinese fonts installed. This means that the Chinese input server can run on any system which can access your X display device, including the device itself.

Although the codesets returned by traditional and Simplified Chinese input servers are fixed, the DIGITAL UNIX software allows you to connect applications to the input servers using any valid Chinese locale. The DIGITAL UNIX software provides the required codeset conversion.

The traditional Chinese input server provided with the DIGITAL UNIX software is interoperable with all existing DECwindows Motif /Hanyu platforms, including OpenVMS DECwindows Motif /Hanyu and UWS/Hanyu. The Simplified Chinese input server provided with the DIGITAL UNIX software is interoperable with all existing DECwindows Motif /Hanzi platforms, including OpenVMS DECwindows Motif /Hanzi and UWS/Hanzi. Both input servers also provide input method services to the R6 X library (Xlib) supported by the DIGITAL UNIX software. You can write internationalized applications using the standard R6 application programming interface and communicate with this input server. For details about developing internationalized software with X11R6, see *Writing Software for the International Market*.

Before you can input Chinese data, you must start the Chinese input server on your workstation or any system on your network that can be accessed by your workstation.

English and Chinese user interfaces are provided, so be sure to set the correct session language before starting the input server. There are several ways to start the Chinese input server:

Using the Session Manager

You can start the Chinese input server after logging in to a session by selecting Hanyu IM or Hanzi IM from the Applications menu of the Session Manager, just like starting an ordinary DECwindows application.

• Automatic Startup of the Input Server

If you start up your session in one of the traditional Chinese locales, by default, the Hanyu IM menu item is added to the Session Manager's Automatic Startup list. Hanzi IM is the default for Simplified Chinese. When you log in, the input server starts automatically. If you do not want to auto-start the input server, you can remove this item from the Automatic Startup list by using the Session Manager's Customize menu.

**\_\_\_\_\_\_\_\_\_\_\_\_\_\_\_\_\_\_\_\_\_\_\_\_\_\_\_\_\_\_ Note \_\_\_\_\_\_\_\_\_\_\_\_\_\_\_\_\_\_\_\_\_\_\_\_\_\_\_\_**

Applications which are started before Hanyu IM or Hanzi IM cannot connect to the input server. Therefore, Hanyu IM or Hanzi IM should be the first item on the Automatic Startup list.

**\_\_\_\_\_\_\_\_\_\_\_\_\_\_\_\_\_\_\_\_\_\_\_\_\_\_\_\_\_\_\_\_\_\_\_\_\_\_\_\_\_\_\_\_\_\_\_\_\_\_\_\_\_\_\_\_\_\_\_\_\_\_\_**

• Using a Command

You can start the input server on a workstation that you are using by entering one of the following commands:

```
% /usr/bin/X11/dxhanyuim &
% /usr/bin/X11/dxhanziim &
```
You can start the input server on a remote system for Hanyu IM by entering the following command on that system:

```
% setenv DISPLAY <display-name>
% /usr/bin/X11/dxhanyuim &
```
For Hanzi IM, enter the following commands:

```
% setenv DISPLAY <display-name>
% /usr/bin/X11/dxhanziim &
```
In these examples, <display-name> is the display name of your workstation.

After you invoke the Chinese input server, the DECwindows Motif applications which have been internationalized to support Chinese can communicate with it to provide input method services.

### **7.1.3 CDE Applications**

For CDE applications, Chinese input methods are implemented by input servers. Before you can input Chinese data, you must start the Chinese input server. There are two ways to start the Chinese input servers in CDE:

• Automatic Startup of the Input Server

If Chinese is selected on the CDE login menu, the Chinese input server starts automatically. When you log in, the following script runs:

/usr/dt/config/Xsession.d/0020.dtims

The value of the DTSTARTIMS environment variable determines whether the script will automatically start the specified Chinese input server.

• Using a Command

You can enter one of the following commands to start the input server on a workstation you are using:

% /usr/bin/X11/dxhanyuim &

% /usr/bin/X11/dxhanziim &

You can enter one of the following commands on a remote system to start the input server on that system for Hanyu IM:

```
% setenv DISPLAY <display-name>
% /usr/bin/X11/dxhanyuim &
```
For Hanzi IM, enter the following command:

% setenv DISPLAY <display-name>

```
% /usr/bin/X11/dxhanziim &
```
In these examples, <display-name> is the display name of your workstation.

After you invoke the Chinese input server, the CDE applications which are internationalized to support Chinese can communicate with it to provide input method services.

### **7.2 Switching Input Method**

Table 7–1 shows the key sequences for toggling between the English and Chinese input modes.

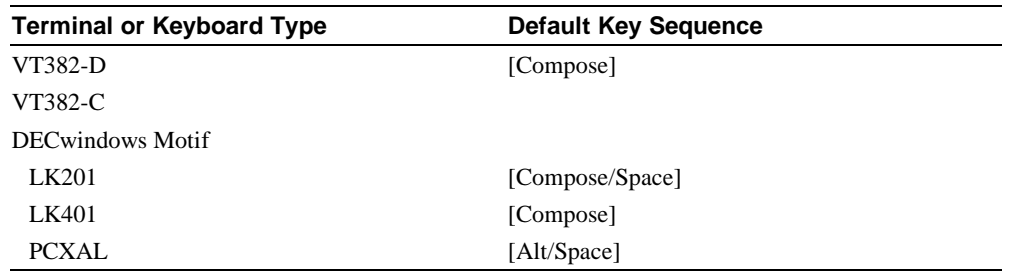

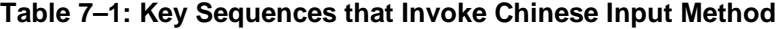

**\_\_\_\_\_\_\_\_\_\_\_\_\_\_\_\_\_\_\_\_\_\_\_\_\_\_\_\_\_\_ Note \_\_\_\_\_\_\_\_\_\_\_\_\_\_\_\_\_\_\_\_\_\_\_\_\_\_\_\_**

You can use the input server options menu to customize the key sequences used to invoke the Chinese input method. **\_\_\_\_\_\_\_\_\_\_\_\_\_\_\_\_\_\_\_\_\_\_\_\_\_\_\_\_\_\_\_\_\_\_\_\_\_\_\_\_\_\_\_\_\_\_\_\_\_\_\_\_\_\_\_\_\_\_\_\_\_\_\_**

Table 7–2 and Table 7–3 show the key sequences for selecting a specific traditional Chinese or Simplified Chinese input method once you are in the Chinese input mode.

| <b>Input Method</b>        | <b>Default Key Sequence</b>                |
|----------------------------|--------------------------------------------|
| <b>Full-Form Alphabets</b> | [Shift/Space]                              |
| Tsang--Chi (倉頡)            | [F6]                                       |
| Quick Tsang—Chi (倉頡)       | $[$ F7 $]$                                 |
| Internal Code (內碼)         | [F8]                                       |
| Phrase $(H$ 語)             | [F9]                                       |
| Phonetic (注音)              | [F <sub>10</sub> ]                         |
| Symbol Input (符號)          | [Z] (in Tsang—Chi or Quick Tsang—Chi mode) |

**Table 7–2: Key Sequences Used to Select Traditional Chinese Input Method**

#### **Table 7–3: Key Sequences Used to Select Simplified Chinese input Method**

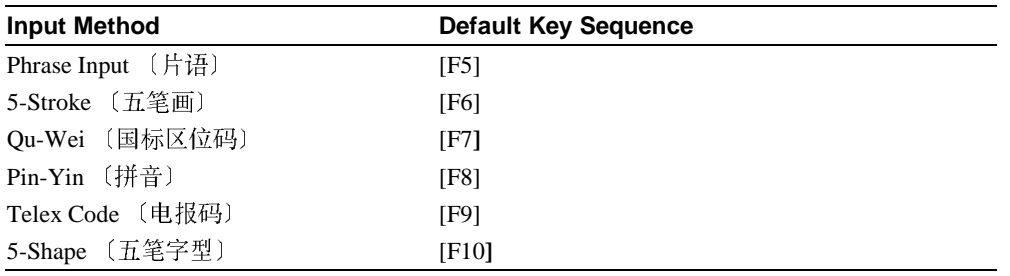

**\_\_\_\_\_\_\_\_\_\_\_\_\_\_\_\_\_\_\_\_\_\_\_\_\_\_\_\_\_\_Note \_\_\_\_\_\_\_\_\_\_\_\_\_\_\_\_\_\_\_\_\_\_\_\_\_\_\_**

You can use the Options menu to customize the key sequences used to select the input method.

**\_\_\_\_\_\_\_\_\_\_\_\_\_\_\_\_\_\_\_\_\_\_\_\_\_\_\_\_\_\_\_\_\_\_\_\_\_\_\_\_\_\_\_\_\_\_\_\_\_\_\_\_\_\_\_\_\_\_\_\_\_\_**

In standard Motif, the function key [F10] is defined as the accelerator of the pull-down menu bar. In DECwindows Motif, the menu accelerator by default is [Ctrl/F10] so that [F10] can be used to invoke the Phonetic Input Method. To make your DECwindows Motif applications Motif compliant, insert the following line in your \$HOME/.Xdefaults file:

\*menuAccelerator: Ctrl <Key> F10:

#### **\_\_\_\_\_\_\_\_\_\_\_\_\_\_\_\_\_\_\_\_\_\_\_\_\_\_\_\_\_\_ Note \_\_\_\_\_\_\_\_\_\_\_\_\_\_\_\_\_\_\_\_\_\_\_\_\_\_\_\_**

If you change [F10] to the menu accelerator, you cannot invoke the Phonetic Input Method unless you change the invocation key to another key sequence. **\_\_\_\_\_\_\_\_\_\_\_\_\_\_\_\_\_\_\_\_\_\_\_\_\_\_\_\_\_\_\_\_\_\_\_\_\_\_\_\_\_\_\_\_\_\_\_\_\_\_\_\_\_\_\_\_\_\_\_\_\_\_\_**

### **7.3 Motif Interface Input Method**

You can interact with the Chinese input server through a Motif-style user-interface. This interface allows an input method to provide feedback about the data being edited, to help you compose a character, list choices for selection, provide options for customizing the input server, and so on.

### **7.3.1 Input Areas**

The X Input Method specification defines the three input areas shown in Table 7–4.

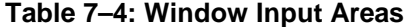

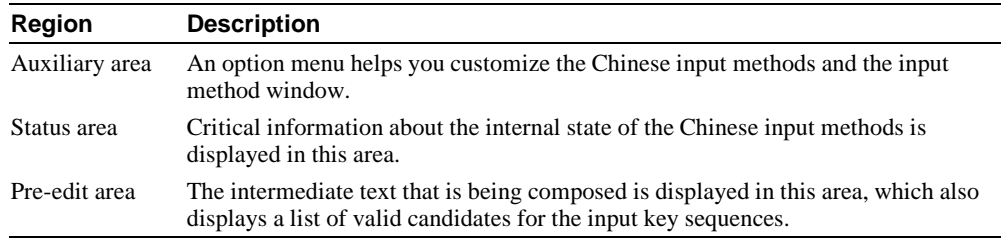

#### **7.3.2 Interaction Styles**

The use of the input areas depends on the interaction style (or pre-edit style) selected for the application. The Chinese input server supports two interaction styles:

- Root Window Interaction
- Off-the-Spot Interaction

#### **7.3.2.1 Root Window Interaction**

You can choose the root window interaction style if you want to display the pre-edit data in an input window which is separate from the application window. You can scale and move the input window to meet your preferences. If you want to free up more screen space, you can iconize the input method window. You can also choose to display pre-edit data in vertical or horizontal layout.

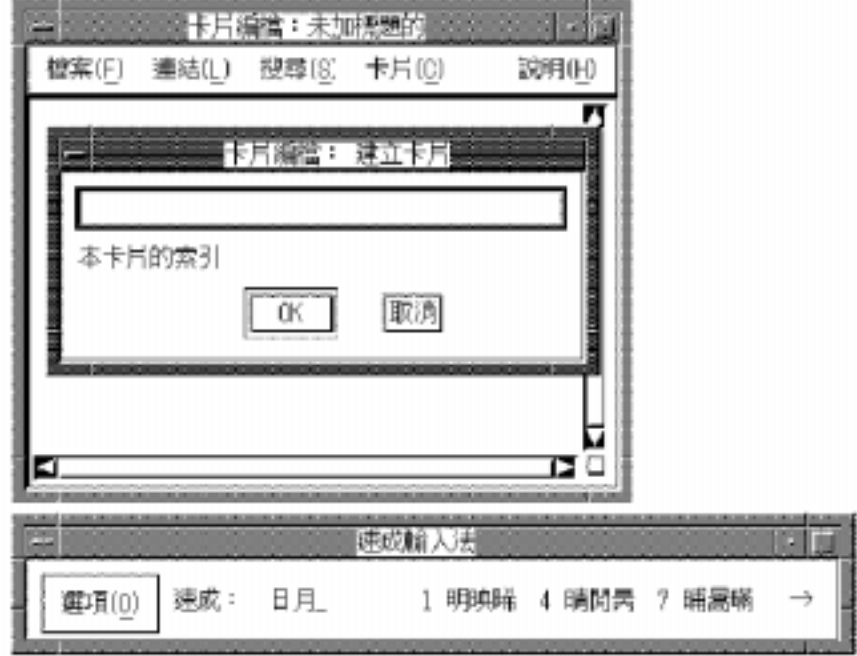

**Figure 7–1: Chinese Root Window Interaction Style**

**Figure 7–2: Chinese Input Window Icon**

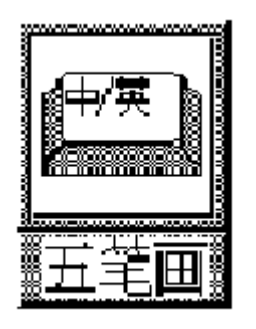

You can continue to input Chinese characters through a Chinese application window when the input window is iconized. The input state is displayed on the icon title, which is updated according to the input mode and the input focus. If you want to see the pre-edit data, you can double click the icon to redisplay the input window.

#### **7.3.2.2 Off-the-Spot Interaction**

If you want to display the pre-edit data in a fixed location of the application window, you can choose the off-the-spot interaction style. With this interaction style, the Chinese input server creates the input window at the bottom of the application window. You need not refer to the root window and you can iconize it to save screen area.

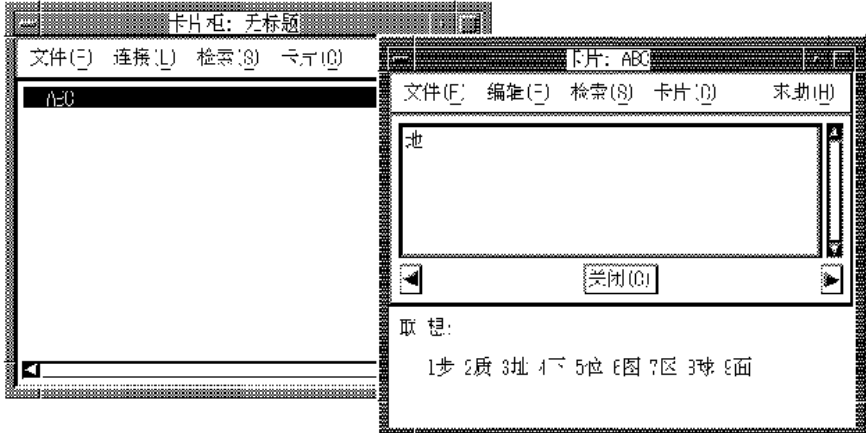

**Figure 7–3: Off-the-Spot Interaction Style**

You can specify the priority of the interaction styles of DECwindows Motif or CDE applications by specifying the VendorShell resource, XmNpreeditType. By default, the resource value is overthespot, of f thespot, root, on the spot. This list is in priority order. The first style is used if available in an input method, else the second, and so on.

There are two ways to choose your preferred interaction style:

Use the  $-x$ rm command line option to specify the resource value when you start an application. For example, the following command starts CDE Calendar Manager with the root window interaction style:

```
% dtcm -xrm '*preeditType: root,offthespot' &
```
To start CDE Calendar Manager with the off-the-spot interactive style, you can enter:

% dtcm -xrm '\*preeditType: offthespot,root' &

- For DECwindows Motif, use the Session Manager's Options menu in XDM:
	- From the Session Manager's Options menu, select Input Method...
	- In the popup Input Method Options window, click on the appropriate pre-edit style button

The XmNpreeditType resource is set to a priority list beginning with the pre-edit style that you have chosen.

After you select your preferred interaction style, the applications you invoke start up with the new setting.

• For CDE, you can invoke the dtimsstart application to change the input method and the input style of the current input method.

**\_\_\_\_\_\_\_\_\_\_\_\_\_\_\_\_\_\_\_\_\_\_\_\_\_\_\_\_\_\_Note \_\_\_\_\_\_\_\_\_\_\_\_\_\_\_\_\_\_\_\_\_\_\_\_\_\_\_**

Some applications, such as DECterm, may provide their own user interface to handle interaction styles. Those mechanisms may override the methods described here.

**\_\_\_\_\_\_\_\_\_\_\_\_\_\_\_\_\_\_\_\_\_\_\_\_\_\_\_\_\_\_\_\_\_\_\_\_\_\_\_\_\_\_\_\_\_\_\_\_\_\_\_\_\_\_\_\_\_\_\_\_\_\_**

#### **7.3.3 Input Server Operations**

When you start a Chinese input server, no application is connected to it and the title bar indicates that there is no connection. When an internationalized application starts in a Chinese locale, the string " $\mathcal{F}$   $\mathbb{H}$ " is displayed in the status area for dxhanyuim, and "英语" is displayed for dxhanziim, indicating that the application is connected to the Chinese input server and the mode is English. If you invoke a Chinese input method, the input state displayed in the status area and the title bar is updated accordingly. If you change the input focus to a noninternationalized application window, the title bar of the input window changes to indicate there is no connection.

The input server can maintain an individual state of composition for different input contexts or application windows. In addition, under the root window interaction style, each application window can be associated with its own attributes, such as font size, font style, layout, input window size, and position. You can set the input focus to an application window and then compose a Chinese character or customize the input window. The input server stores information about the composing state and input window attributes so that next time this application window gets the input focus, the original composing state and attributes are restored.

#### **7.3.4 Options Menu**

The auxiliary area of the input window provides an Options menu that you use to customize the input server. You can click on the Options button to access the customization pull-down menu. The menu provides these options for traditional Chinese:

- Vertical Layout
- Horizontal Layout
- Select Phrase Input Class
- User Phrase Database
- System Phrase Database
- Current Window
- Input Method Customization
- Help
- Quit

#### **7.3.4.1 Vertical Layout**

You can choose the Vertical Layout option only if the current layout is horizontal. When you choose this option, the input window and the layout of its contexts immediately display in a vertical orientation. The vertical input window remains at the same origin.

#### **7.3.4.2 Horizontal Layout**

You can choose this option only if the current layout is vertical. When you choose this option, the input window and the layout of its context immediately display in a horizontal orientation. The horizontal input window remains at the same origin.

#### **7.3.4.3 Select Phrase Input Class**

You can use the Select Phrase option to customize the phrase input mode. DECwindows Motif shares the phrase databases that are created and managed by the DIGITAL UNIX Phrase Utility. After you create a phrase database and define your phrases, both charactercell terminal applications and DECwindows Motif applications can use the data for phrase input. In order to use the phrase databases, the LANG environment variable must be set to reflect the required codeset, that is, zh\_TW.dechanyu. For details about the DIGITAL UNIX Phrase Utility and phrase definition file, see *Writing Software for the International Market*.

The Select Phrase Input Class option allows you to focus on a particular class of phrases during phrase input. When you choose this option, a dialog box pops up and you can select the phrase class that you want to use. To select all classes, you choose the \* option. If you do this, the phrase input method searches all classes of phrase definitions for the phrase code that you entered.

### **7.3.4.4 User Phrase Database**

The Phrase Input method allows you to access two phrase definition databases: the system phrase database and the user phrase database. The former is for public access by all users using your system. It should be created and modified by your system administrator. You can also create and maintain your own private phrase database for storing your frequently used phrases. This is called the user phrase database.

**\_\_\_\_\_\_\_\_\_\_\_\_\_\_\_\_\_\_\_\_\_\_\_\_\_\_\_\_\_\_Note \_\_\_\_\_\_\_\_\_\_\_\_\_\_\_\_\_\_\_\_\_\_\_\_\_\_\_**

The databases that you can access are the ones available on the system on which you start your Chinese input server.

**\_\_\_\_\_\_\_\_\_\_\_\_\_\_\_\_\_\_\_\_\_\_\_\_\_\_\_\_\_\_\_\_\_\_\_\_\_\_\_\_\_\_\_\_\_\_\_\_\_\_\_\_\_\_\_\_\_\_\_\_\_\_**

For details about creating a phrase database, see *Writing Software for the International Market*.

If you choose this option, you will access your private user phrase database.

#### **7.3.4.5 System Phrase Database**

If you choose the System Phrase Database option, you will access the system phrase database.

#### **7.3.4.6 Current Window**

The Current Window option allows you to customize the attributes of a specific application window.

**\_\_\_\_\_\_\_\_\_\_\_\_\_\_\_\_\_\_\_\_\_\_\_\_\_\_\_\_\_\_Note \_\_\_\_\_\_\_\_\_\_\_\_\_\_\_\_\_\_\_\_\_\_\_\_\_\_\_**

The Current Window option is available only if you chose root window as your interaction style and you focused to an internationalized application input area. Otherwise, this option is greyed out. If you choose the off-the-spot interaction style, the application determines the attributes.

**\_\_\_\_\_\_\_\_\_\_\_\_\_\_\_\_\_\_\_\_\_\_\_\_\_\_\_\_\_\_\_\_\_\_\_\_\_\_\_\_\_\_\_\_\_\_\_\_\_\_\_\_\_\_\_\_\_\_\_\_\_\_**

When you choose this option, a dialog box pops up and the following options are displayed:

• Font Size

You can choose the font size for displaying pre-edit data. Click on either the Big Font or Small Font toggle buttons.

• Font Typeface

You can choose the font typeface to be used in the input window. To choose the font typeface in a traditional Chinese input server, click on one of the following toggle buttons:

- Hei
- Sung
- Screen

To choose the font typeface in a Simplified Chinese input server, click on one of the following toggle buttons:

- Heiti
- Songti
- Kaiti
- FangSongti
- Screen

You can define a typeface that does not exist in the options list in the Chinese input server resource file. This typeface will be displayed beside the Other: label in the customization window.

• Line Spacing

The Chinese input server can display pre-edit data on more than one text line. Usually, this happens when a list of items is displayed for your selection. You can use the Line Spacing option to specify the spacing between text lines in pixels. To adjust the line spacing, drag the Line Spacing slider or move the pointer to the desired position on the slider and click MB1.

• Foreground and Background Colors

You can customize the foreground and background colors of the input window.

For monochrome display, the following options are provided:

- Dark Text, Light Background
- Light Text, Dark Background

For color display, you can choose from a palette of colors to design a visually pleasing input window. To customize the foreground or background color, you should first select the color that you want to change by clicking one of the following toggle buttons:

- Input Window Foreground Color
- Input Window Background Color

A color mixing window pops up in which you can mix the color using the three sliders, which represent the intensities of the primary colors. The modified color is displayed in the right half of the color box while the left half displays the original color.

#### **7.3.4.7 Input Method Customization**

There are several customizable attributes which apply to all input windows. In the traditional Chinese input server, they are:

- Default Input Method
- Bell Volume
- EDPC support
- Invocate Key

In the Simplified Chinese input server, they are:

- Default Input Method
- Bell Volume
- Display 5-Shape Radicals
- Invocate Key

When you choose the Input Method Customization option, a dialog box pops in which you can customize the attributes.

• Default Input Method

When the Chinese input server is activated, the default Chinese input method is set to the one you choose via this option. The input methods you can choose in the traditional Chinese input server are:

- Tsang–chi
- Quick Tsang–chi
- Phonetic
- Internal code

The input methods you can choose in the Simplified Chinese input server are:

- 5-Stroke
- Row-Column
- Pin-Yin
- Telex Code
- 5-Shape
- Bell Volume

When you make an error while composing a Chinese character, the bell rings to alert you. To adjust the bell volume, drag the Bell Volume slider or move the pointer to the desired position on the slider and click MB1.

• EDPC support (in dxhanyuim only)

The traditional Chinese input server supports the input of both CNS 11643 and DTSCS (that is, EDPC) characters. However, you can choose to disable the input of EDPC characters so that the data that you can enter contains only CNS 11643 characters. This option is useful if you need to prepare Chinese data and interchange it with systems supporting only CNS 11643.

To enable or disable the input of EDPC characters, click on the EDPC Characters Input button.

• Display 5-shape Radicals (in dxhanziim only)

The Simplified Chinese input server supports the display of 5-shape radicals when you choose the 5-stroke input method. The radicals are displayed after each candidate in the candidate list during the pre-edit.

• Invocate Key

The key sequences for invoking and switching Chinese input methods are set by default. You can change these default key sequences to meet your personal preference or working style. This option allows you to customize the following key sequences for both dxhanyuim and dxhanziim:

- Start Input Method
- End Input Method
- Phrase Input
- Invoke Next Input Method

The following choices are for dxhanyuim only:

- Start Full Form
- End Full Form
- Tsang–chi
- Quick Tsang–chi
- Internal Code
- Phonetic

The following choices are for dxhanziim only:

- 5-Stroke
- Row-Column
- Pin-Yin
- Telex Code
- 5-Shape

In the bottom part of the dialog box is an easy-to-use interface where you can customize a key sequence. You can select a trigger key and toggle the on/off state of the Ctrl, Alt, and Shift modifiers. The trigger keys that you can choose include NoSymbol, [F1] - [F20], [Space], [Return], [Compose] and [**A**]- [**Z**]. If you choose NoSymbol, no invocation sequence will be provided for the selected action.

For each modifier key, you can select the on/off state with the toggle buttons shown in Table 7–5.

| <b>Modifier</b> | <b>On State</b> | <b>Off State</b> |  |
|-----------------|-----------------|------------------|--|
| Ctrl            | Ctrl            | $\sim$ Ctrl      |  |
| Shift           | Shift           | ~Shift           |  |
| Alt             | Alt             | $\sim$ Alt       |  |

**Table 7–5: Modifier State Customization**

The tilde  $(\sim)$  sign means that you should not press that modifier key when invoking the action. In addition to the on/off state, you can also deselect both of the states for a modifier key so that neither state is selected. To do this, click the toggle button which is currently set on. If you deselect a modifier, the input server will accept the invocation key with or without holding the modifier key.

When an invocation key sequence is selected, the state of the toggle switches and the trigger key displayed at the bottom of the dialog box is updated to reflect the current value and the label at the bottom left-hand side changes.

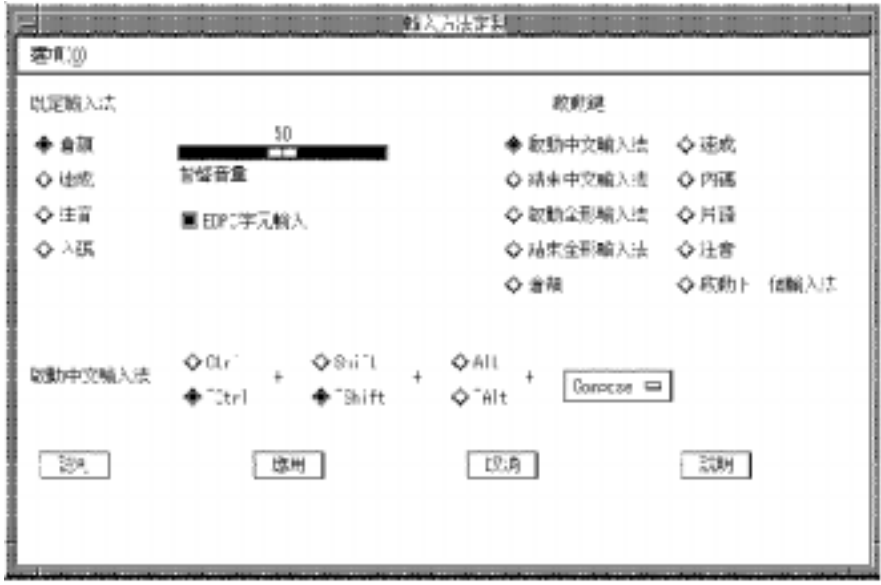

**Figure 7–4: Customization of Invocation Key Sequences in dxhanyuim**

**Figure 7–5: Customization of Invocation Key Sequences in dxhanziim**

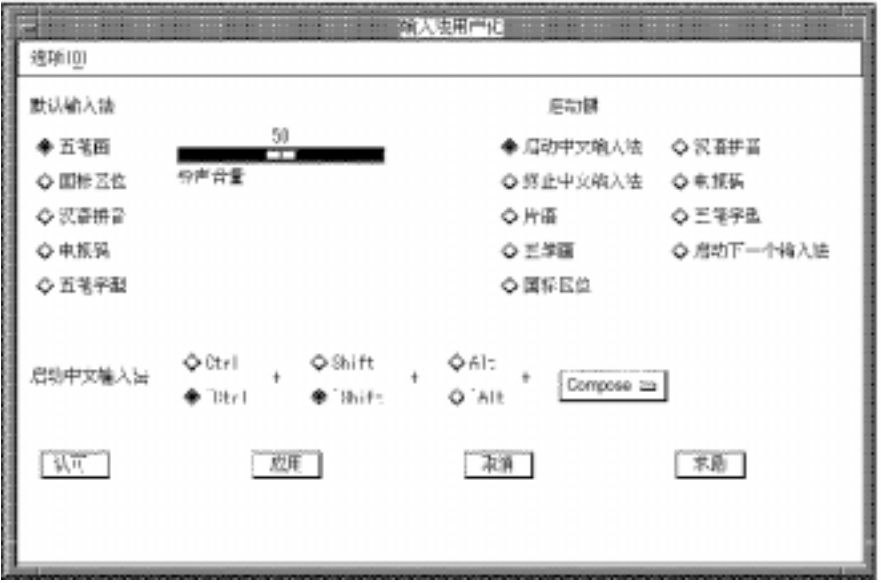

For example, if you want to change the End Input Method key sequence to [Ctrl/Space], select the Ctrl, ~Alt and ~Shift buttons.

To reduce the number of keys required for selecting input methods, set the hot keys for all the input methods to "NoSymbol", and define a key sequence for the Choose Next Input Method option. This method releases the [F6**]** to [F10**]** function keys for use by other DECwindows applications. To switch the input method, press the key sequence for Choose Next Input Method and the Chinese input server will cycle through all supported input methods. For example, if you use the Tsang–Chi input method and you want to switch to the internal code input method, press the hot key twice.

#### **7.3.4.8 Help**

The Help option provides the following menu items that you use to display help for the Chinese input server:

- Context-Sensitive Help
- **Overview**
- Using Help
- Product Information

#### **7.3.4.9 Quit**

Use the Quit option to terminate the input server. If you select this option, a dialog box pops up and asks if you really want to exit.

# **7.3.5 Saving Your New Settings**

All attributes that you customize with the Current Window and Input Method Customization menus can be saved into a resource file in your login directory. Each customization window provides the following options:

• Save Settings as Defaults

Saves all current attributes as default values. These attributes are saved to a private resource file in your login directory; DXhanziim if you are using dxhanziim, and .DXhanyuim if you are using dxhanyuim.

• Restore system setting

Restores all system default attributes

# **7.4 Alphabetic Input Methods**

There are two alphabetic input methods available under the English mode:

- Half Form Alphabet
- Full Form Alphabet

The Half Form Alphabet method allows you to enter uppercase and lowercase English characters, numerals, and symbols marked on the keyboard. Full Form Alphabet allows you to enter 2-byte alphabets, numerals, and symbols defined in the Chinese character sets.

To invoke the Full Form Alphabet input method, press [Shift/Space]. The string " $\hat{\pm}$  $#$ " (full form) is displayed in the status area, as shown in Figure 7–6. Once the prompt appears, all characters that you enter at the keyboard are sent as 2-byte characters.

To exit the Full Form Alphabet input method, press [Shift/Space] again.

#### **Figure 7–6: Full Form Alphabet Input Method**

A B A B [全形]

# **7.5 Tsang–Chi Input Method**

To understand the Tsang–Chi input method, you must understand the concepts of Tsang– Chi root radicals, auxiliary forms, and character-splitting methods.

### **7.5.1 Tsang–Chi Root Radicals**

The Tsang–Chi input method is based on the concept of root radicals. The input method requires a Chinese character to be broken down into various root radicals according to its shape. Altogether 24 Tsang–Chi root radicals have been defined with which almost all existing Chinese characters can be composed. The root radicals are divided into four groups and assigned to the alphabet keys  $[A] - [Y]$  (with the exception of the  $[X]$  key) on the main keyboard. Table 7–6 a-d illustrate the classification of the root radicals, their corresponding English keys, their auxiliary forms, and the way that they are derived. Table 7–7 is a shorter table for quick reference.

**Table 7–6: Tsang–Chi root Radicals Classification**

a. Philosophical:

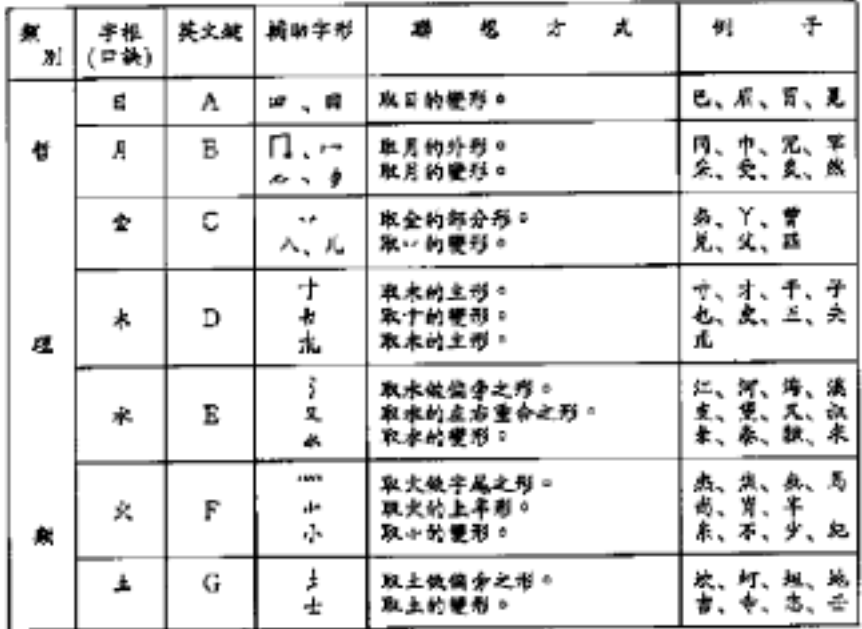

b. Stroke:

| ж | (11.56)      |   | 医尖酸 鳞肋字形      | 式<br>- 20<br>×.                                           | ٠<br>制                                           |
|---|--------------|---|---------------|-----------------------------------------------------------|--------------------------------------------------|
|   | ₩.<br>(46)   | ы | ×             | <b>拼的没具或1 =</b><br>取力的重要。                                 | a. n. n. ^<br>凤猴                                 |
|   | DW)          | 1 | $\sim$<br>s.r | <b>影明定表类 · ·</b><br>取 : 武室原 !                             | 太太有太<br>8. O. A. A                               |
|   | ÷<br>(先)     | J | a.            | <b>取十的便形。</b>                                             | 单。笔、集、音<br>8、天、天、平                               |
|   | ×.<br>(50)   | x | メディ           | 生的灌溉风口<br>解光的新分别。<br><b>取户的重整。</b>                        | 见刘义氏<br>高氯氯苯                                     |
|   | (O.)         | Ŀ |               | 小野皮上用下。<br><b>做刑定美商</b><br>1-2月夜内、老美丽还。<br><b>NL:約要型!</b> | <b>们,春,宁</b><br>創 (朝) 発 (義)<br>新, 新, 新, 黄        |
|   | and a<br>(M) | M | t. F<br>アッド   | 皆激一的更胜。                                                   | <b>风、五、仄、质</b><br>光、万、甲                          |
|   | e.<br>(40)   | N | ı<br>. a      | J e<br>- 竹崎 事 剤<br>一边望着                                   | 7. T. G. V<br>÷<br>も、ん、か。<br>用,品,品,声<br>Հ. Հ. Զ. |

# c. Human Body:

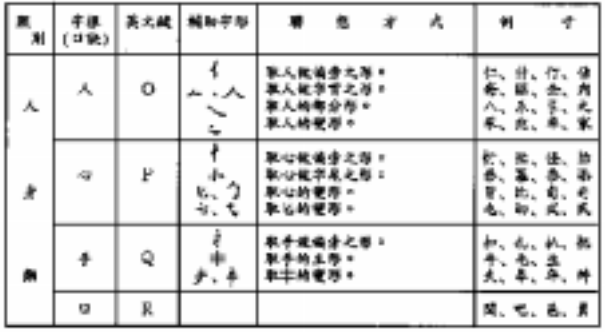

d. Form:

| æ1 | 字韻<br>(12.0) |   | 华文献 解助字符                  | 改<br>ŵ<br>虱                                   | 例                                    |
|----|--------------|---|---------------------------|-----------------------------------------------|--------------------------------------|
| 孝  | ۳<br>(40)    | ŝ | コ、に<br>7⊧″                | 倒的定義奠定右向開口!浙江<br>鳥口、口々<br>取分、口的使作々<br>表目的熱情感。 | テ、も、ま、ま<br>8. S. R<br>力、弓、長、母<br>卵、眼 |
|    | $(\Sigma)$   | Ŧ | ٠<br>A.,<br>ستعر الإ<br>œ | <b>医热氧 医波利西斯氏菌素</b><br>46 e<br>取音的复数:         | 草、丹、笛、<br>食、再、胃、羊<br>풍, 요, 쓰         |
| 刜  | ú.<br>(ቸ)    | υ | 분<br>しい                   | 师老堂表高尚上明曰:使高门<br>米目的塑料。<br>取门的望远。             | A. A. A. A<br>й,<br>B. d., R. R      |
|    | (和)          | v | ć.<br>しっれ                 | <b>加的定義集衛翔。所以其&lt;。</b><br>取《拘护形》             | 幻、观、错、玄<br>赤、牧、长                     |
| ĸ  | (方)          | ₩ | ш<br>4                    | <b>方的定差层一方钮:内含混硫</b><br>形:肝淋毒口。<br>取口的变形。     | <b>周、月、兴、禹</b><br>时、百、荷、首<br>学、读、并、翼 |
|    | ŀ<br>(1)     | Y | ---<br>ے ق<br>٠           | 友卜的审测。<br>取一拍量形。<br>电二极                       | 书、节、上、单<br><b>参考、辑、迪</b><br>译、例      |

| ť   | Æ<br>鼿            | ¥   | ŧ<br>顑                  | ٨            | Ĥ<br>养               | 字              | 形<br>躹                      |
|-----|-------------------|-----|-------------------------|--------------|----------------------|----------------|-----------------------------|
| E   | IŲ.<br>œ          | 竹   | ノーア                     | $\cdot$<br>٨ | いく                   | p              | J<br>c<br>$=$<br>ø          |
|     | A                 | (4) | н                       | ł<br>ᅭ       | 0                    | (例)            | s                           |
| Я   | п<br>m<br>×.<br>r | ł,  | L۸<br>۰<br>r            | Ń.           | Ł<br>٦<br>ゥ<br>七     | 廿              | 怿<br>ڪ<br>业<br>ψú<br>帅<br>┻ |
|     | в                 | (點) | I                       |              | P                    | $(\mathbb{Z})$ | T                           |
| 全   | ٨<br>٠<br>л.      | ÷   | يعام                    | 4            | 牛<br>$\ddagger$<br>耂 | ىل             | ŷ<br>Ц<br>L<br>Λ            |
|     | С                 | (久) | J                       | ŧ            | Q                    | (柳)            | U                           |
| 术   | A1<br>ተ<br>尢      | 丈   | ÷<br>Χ<br>s,            | u            |                      | *.             | ≺<br>L<br>Þ.                |
|     | D                 | (X) | к                       |              | R                    | (k)            | V                           |
| 水   | 叉<br> ak          | +   | I<br>٠<br>术             |              |                      | 绸              | 4<br>o                      |
| š   | Ε                 | (策) | L                       |              |                      | (方)            | W                           |
| šť. | ÷<br>- de         |     | Г<br>T<br>Τ<br>╭        |              |                      | ŀ              | a,<br>ŀ<br>i_<br>ì<br>ş.    |
| m.  | F                 | (横) | М                       |              |                      |                | Υ                           |
| Ł   | 士                 | Ŗ.  | J<br>A.<br>.,<br>ι<br>ت |              |                      |                |                             |
| ŧ   | G                 | (约) | N                       |              |                      |                |                             |

**Table 7–7: Quick Reference Table of the Tsang–Chi Root Radicals**

# **7.5.2 Tsang–Chi Code Generation**

To input a Chinese character using the Tsang–Chi input method, its Tsang–Chi code should be generated based on character decomposition. Most Chinese characters can be divided into two categories: the composite form and the connected form. The composite form can be split into a character head and a character body while the connected form cannot.

#### **Table 7–8: Composition Form Characters**

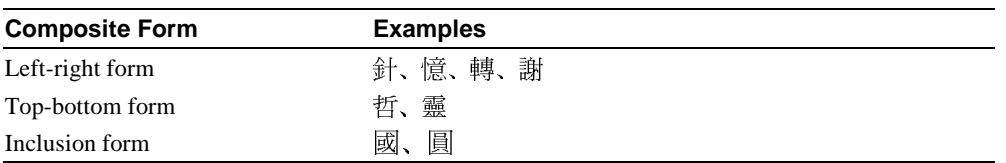

#### **Table 7–9: Connected Form Characters**

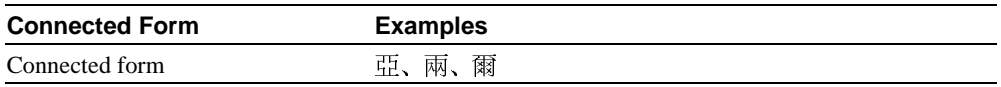

## **7.5.2.1 General Rules**

The general rules for generating Tsang–Chi codes are:

- The character category must be composite or connected.
- The code according to the writing order is usually one of the following:
	- From outside to inside
	- From top to bottom
	- From left to right
- The number of radicals is up to 5 for composite characters, where the character head can be decomposed into at most 2 radicals and the character body can be decomposed into at most 3 radicals. Connected characters can be decomposed into no more than 4 radicals.
- If more than one Tsang–Chi code exists for a character, use the one with fewer radicals.
- If several Tsang–Chi codes have the same number of radicals, use the one which better represents the character.

## **7.5.2.2 Connected Characters**

Connected characters are those which cannot be split due to the existence of crossed or connected strokes, such as  $\vec{E}$ ,  $\vec{E}$ ,  $\vec{E}$ . Each character can be input by entering at most 4 radicals. If more than 4 radicals can be derived, the first 3 radicals and the last can be taken to generate the Tsang–Chi code. Table 7–10 illustrates some examples of decomposing connected characters.

| 字例 | 拆字    | 取耦          | 字首                          | 取場 | 宇身          | 取码         |
|----|-------|-------------|-----------------------------|----|-------------|------------|
| 亡  | ト女    | YV          | ᅡ                           | ľ  | $\pm$       | V          |
| 也  | 心木    | FD          | n S                         | P  | 木           | D          |
| 凹  | 尸尸山   | <b>SSU</b>  | 尸                           | S  | $\bm{F}$ di | SU         |
| 匇  | 心竹竹   | FIII.       | $\mathcal{C}_{\mathcal{A}}$ | P  | 竹竹          | 86         |
| 斤  | 什一中   | HMI.        | 竹                           | H  | 一中          | ML         |
| 斥  | 竹一卜   | HMY         | 竹                           | H  | ート          | МY         |
| 商  | 卜金月口  | YCBR        | Ⴡ                           | ŗ  | 全月口         | CBR        |
| 世  | 心开    | PŢ          | ×.                          | P  | ₩           | T          |
| 뀰  | 십 一一丈 | TMMV        | ₩                           | T  | 一一女         | <b>MMA</b> |
| 弟  | 盒弓中行  | CNLH        | 全                           | C  | 弓中桥         | NLH        |
| 奎  | 一口口土  | <b>MRRG</b> |                             | N  | 口口土         | <b>RRG</b> |
| 冋  | 月金口   | BCR         | Л                           | B  | 全口          | CR.        |

**Table 7–10: Examples of Connected Character Decomposition**

#### **7.5.2.3 Composite Characters**

Composite characters are those that can be split from top to bottom, left to right, and outside to inside, such as 思, 珠, 圓. You can decompose the character head into 1 to 2 radicals. If more than 2 radicals are generated, take the first and the last radicals. The character body can be decomposed into 1 to 3 radicals. If it is made up of 3 or fewer radicals, you should enter all the radicals. If it is made up of more than 3 radicals which are connected, enter the first two radicals and the last. If the character body is itself a composite character, you can further decompose the character body into subhead and subbody. The radicals you should enter are the first and last radicals of the subhead, and the last radical of the subbody.

Table 7–11 illustrates examples of decomposing composite characters. In the "Shape" column, a solid square represents a character head while a square represents a radical of the character body.

|       | 外貌               | 字例            | 李貢       | 取病        | 字<br>Å                                                                | $\mathbb R$<br>44          |
|-------|------------------|---------------|----------|-----------|-----------------------------------------------------------------------|----------------------------|
| 茎     |                  | 明<br>卙        | 耳<br>金   | Á.        | Л<br>╅                                                                | B<br>J                     |
|       |                  | 卦<br>Ŷ.       | 土土<br>⊦υ | GG<br>YR  | ŀ<br>土田金                                                              | Ÿ<br>ĆYC                   |
|       |                  | 顩             | ᄾᄉ       | 00        | 一月金                                                                   | KBC                        |
| Ń     | <u> 40</u>       | ÿ.<br>Ťī      | 大木       | ٧D<br>LΒ  | 大尸                                                                    | KS<br>N1                   |
|       | 70               | k)            | ኑ ኢ      | Y0        | 中弓                                                                    | LN                         |
| H     | <b>000</b>       | 11<br>楠       | 中半       | ģ         | ቀቀ<br>廿山月                                                             | LL<br>TUB                  |
|       | 1000             | $\frac{1}{2}$ | 水        | E         | ቀቀቀ                                                                   | <b>LLL</b>                 |
|       | H                | 中型            | q<br>۴   | j.<br>T   | E,<br>$\overline{u}$                                                  | d.<br>R                    |
| Ł     | Ľ                | 六谷            | 土戈<br>升人 | G I<br>Ho | И<br>É                                                                | م<br>ا                     |
| Ŧ     | 쁜                | 靟             | $++$     | YΥ        | 田木                                                                    | ₩þ                         |
| $\pi$ | п<br>Η           | 直奎            | 土大       | ှ<br>K    | <b>p</b> #<br>土土                                                      | ar<br>GG                   |
|       | i<br>B           | 쑌             | 弓人       | HÒ        | 一口廿                                                                   | NRT.                       |
| 色含形   | $\Box$<br>$\Box$ | 國医医           | 切り尸      | unonne,   | 戈口<br>$\frac{1}{\frac{1}{\alpha}}$ =<br>一念<br>$\overline{\mathbf{r}}$ | <b>JRE<br/>LNC<br/>RRE</b> |

**Table 7–11: Composite Character Decomposition**

### **7.5.2.4 Exceptional Characters**

Approximately 95% of Chinese characters can be decomposed according to the rules described in Section 7.5.2.3. The remaining 5% are exceptional characters that need to be entered in different ways. The exceptional characters can be divided into the following groups:

• Compound Characters

The Tsang–Chi input method has defined 9 compound characters. A compound character can be a connected character, or the character head or body of a composite character. In any case, compound characters must be represented by their first and last radicals.

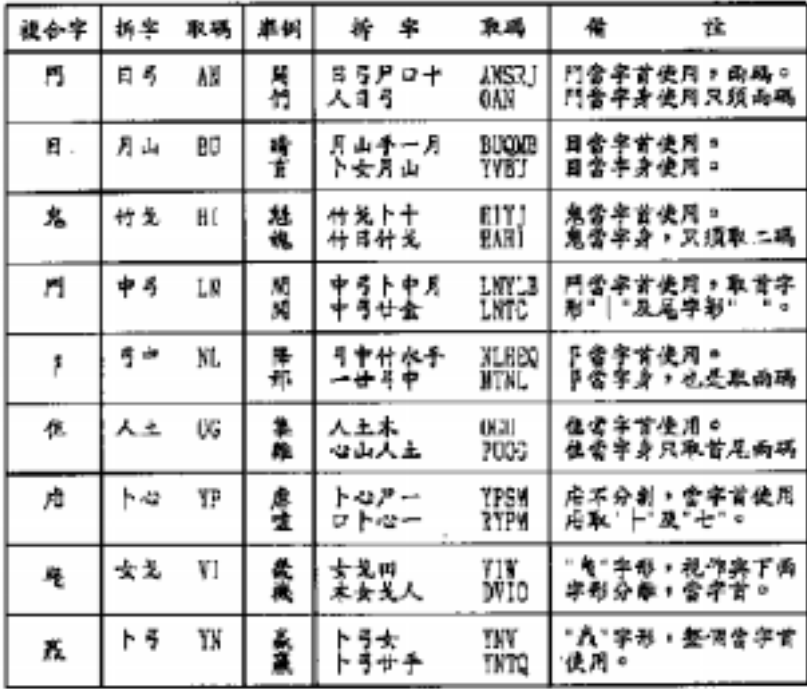

#### **Table 7–12: Compound Characters**

#### • Difficult Characters

Difficult Characters are those which are difficult to decompose in the Tsang–Chi method. Usually, these characters are composed of some special root radicals which are neither the Tsang–Chi root radicals nor their auxiliary forms. Using the Tsang– Chi input method you can press the [X] key (which is labeled with 難 and therefore

will be referred to as the [難] in this document) to access the special root radicals and use them to compose difficult characters.

The rules of decomposing difficult characters are:

— If it is easy to identify the first and the last radicals, you can enter the first radical, the [難] key, and the last radical.

For example, "身" can be decomposed into "竹難竹" (HXH).

— If the first radical is easy to identify while the others are difficult, enter the first radical and then press the [難] key for the rest.

For example, " $\mathbb{F}$ " can be decomposed into " $\forall$ \alfarm{YX), and " $\forall$  can be decomposed into "竹難" (HX).

 $-$  Never use the [  $\frac{1}{2}$  key for the first radical.

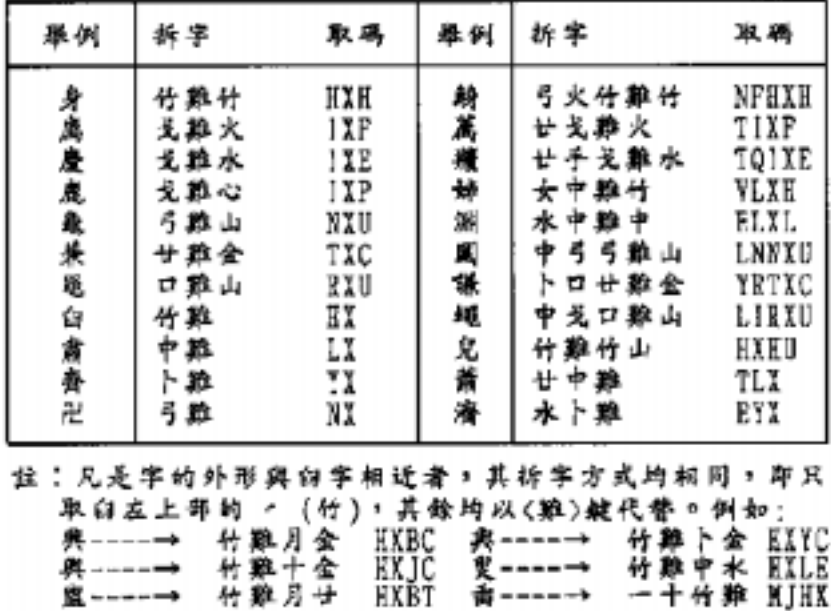

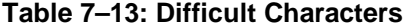

• Special Characters

Some special characters are composed by superimposing the root radicals  $" \nuparrow ,$ " $\pm$ , and " $\frac{1}{\sqrt{2}}$ " on other strokes or radicals. To keep the decomposed radicals as simple as possible, take the root radicals first, before the rest of the character is entered.

**Table 7–14: Special Characters**

| 特殊字 | 拆字          | 取<br>啓 | 取形順序       | 説<br>明            |
|-----|-------------|--------|------------|-------------------|
| 束   | 木田          | DW     | 未開         | 先取木,再取相要的田        |
| 柬   | 木中          | DL     | 永中         | "中"字形较 = 完整。      |
| 柬   | 木田火         | DWF    | 米口山        | 先取未,再取口、艹         |
| 束   | 木月          | DВ     | 木门         | 取未,再把门童鲞上去        |
| 末   | *+          | DJ     | 未十         | 先取木,再取重叠的十        |
| 未   | 木人人         | DOO    | <b>***</b> | 先取木:再取人、人。        |
| 秉   | 竹木中         | HDL    | ノ木十        | 秉爲達體字。            |
| 乘   | <b>行木中心</b> | HDLP   | ノ木 匕       | ,取完,再取木之主形        |
| 爽   | 大大大大        | KKKK   | 大メメス       | <b>大主形先取,再取义。</b> |
| 拳   | 火人半         | FOQ    | 火人手        | 火主形先取,再取人。        |
| 脊   | 火金月         | FCB    | 火八月        | 火主形先取,八再補上        |

# **7.5.3 Invoking Tsang–Chi Input Method**

When you invoke the Tsang–Chi input method, the Chinese string "倉頡" is displayed in the status area, as shown in Figure 7–7.

## **Figure 7–7: Invocation of the Tsang–Chi Input Method**

### 〔倉頡〕:|

The radicals that you enter with the Tsang-Chi input method are displayed in the pre-edit area, as shown in Figure 7–8. To correct the data, press the Delete key and reenter the correct radical. Alternatively, you can press the  $\hat{\text{eff}}$  key (that is, F6 on a standard LK201 or LK401 keyboard) to erase all radicals in the pre-edit buffer. If fewer radicals are required to input a character, you can press the Return key or Space bar to signal the end of input.

#### **Figure 7–8: Entering a Tsang–Chi Radical**

〔倉頡〕:木

## **7.5.4 Multiple Candidates**

If there is exactly one character represented by a Tsang–Chi code, the character is sent directly to the application. Sometimes, multiple candidates for a Tsang–Chi code are

available for selection when the code represents more than one Chinese character. In this case, the candidates are displayed in the pre-edit area in the following order:

- Most frequently-used
- Less frequently-used
- Seldom used

The pre-edit area can display up to 9 candidates at a time.

### **Figure 7–9: Multiple Candidates**

 $1$   $XXX$   $4$   $XXX$   $7$   $XXX$   $\rightarrow$ 

The numbers 1, 4, and 7 divide the 9 characters into 3 groups so that you can easily select the desired candidate. To select a character that is displayed in the pre-edit area, press the corresponding numeric key on the main keyboard.

When there are more than 9 candidates for selection, the indicators,  $4 \rightarrow 4$ ,  $4 \rightarrow 4$  and " $\leftarrow$ " are displayed in the pre-edit area. Table 7–15 lists the indicators and their definitions.

**Table 7–15: Meaning of Arrow Characters**

| <b>Indicator</b>      | <b>Definition</b>                                                                                                    |
|-----------------------|----------------------------------------------------------------------------------------------------|
| $\rightarrow$         | The current row is the first row and you can press [Space] or $[\Rightarrow]$ to move to the<br>next row.                                         |
| $\longleftrightarrow$ | The current row is somewhere between the first and the last row. You can press:<br>[Space] or $[\Rightarrow]$ — move to the next row<br>$\bullet$ |
|                       | • $\left[\rightleftharpoons\right]$ — move to the previous row                                                                                    |
|                       | • $[\hat{\mathbb{I}}]$ — move to the first row                                                                                                    |
| $\leftarrow$          | The current row is the last row and you can press $\leq$ to move to the previous<br>row or $[\hat{\mathbb{I}}]$ to the first row.                 |

If you enter another Tsang–Chi code without selecting a candidate, the first candidate in the list is sent to the application.

If you do not want to select any candidate, but want to clear the Tsang–Chi code, press the Return key or the  $\triangleq$   $\mathbb{H}$  key (that is, F6).

## **7.5.5 Repeat Character Input**

If you want to repeat input of the same character, press the equals  $(=)$  key.

## **7.5.6 Error Handling**

If you input incorrect data, the bell will ring. If no character is generated after you enter a Tsang–Chi code, this indicates that there is no character for the code. The radicals entered remain in the pre-edit buffer. To handle the error, you can do one of the following:

- 1. Press the Delete key to erase the radicals, one at a time, and then reenter the correct radicals.
- 2. Press the Return key or the 倉頡 key to erase all radicals in the pre-edit buffer, and then reenter the correct radicals.
- 3. Enter new radicals without pressing the Return key. The radicals in the pre-edit buffer are replaced by the newly-entered radicals.

# **7.6 Quick Tsang–Chi Input Method**

The Quick Tsang–Chi input method, also known as the Quick input method or the socalled Easy input method, is a variant of the Tsang–Chi input method and follows the same principles and rules for decomposing characters into radicals. However, the process for entering radicals is simplified and requires only the first and the last radicals. For example, the character "商" is decomposed in the Tsang–Chi input method into , " $\hat{\pm}$ , " $\bar{\pm}$ , " $\Box$ . The Quick Tsang–Chi input method, in this case, requires input of only " $\mathcal{F}$ " and " $\Box$ .

This section discusses the mechanism of the Quick Tsang–Chi input method. For details about character decomposition, see Section 7.5, Tsang–Chi Input Method.

## **7.6.1 Quick Tsang–Chi Code Generation**

As in the Tsang–Chi input method, the character decomposition in Quick Tsang-Chi is based on whether a character is of the composite form or the connected form. However, the Quick Tsang–Chi input method requires only the first and the last radicals regardless of the number of radicals obtained.

# **7.6.2 Invoking Quick Tsang–Chi Input Method**

When you invoke the Quick Tsang–Chi input method, the Chinese string " $\mathbb{R}$ " is displayed in the status area, as shown in Figure 7–10.

#### **Figure 7–10: The Quick Tsang–Chi Input Method**

〔速成〕:

## **7.6.3 Entering Quick Tsang–Chi Code**

The radical that you enter is displayed in the pre-edit area, as shown in Figure 7–11. To correct the data, press the Delete key and reenter the correct radical. Alternatively, you

can press the 涑成 key (that is, F7 on a standard LK201 or LK401 keyboard) to erase all radicals in the pre-edit buffer. If only one radical is required to input a character, press the Return key or Space bar to signal the end of input.

### **Figure 7–11: Entering a Quick Tsang–Chi Code**

[涑成]:月

## **7.6.4 Multiple Candidates**

If exactly one character is represented by a Quick Tsang–Chi code, the character is sent directly to the application. Frequently, multiple candidates for a Quick Tsang–Chi code are available for selection when the Quick Tsang–Chi code represents more than one Chinese character. In this case, the candidates are displayed in the pre-edit area.

If you do not want to select any candidate, but want to clear the Tsang–Chi code, press the Return or the  $\ddot{x}$   $\dot{x}$  key (that is, F7).

## **7.6.5 Repeat Character Input**

If you want to repeat the input of the same character, press the equals  $(=)$  key.

## **7.6.6 Error Handling**

If you input incorrect data, the bell will ring. If no character is generated after you enter a Quick Tsang–Chi code, this indicates that there is no character for the code. The radicals entered remain in the pre-edit buffer. To handle the error, you can do one of the following:

- Press the Delete key to erase the radicals, one at a time, and then reenter the correct radicals.
- Press the Return key or the  $\overline{R}$  key to erase all radicals in the pre-edit buffer, and then reenter the correct radicals.
- Enter new radicals without pressing the Return key. The radicals in the pre-edit buffer are replaced by the newly entered radicals.

# **7.7 Phonetic Input Method**

The Phonetic input method is based on Chinese phonetic symbols (bopomofo) that represent the pronunciation of Chinese characters.

## **7.7.1 Phonetic Symbol Categories**

Phonetic symbols can be divided into 3 categories: consonants, vowels, and tone marks. There are 21 consonants, 16 vowels, and 5 tone marks. The 5 tone marks for Chinese pronunciation are the first, the second, the third, the fourth and the light tones. Chinese phonetic symbols are assigned to the alphanumeric keys on the main keyboard. Table 7–16 summaries all consonants, vowels, and tone marks.

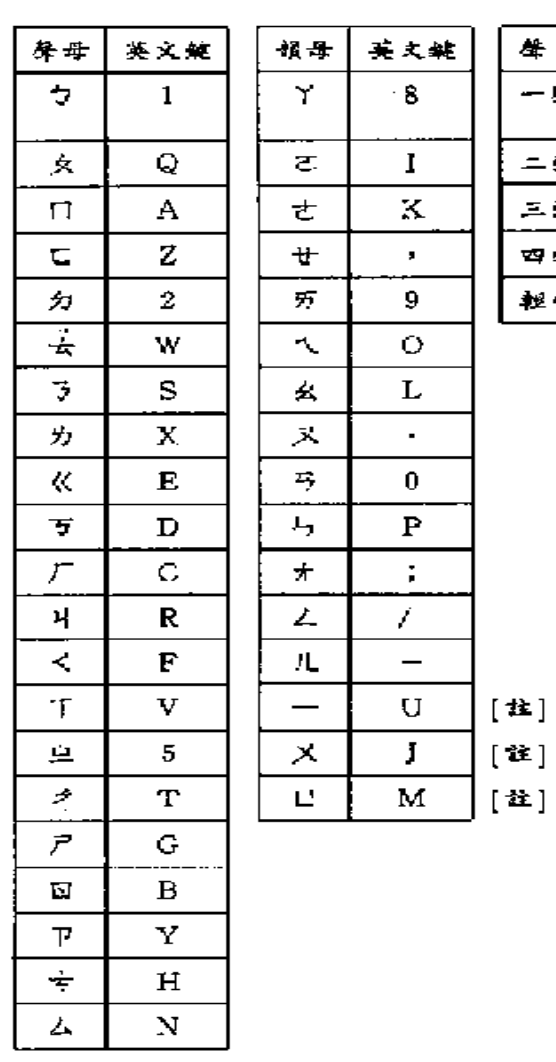

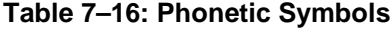

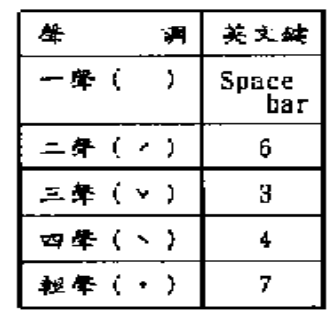

[柱]:一、义、口亦属介音。

Note **Note** 

**\_\_\_\_\_\_\_\_\_\_\_\_\_\_\_\_\_\_\_\_\_\_\_\_\_\_\_\_\_\_\_\_\_\_\_\_\_\_\_\_\_\_\_\_\_\_\_\_\_\_\_\_\_\_\_\_\_\_\_\_\_\_\_**

The vowels  $\leftarrow$ ,  $\overline{\times}$  and  $\overline{\cup}$  are also called semi-vowels.

# **7.7.2 Phonetic Code Generation**

The pronunciation of a Chinese character is composed of consonants, vowels, and tone marks. Therefore, a phonetic code can be generated according to the following rules:

- The phonetic symbols are entered in the following order:
	- Consonant
	- Vowel
	- Tone marks
- A phonetic representation must have at least one consonant or one vowel.
- The end of input must be indicated with a tone mark or a Return.

#### **Table 7–17: Examples of Phonetic Input**

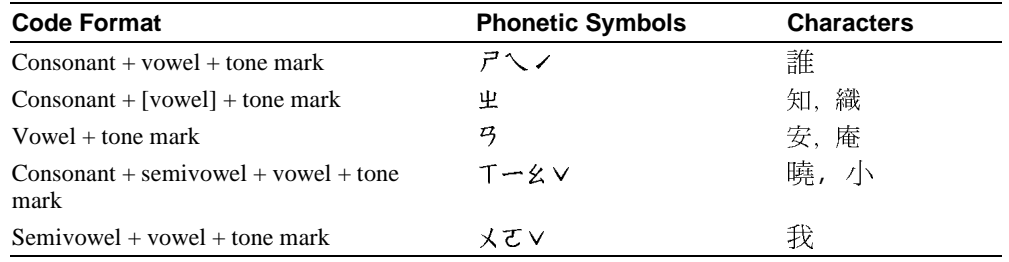

## **7.7.3 Invoking Phonetic Input Method**

When you invoke the Phonetic input method, the Chinese string " $\langle \hat{F} \hat{F} \hat{F} \rangle$ " is displayed in the status area, as shown in Figure 7–12.

The example in Figure 7–12 shows how to input the character  $\overleftrightarrow{f}$  by entering the phonetic symbols  $4 - \times (RU6)$  at the main keyboard.

## **Figure 7–12: Entering the Phonetic Symbols for**

[注音]:  $V - I$  1 及吉吃 4 即急級 7 集極擊  $\longrightarrow$ 

# **7.7.4 Entering Phonetic Code**

The phonetic symbols that you enter are displayed in the pre-edit area. To correct the data, press the Delete key and reenter the correct symbol. Alternatively, you can press the [注音] key (that is, F10 on a standard LK201 or LK401 keyboard) to erase all phonetic symbols in the pre-edit buffer.

You can press various termination keys to signal that you are done entering the phonetic symbols. Table 7–18 shows the results of entering phonetic symbols with different termination keys.

| Tone                             | <b>Key</b> | <b>Description</b>                                                                                                    | <b>Example</b>                                                                                                    |
|----------------------------------|------------|----------------------------------------------------------------------------------------------------|----------------------------------------------------------------------------------------------------|
| 1 <sup>st</sup>                  | Space      | Lists characters with the same<br>consonant or yowel in the order of<br>the first, second, third, fourth, and<br>light tone marks.                                                                                                    | Type $\mathcal{L}$ , then press the Space bar,<br>"里、之、支…,<br>直、姪、值,止、<br>只、旨,至、志、'<br>will be listed.                               |
| 2 <sup>nd</sup>                  | 6          | Lists characters of the second tone.                                                                                                    | Type $3-5$ ,<br>"年、黏、哖 " will be listed.                                                                                             |
| $3^{rd}$                         | 3          | Lists characters of the third tone.                                                                                                    | Type $heta - \angle$ $V$ ,<br>"了、暸、瞭…"<br>will be<br>listed.                                                                         |
| $\boldsymbol{\Lambda}^\text{th}$ | 4          | Lists characters of the fourth tone.                                                                                                    | Type カーせヽ,<br>"列、劣、冽…"<br>will be<br>listed.                                                                                         |
| Light                            | 7          | Lists characters of the light tone.                                                                                                    | Type $\vec{r}$ • $\vec{E}$ $\vec{E}$ $\vec{r}$<br>will be<br>listed                                                                  |
| None                             | Return     | Characters corresponding to the<br>phonetic symbols are displayed<br>according to the order of tone<br>marks. If only a consonant is<br>entered before pressing Return,<br>characters corresponding to any<br>valid combinations of this<br>consonant and other vowels are<br>also displayed. | Type $\mathcal{L}$ , then press the Return<br>key, characters corresponding to the<br>order "里、里ノ、里<br>✓、 , 业メY " will be<br>listed. |

**Table 7–18: Phonetic Symbols with Different Termination Keys**

## **7.7.5 Multiple Candidates**

If a phonetic string matches exactly one character, the character is sent directly to the application. Frequently, a phonetic string matches multiple Chinese characters. In this case, the candidates are displayed in the pre-edit area.

If you do not want to select any candidate, but want to clear the phonetic code, press the Return key or the  $\langle \pm \vec{F} \rangle$  key (that is, F10).

## **7.7.6 Repeat Character Input**

If you want to repeat the input of the same character, press the equals (**=**) key.

# **7.7.7 Error Handling**

If you input incorrect data, the bell will ring. If no character is generated after you enter a phonetic code, this indicates that there is no character for the code. The phonetic symbols entered remain in the pre-edit buffer. To handle the error, you can do one of the following:

- Press the Delete key to erase the radicals, one at a time, and then re-enter the correct radicals.
- Press the Return key or the  $\exists \exists \exists$  key to erase all phonetic symbols in the pre-edit buffer, and then reenter the correct phonetic symbols.
- Enter new phonetic symbols without pressing the Return key. The phonetic symbols in the pre-edit buffer are replaced by the newly entered symbols.

# **7.8 Internal Code Input Method**

Each character in DEC Hanyu has been assigned a unique internal code, just like the ID number of a company employee. For a complete list of the characters and their internal codes, see *The DEC Chinese Code Book* (Part Number EK-VT38D-CB-001).

**\_\_\_\_\_\_\_\_\_\_\_\_\_\_\_\_\_\_\_\_\_\_\_\_\_\_\_\_\_\_Note \_\_\_\_\_\_\_\_\_\_\_\_\_\_\_\_\_\_\_\_\_\_\_\_\_\_\_**

In this DIGITAL UNIX release, the Internal Code input method supports only the DEC Hanyu internal code. The internal codes for Taiwanese EUC and Big-5 are not supported. Even if you set the locale to one of the Taiwanese EUC or Big-5 locales, this input method still requires you to specify the DEC Hanyu internal code.

**\_\_\_\_\_\_\_\_\_\_\_\_\_\_\_\_\_\_\_\_\_\_\_\_\_\_\_\_\_\_\_\_\_\_\_\_\_\_\_\_\_\_\_\_\_\_\_\_\_\_\_\_\_\_\_\_\_\_\_\_\_\_**

### **7.8.1 Input Procedure**

When you invoke the Internal Code input method, the Chinese string " $\vec{R}$ " is displayed in the status area.

To enter an internal code, you can optionally enter a character set number to be followed by a four-digit hexadecimal number which specifies the position of the character with respect to the character set. The character set number can be 1 for the CNS 11643-1986 character set, or 2 for the DTSCS character set.

If you omit the character set number and enter only the four-digit hexadecimal code, you must press the Return key or the Space bar to signal the end of input. If you enter the character set number and the four-digit hexadecimal code, the respective character is sent automatically without pressing the Return key. Figure  $7-13$  shows the input of " $\lbrack \phi \rbrack$ " using the Internal Code input method.

# Figure 7-13: Input of "例" Using the Internal Code Input Method

租管契約條  $[$  內碼  $]$ :  $1$ CBF

The internal code that you enter is displayed in the pre-edit area. To correct the data, press the Delete key and re-enter the correct code. Alternatively, you can press the  $\bar{\boxtimes}$   $\bar{\boxtimes}$  key (that is, F8 on a standard LK201 or LK401 keyboard) to erase all characters in the pre-edit buffer.

Since internal codes are unique for any symbols or Chinese character in DEC Hanyu, there are not multiple candidates for an internal code.

# **7.8.2 Repeat Character Input**

If you want to repeat the input of the same character, press the equals (**=**) key.

# **7.8.3 Error Handling**

If you input incorrect data, the bell will ring. If no character is generated after you enter an internal code, this indicates that there is no character for the code. The internal code entered remains in the pre-edit buffer. To handle the error, you can do one of the following:

- Press the Delete key to erase the characters representing the internal code, one at a time, and then reenter the correct internal code.
- Press the Return key or the  $\forall$  ( $\frac{1}{k}$  key to erase all characters in the pre-edit buffer, and then reenter the correct internal code.
- Enter a new internal code without pressing the Return key. The characters in the preedit buffer are replaced by the newly entered internal code.

# **7.9 Phrase Input Method**

The Phrase input method is a mechanism designed to facilitate the input of frequently used phrases. You can define your own frequently used phrases by preparing your own phrase database. Each phrase is identified by a phrase code. To input a phrase, you enter its phrase code and then convert it to the respective phrase.

The DIGITAL UNIX operating system provides a Phrase Utility that you use to create phrase databases. For details, see *Writing Software for the International Market*.

In addition, the firmware of the VT382-D traditional Chinese terminal is designed to allow you to download phrases into its built-in memory. For DECwindows Motif applications, you do not need to download phrase definitions because the Chinese input servers can directly access the phrase databases. In addition, you can select the phrase database being used.

#### **7.9.1 Input Procedure**

When you invoke the Phrase input method, the Chinese string " $\sharp \sharp \sharp \sharp$ " is displayed in the status area of dxhanyuim, and  $\pm$   $\overline{AB}$  in the status area of dxhanziim. Figure 7–14 shows an example of entering a phrase in dxhanyuim by specifying its phrase code. Figure 7–15 shows an example of converting the phrase code to the phrase.

#### **Figure 7–14: Entering a Phrase Code**

國際觀光旅館名錄

名稱:國賓大飯店/AMBASSADOR<br>地址:台北市中山北路二段63號 63, Chung Shan N. Rd., Sec. 2, Taipei

名稱: ` ASIA

#### **Figure 7–15: Converting a Phrase Code to a Phrase**

國際觀光旅館名錄 名稱: 國賓大飯店/AMBASSADOR 地址: 台北市中山北路二段63號 63, Chung Shan N. Rd., Sec. 2, Taipei

名稱: 環亞大飯店/ASIA WORLD PLAZA\_ [倉頡]: |

The phrase code that you enter is displayed in the pre-edit area, as shown in Figure 7-14. To correct the data, press the Delete key and reenter the correct code. Alternatively, you can press the  $H \equiv$  key (that is, F9 on a standard LK201 or LK401 keyboard) to erase all characters in the pre-edit buffer.

The phrase code can consist of at most 8 characters. If it has fewer than 8 characters, press the Return key or Space bar to signal the end of input. If it has exactly 8 characters, the respective phrase is sent automatically without having to press the Return key after you enter the last character.

The Phrase input method is different from other input methods in the sense that once a phrase is entered, the input mode switches back to the original input mode from which the Phrase input method was invoked. To input another phrase, press the  $H\ddot{H}$  key again and then enter another phrase code.

## **7.9.2 Error Handling**

If the data that you input is incorrect, the bell will ring.

#### **7.9.2.1 Condition 1**

If the message "此片語不存在" (Requested phrase does not exist) is displayed when you enter a phrase code, you can check the following:

- Check to be sure that the phrase is in the phrase definition file.
- If you are using a VT382-D terminal:

- Check to be sure that the phrase definition file containing the phrase definition has been downloaded to the VT382-D Chinese terminal.

Check to see if the terminal power supply has been interrupted since you last loaded the phrase definition file.

Check to see if you have reset the VT382-D terminal. The Recall and Default operations provided by the VT382-D setup menu clear the phrase definitions which have been downloaded.

If you are using a Chinese input server:

- Check to be sure that the phrase definition file containing the phrase definition has been selected by the Chinese input server.

Check to see if the LANG environment variable has been set up correctly before starting the Chinese input server.

If the phrase has been defined but it does not exist in the in-memory phrase database, reload or reselect the phrase definition file.

#### **7.9.2.2 Condition 2**

Errors can occur in the phrase definition file. If you cannot solve the problem using the procedures in Section 7.9.2.1, you can do one of the following:

- Check the syntax of the definition statements in the phrase definition file. A phrase cannot be downloaded if the syntax of its definition is incorrect.
- If you are using a VT382-D terminal, a maximum of 100 phrases can be downloaded. If the number of phrases in the phrase definition file exceeds this limit, the definitions beyond the limit are not downloaded.

# **7.10 Symbol Input in Dxhanyuim**

The Symbol input method is a more intuitive way to input two-byte symbols, such as punctuation marks, table and mathematical symbols, foreign characters, phonetic symbols, and traditional Chinese control characters.

You can invoke the Symbol input method only from the Tsang–Chi or the Quick Tsang– Chi input method. You can use it to input more than 600 symbols, including all full form alphabets (A -Z, a-z), full form numerals (0-9), full form symbols (such as  $\#$ ,  $\$\,$ ,  $\%$ , ... phonetic elements (such as  $\zeta$ ,  $\zeta$ ,  $\Box$ ), Chinese radicals and special symbols (such as  $\ulcorner$ ,  $\rfloor$ ,  $\divideontimes$ ).

# **7.10.1 Invoking Symbol Input Mode**

To enter the Symbol input mode, press the Z key when invoking Tsang–Chi or the Quick Tsang–Chi input method. When you invoke the Symbol input mode, the Chinese string "符號" is displayed in the status area.

## **7.10.2 Rules of Symbol Input**

Use the following rules when entering symbols:

If a symbol exists on the keyboard, input it the same way you enter single-byte characters.

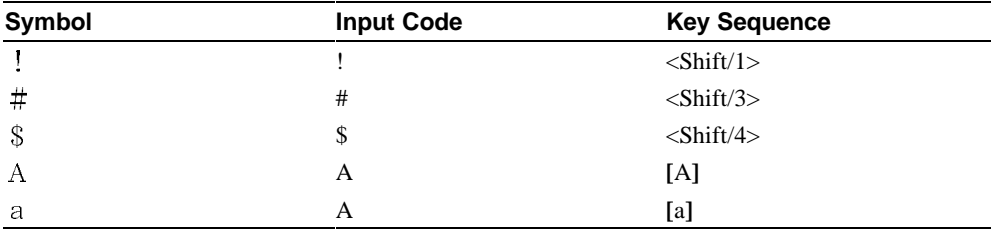

• Symbols of similar form or meaning have the same key sequence.

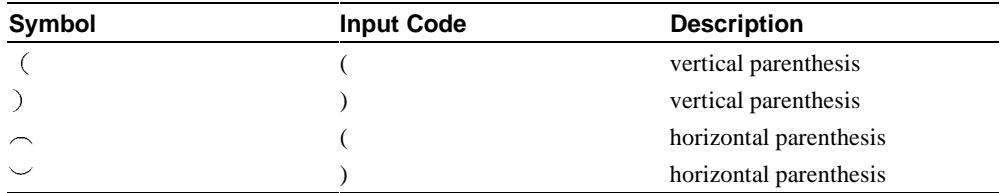

• If a symbol does not exist on the keyboard, decompose it according to its shape.

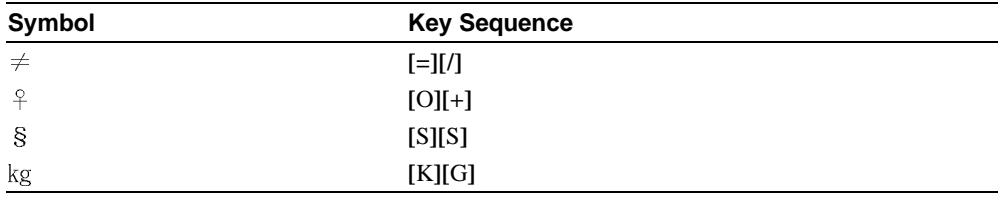

• For graphical symbols, press the hyphen (-) key and a number within the range 1-8 to specify horizontal symbols or press the vertical bar key ( **|** ) and a number within the range 1-7 to specify vertical symbols.

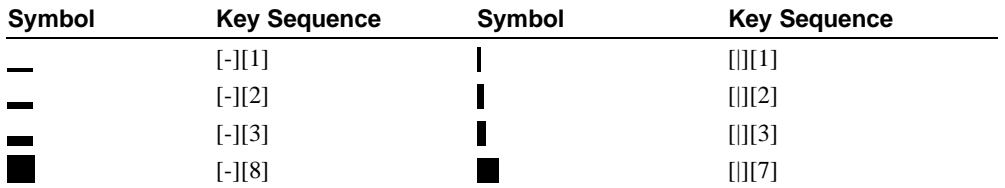

• To enter symbols for constructing a table or diagram, press the T key and an alphabet key specifying the direction.

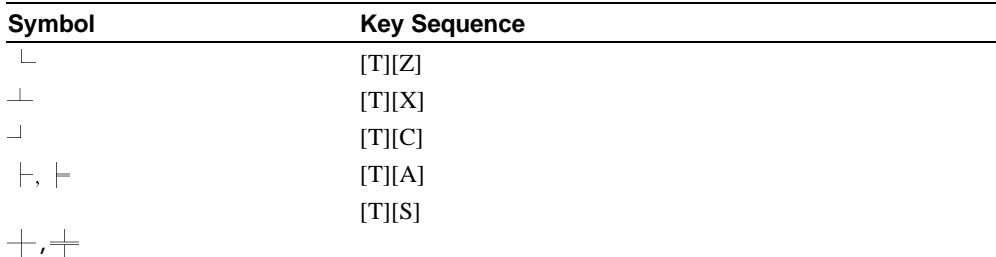

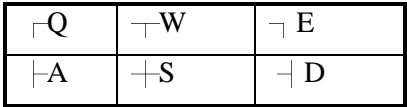

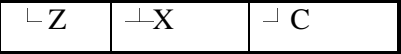

• To enter arrows of various directions, press the A key and an alphabet key specifying the direction.

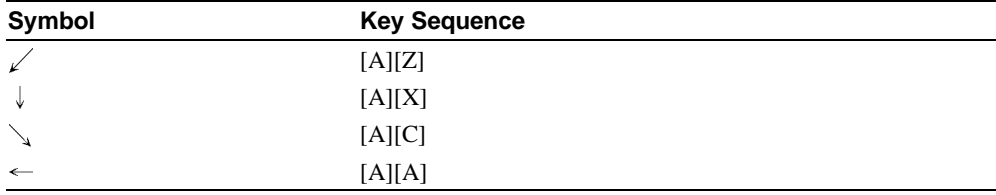

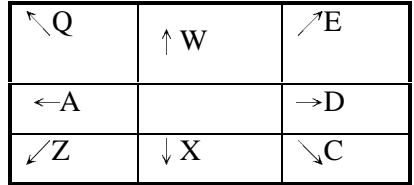

• Press the P key to indicate the input of phonetic symbols. To specify the required symbol, press the key with the respective phonetic symbol marked on the keyboard. See Chapter 6 for the keymap of phonetic symbols.

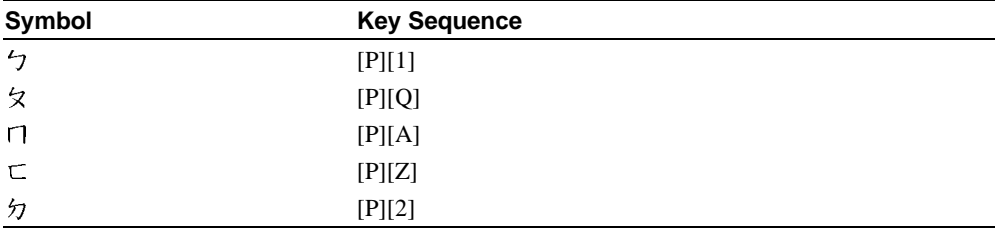

• Press the G key (or g for the lowercase) to input Greek letters and then enter the first two letters of the Greek character's name. Use uppercase or lowercase letters as appropriate.

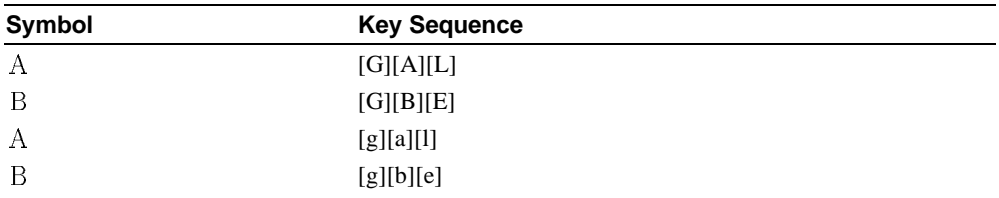

[G][E][P]

## **7.10.3 Entering Symbol Code**

 $E$ 

You can input a symbol by entering its symbol code and then pressing the Return key or Space bar to signal the end of input.

The following example describes how to enter the full form alphabet  $A''$ :

1. Press the Z key to invoke the Symbol input mode.

[符號]:

2. Press the A key to enter the first alphabet of the Symbol code.

〔符號〕: A

## **7.10.4 Multiple Candidates**

If a symbol code matches exactly one character, the character is sent directly to the application. However, sometimes a symbol code matches multiple candidates. In this case, the candidates are displayed in the pre-edit area. To continue the preceding example:

1. In the preceding example, press the Return key to signal the end of input.

[符號]:A 1 A日曰

2. Press the 1 key to select "A"

 $A$ 

[倉頡]:

 $\bf Note$ 

After the symbol is input, the input mode switches back to the original input mode. **\_\_\_\_\_\_\_\_\_\_\_\_\_\_\_\_\_\_\_\_\_\_\_\_\_\_\_\_\_\_\_\_\_\_\_\_\_\_\_\_\_\_\_\_\_\_\_\_\_\_\_\_\_\_\_\_\_\_\_\_\_\_\_**

# **7.10.5 Error Handling**

If no symbol is input after you enter a symbol code, the symbol code is invalid and the input mode switches back to the original input mode. You can press the Z key to invoke the Symbol input mode again and reenter the correct symbol code.

# **7.11 Input of User–Defined Characters in DECwindows Motif**

The DIGITAL UNIX software supports the input of user-defined characters (UDC) through the Tsang–Chi and Quick Tsang–Chi input methods. When you invoke the Chinese input server, the following Tsang–Chi dictionaries are loaded:

- The private UDC Tsang–Chi dictionary that you create
- The system wide UDC Tsang–Chi dictionary
- The system default Tsang–Chi dictionary

The Tsang–Chi and Quick Tsang–Chi input methods display candidates, which match the input key sequence you enter, in this order.

You can use the cedit utility to define the input sequences of user-defined characters and then use the cgen command with the -iks option to produce a UDC Tsang–Chi dictionary for the Chinese input server. You should also define the corresponding font glyphs (both 18X16 and 24X24 size fonts). After you define the user-defined characters and their corresponding information in the system or user database, restart the input server to reread the database. For details, see *Writing Software for the International Market* or the cgen reference pages.

By default, the Chinese input server puts your private UDC Tsang–Chi dictionary in the  $\sim$ /.iks/dwimdb-dechanyu directory You can use the USER UCD DICT environment variable to override this default.

The system wide UDC Tsang–Chi dictionary is, by default, placed in the /var/i18n/iks/dwimdb-dechanyu directory. If the dictionary is located elsewhere on your system, you use the SYSTEM\_UDC\_DICT variable to override the default location. If you are a system administrator, you can install a UDC Tsang–Chi dictionary by placing it at the default location and setting proper access mode for system-wide use.

The system default Tsang–Chi dictionary, which is shipped with the DIGITAL UNIX system, is placed in the  $/\text{usr}/i18n/h$ anyu/hanyu\_tsangchi.dic directory. If it is installed at a different location, you can use the HANYU\_SYSTEM\_DICT environment variable to specify the location.

**\_\_\_\_\_\_\_\_\_\_\_\_\_\_\_\_\_\_\_\_\_\_\_\_\_\_\_\_\_\_ Note \_\_\_\_\_\_\_\_\_\_\_\_\_\_\_\_\_\_\_\_\_\_\_\_\_\_\_\_**

In this DIGITAL UNIX release, the Chinese input server supports UDC input key sequences only in the DEC Hanyu codeset.

To display UDC in DECwindows Motif applications or the Chinese input server, UDC fonts should be available on your system. For instance, the Chinese input server will display UDC using the fonts -adecw-screen-\*--18-\*-cns11643.1986-udc or -adecwscreen-\*--24-\*-cns11643.1986-udc.

If you define your own UDC fonts, you can override the system UDC fonts by adding the directory in which the UDC fonts are located to the font path. For example, if your private UDC fonts are located in the ~/fonts directory, you can enter the following command to update the font path:

```
%xset +fp ~/fonts
```
Use the cedit utility to define UDC font glyphs (both 18X16 and 24X24 size fonts) and the cgen utility to generate fonts for use in DECwindows Motif. For details, see *Writing Software for the International Market.*

**\_\_\_\_\_\_\_\_\_\_\_\_\_\_\_\_\_\_\_\_\_\_\_\_\_\_\_\_\_\_\_\_\_\_\_\_\_\_\_\_\_\_\_\_\_\_\_\_\_\_\_\_\_\_\_\_\_\_\_\_\_\_\_**

# **7.12 5–Stroke Input Method**

The 5-Stroke input method makes use of the basic strokes to construct the Chinese characters. A **stroke** is a segment of continuous line or curve that constitutes a Chinese character. Table 7–19 describes the five categories of strokes.

| Category                                         | <b>Description</b>                                                                                |
|--------------------------------------------------|---------------------------------------------------------------------------------------------------|
| Horizontal strokes or 横<br>$(-)$                 | Horizontal lines and left-to-right ticks $[\frac{1}{16}]$                                         |
| Vertical strokes or $\mathbb{R}$ (1)             | Vertical lines and right-to-left hooks 〔竖左钩〕                                                      |
| Slash or 撇 $(J)$                                 | Slanting lines and curves drawn towards lower-left                                                |
| Backslash or $\frac{1}{2}$ ( $\sqrt{ }$ )        | Dots 〔点〕, slanting lines, and curves drawn towards lower-<br>right                                |
| Zip-zap curves or $\mathfrak{h}$ $(\mathcal{Z})$ | Including different types of joints or corners which can be drawn<br>in single continuous strokes |

**Table 7–19: Stroke Categories**

Using the 5-Stroke input method you can input single Chinese characters and Chinese terms. Approximately 5,000 terms can be input using this method.
# **7.12.1 Input Mechanism**

To input a Chinese character using the 5-Stroke input method, enter its 5-stroke code through the numeric keypad according to the writing order. Table 7–20 shows the codes representing the five categories of strokes.

**Table 7–20: 5-Stroke Code**

| <b>Stroke</b>            | Code | <b>Key</b> |  |
|--------------------------|------|------------|--|
| $\overline{\phantom{0}}$ |      | [KP1]      |  |
|                          |      | [KP2]      |  |
|                          | 3    | [KP3]      |  |
| $\lambda$                | 4    | [KP4]      |  |
| 7                        |      | [KP5]      |  |

Figure 6–5 shows the numeric keypad layout for entering 5-Stroke codes.

The following are the general rules of writing order for Chinese characters:

- From top to bottom
- From left to right
- From outside to inside
- Writing radical inside before drawing the last stroke of the outside radical (for example, the last stroke of " $\mathbb{B}$ " is " $-$ ")

#### **7.12.1.1 Single Character Input**

If a Chinese character is composed of exactly five strokes, enter the strokes according to the writing order. If it is composed of fewer than five strokes, press the KP0 key to signal the end of input. If it is composed of more than five strokes, enter the first four strokes and the last stroke. Table 7–21 shows some examples of using the 5-Stroke input method.

### **Table 7–21: Input of Single Characters with the 5-Stroke Input Method**

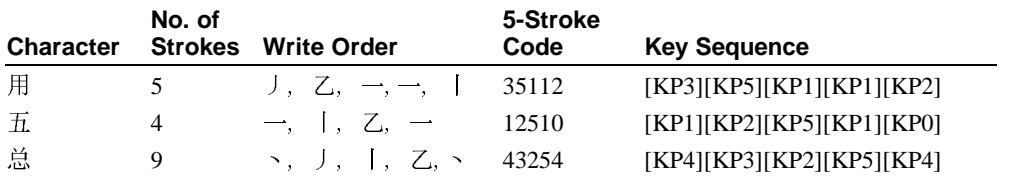

If you are uncertain about the type of strokes or the writing order of strokes, press the wildcard key (KP6) in place of the strokes. For details, see Section 7.12.5, Wildcard Key**.**

#### **7.12.1.2 Input of Terms**

The 5-Stroke input method can be used to input terms. A maximum of eight strokes is required for entering terms. Press the **[**KP7**]** key before inputting strokes. The **[**KP7**]** key signals the system that subsequent key strokes are for composing a term instead of a character.

The number of strokes input for each character in a term depends on the number of characters composing the term as shown in Table 7–22.

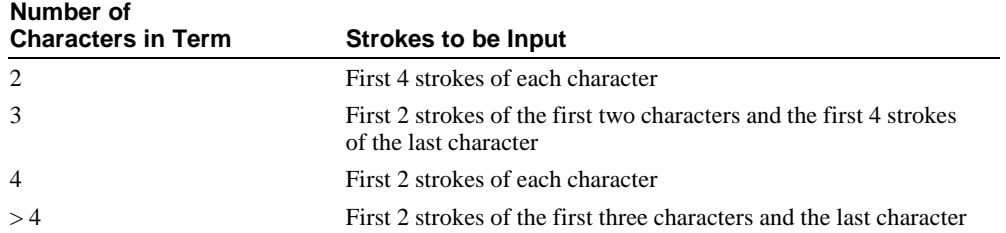

### **Table 7–22: Input Terms with the 5-Stroke Input Method**

If a character is composed of fewer strokes than required, press the KP6 key for the outstanding strokes. If this character is the last character, press the KP0 key to signal the end of input.

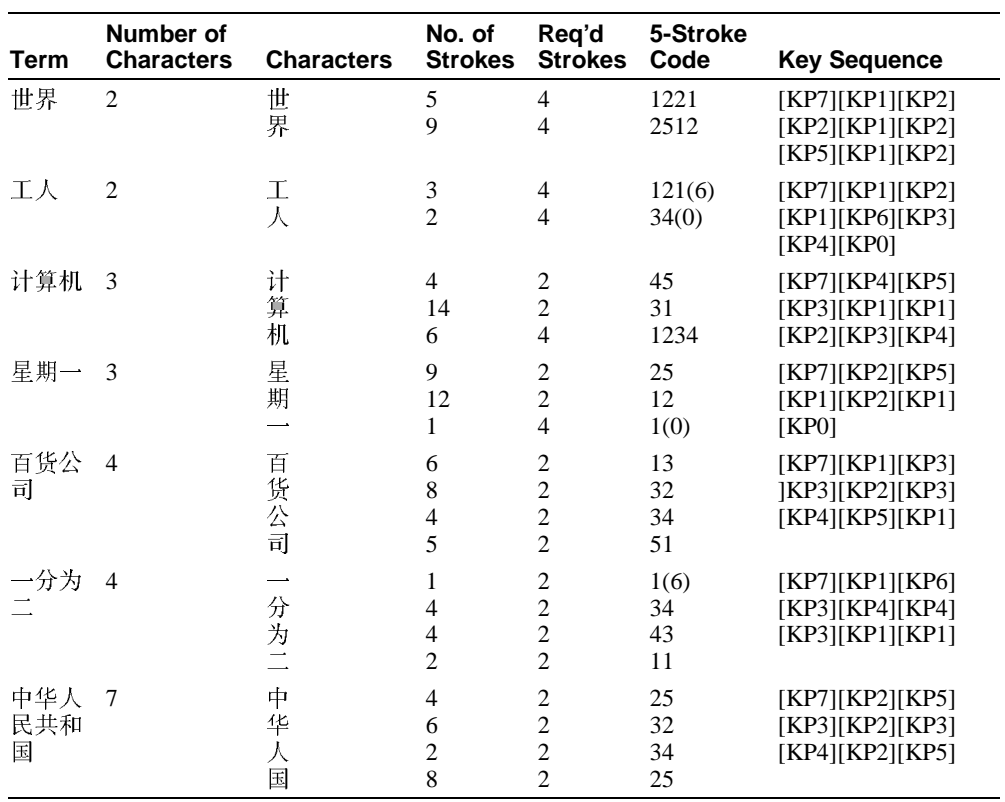

### **7.12.2 Procedure**

When you invoke the 5-Stroke input method, the string " $\pm \hat{\mathbb{E}} \overline{\mathbb{E}}$ " is displayed in the status area. When you input the 5-Stroke code, all the Chinese characters that match the code sequence are displayed in the 26th line of the terminal or the pre-edit area of the display. Each character is associated with a number and you can select the character immediately using the corresponding numeric key on the main keyboard.

For example, if you press the KP1 key, all characters starting with a horizontal stroke are displayed in the pre-edit area.

五笔画:1 1有DEF 2地FBN 3来GOI 4于GFK 5下GHI  $+$ 

If you press the KP2 key, all Chinese characters with starting 5-Stroke code 12 are displayed in the pre-edit area.

五笔画:12 1地FBN 2下GHI 3可SKD 4机SMN 5本SGD +

You can use the Delete key to correct the 5-Stroke code. When you delete digits in the 5- Stroke code, the characters displayed in the pre-edit area are changed to match the remaining 5-Stroke code.

For example, press the Delete key once:

五笔画:1 1有DEF 2地FBN 3来GOI 4于GFK 5下GHI +

Press the Delete key once more:

五笔画:

Alternatively, you can press the Return key without selecting any character. The pre-edit area is refreshed and you can enter a new 5-Stroke code.

#### **7.12.3 Multiple Candidates**

Because the same 5-Stroke code can represent more than one Chinese character, sometimes, multiple candidates are available for selection when you enter a 5-Stroke code. For example:

```
将所有区域
五笔画: 12345 1机SMN 2榜SUPY 3概SUCQ 4棍SJXX 5杭SYMN +
```
To select a character that is displayed in the pre-edit area, press the corresponding numeric key on the main keyboard. In the example, press numeric key 3 to select " $\frac{1}{10}$ ". If the desired character is displayed at the first position (in this case, the " $\frac{1}{N}$ " character), you do not need to press the 1 key to select " $\frac{1}{2}$ ". Enter another 5-Stroke code and the character will automatically be selected. This character is called the default character.

If there are too many candidates for selection, the candidates are displayed in two or more rows and a plus (+) sign is displayed to signal this. Press the Space bar or KP9 key to display the next row of characters. If you want to see the previous row of characters, press [Shift/Space] or the KP8 key.

## **7.12.4 The Association Mode**

To enhance input efficiency, the Chinese input method maintains a list of built-in phrases in memory. If you select a character from the candidate list (See Section 7.12.3, Multiple Candidates) and there is a built-in phrase whose first character matches this character, Association Mode is automatically activated. For example:

将所有区域划

联 想 → 1-分

The string " $\mathbb{R} \mathbb{H} \rightarrow$ " is displayed in the status area. You can select one of the built-in phrases in Association Mode. After you select the phrase, you automatically exit Association Mode.

If there are many built-in phrases, they are displayed in two or more rows and a plus  $(+)$ sign is displayed to signal this. Press the Space bar or KP9 key to view the next row of phrases. To move backwards, press [Shift/Space] or the KP8 key.

If you do not want to use any of the associated phrases, enter another 5-Stroke code to automatically exit the Association Mode.

**\_\_\_\_\_\_\_\_\_\_\_\_\_\_\_\_\_\_\_\_\_\_\_\_\_\_\_\_\_ Notes\_\_\_\_\_\_\_\_\_\_\_\_\_\_\_\_\_\_\_\_\_\_\_\_\_\_\_**

Association Mode is only active during single character input. It can not be activated during term input.

Association Mode is activated only if you press a numeric key to select a single character. If you do not press the 1 key to select the default character, the Association Mode is not activated though the default character is entered.

**\_\_\_\_\_\_\_\_\_\_\_\_\_\_\_\_\_\_\_\_\_\_\_\_\_\_\_\_\_\_\_\_\_\_\_\_\_\_\_\_\_\_\_\_\_\_\_\_\_\_\_\_\_\_\_\_\_\_\_\_\_\_**

### **7.12.5 Wildcard Key**

The KP6 key is a wildcard key, like an asterisk in a file specification, which can replace any strokes about which you are uncertain. For example:

 $``\dot{\Xi}'' =$  ",", "?", "Z", "Z", "–"

This example assumes you are uncertain about the second stroke, and so press KP4, KP6, KP5, KP5, KP1.

Another example:

 $``\mathbb{R}" = ``\mathbb{R}"$ ,  $``\mathbb{R}"$ ,  $``\mathbb{R}"$ ,  $``\mathbb{R}"$ 

This example assumes you are uncertain about the third and the fourth strokes, and so press KP3, KP2, KP6, KP6, KP0.

# **7.13 5–Shape Input Method**

The 5-Shape input method is a high performance input method which composes root radicals  $(\ncong \ncong \mathbb{R})$  to form Chinese characters. Using the 5-Shape input method, you can enter one to four root radicals to input thousands of Chinese characters and terms.

In addition to character input, the 5-Shape input method also supports term input. The 5- Shape input method supports approximately 5,000 terms, each of which can be defined by four radicals.

**\_\_\_\_\_\_\_\_\_\_\_\_\_\_\_\_\_\_\_\_\_\_\_\_\_\_\_\_\_\_ Note \_\_\_\_\_\_\_\_\_\_\_\_\_\_\_\_\_\_\_\_\_\_\_\_\_\_\_\_**

When using a VT382-C terminal with SoftODL enabled, you can use a user-defined key sequence in the 5-Shape input method to input a user-defined character (UDC). This assumes the key sequence does not apply to other existing characters. Use cedit to create UDCs and their corresponding input key sequences.

**\_\_\_\_\_\_\_\_\_\_\_\_\_\_\_\_\_\_\_\_\_\_\_\_\_\_\_\_\_\_\_\_\_\_\_\_\_\_\_\_\_\_\_\_\_\_\_\_\_\_\_\_\_\_\_\_\_\_\_\_\_\_\_**

# **7.13.1 Distribution of Radicals**

There are 130 root radicals defined on 25 keys on the main keyboard. (See

Figure 6–3 and Figure 6–4 for the layout of LK201-C and LK401-C keyboards.) The 25 keys are divided into five groups, each containing five keys, as shown in Table 7–23.

**Table 7–23: Shape Code**

| Key 1    | Key 2    | Key 3    | Key 4    | Key 5    |
|----------|----------|----------|----------|----------|
| [11]/[G] | [12]/[F] | [13]/[D] | [14]/[S] | [15]/[A] |
| [21]/[H] | [22]/[J] | [23]/[K] | [24]/[L] | [25]/[M] |
| [31]/[T] | [32]/[R] | [33]/[E] | [34]/[W] | [35]/[Q] |
| [41]/[Y] | [42]/[U] | [43]/[1] | [44]/[0] | [45]/[P] |
| [51]/[N] | [52]/[B] | [53]/[V] | [54]/[C] | [55]/[X] |
|          |          |          |          |          |

**Figure 7–16: Distribution of Radicals**

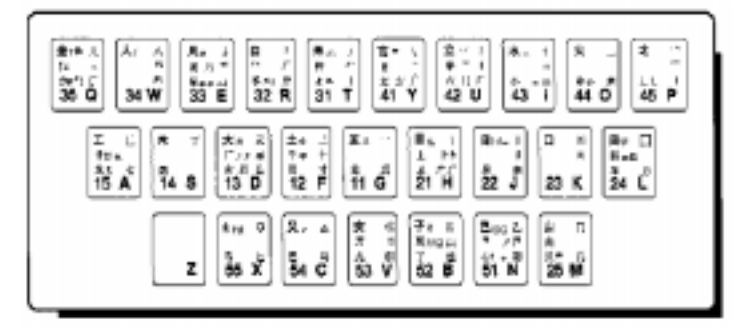

**Figure 7–17: 5-Shape Radical Keys**

# 五笔字型键位字根

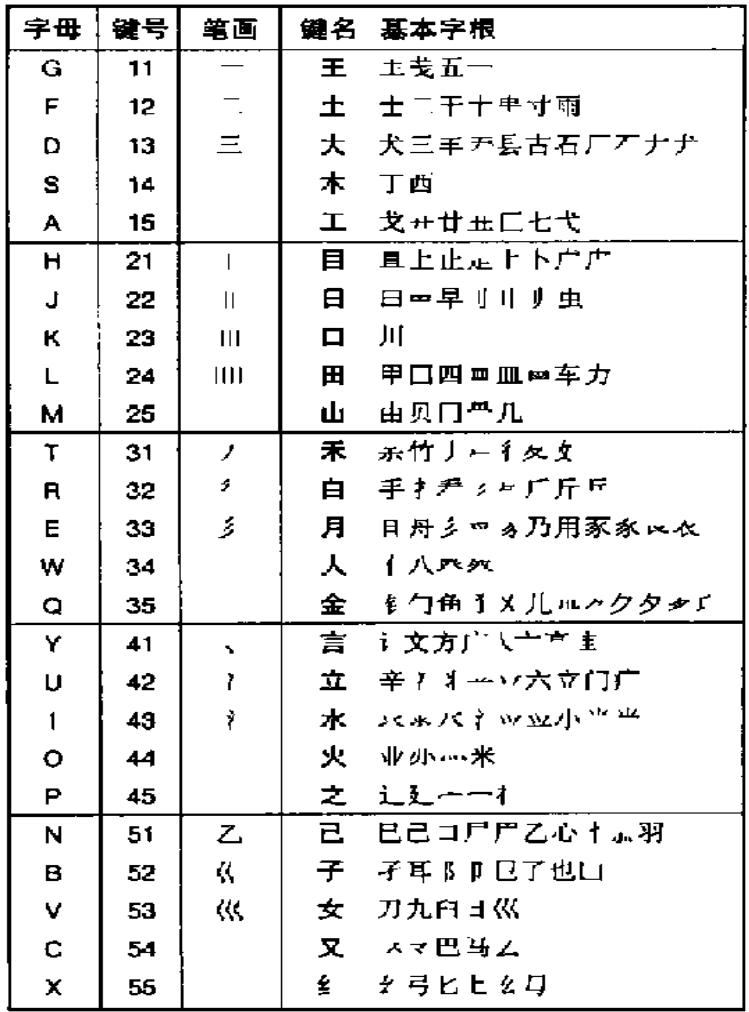

Figure 7–16 and Figure 7–17 show that the distribution of radicals has three characteristics:

1. The root radicals and the Chinese key name are similar in shape. For example:

The key name of Key [11] is " $\pm$ " while its radicals include " $\pm$ ", and so on.

2. The code for the first stroke of a root radical is the same as the group number, while the code for the second stroke is the same as the key number. For example:

The first stroke of the radicals on key [41] such as " $\overrightarrow{\chi}$ ", " $\overrightarrow{\pi}$ " and " $\overrightarrow{\Gamma}$ " is "  $\sim$  ", which is the same as the group number. The second stroke is " $\rightarrow$ ", which is the same as the key number.

3. The key number denotes the number of strokes for constructing the root radicals. That is, the key number equals the number of strokes of the radicals, for example:

The group number of " $-$ " is 1. Therefore, " $-$ " is located on key [11], " $-$ " is located on key [12], and " $\equiv$ " is located on key [13].

### **7.13.2 Decomposition of Chinese Characters**

The 5-Shape input method decomposes Chinese characters according to their root radicals. The decomposition can be categorized as follows:

Left-Right Type (Type 1)

The character can be split into a left half and a right half, such as " $\mathbb{X}$ ", " $\overrightarrow{N}$ ", and  $\alpha$ <sup>\*</sup>.

• Upper-Lower Type (Type 2)

The character can be split into an upper half and a lower half, such as "华", "字", and "想".

• Miscellaneous Type (Type 3)

The character does not have a clear separation of left-right or upper-lower. Examples include  $``\npreceq"$ ,  $``\npreceq"$ , and  $``\npreceq"$ .

The miscellaneous type can be further divided into individual type and inclusion type. Examples of individual type include

"本", "天", "册", "司", "头", "进", and "厢". Inclusion type refers to those characters with one of their root radicals totally or partially included in another root radical, such as " $\overline{\pi}$ ]", " $\overline{\mathbb{H}}$ ", " $\mathbb{A}$ ]", and " $\overline{\mathbb{H}}$ ".

# **7.13.3 Distinction Code**

If a character is composed of fewer than four root radicals, you must enter a code which represents the decomposition type and the type of the last stroke, which is called the Distinction code.

| 字型  |                | 左右型<br>٠ | 上下型<br>Н         | 춌合型<br>⊠                     |
|-----|----------------|----------|------------------|------------------------------|
| 末笔形 |                |          | 2 <sup>1</sup>   | 3                            |
| 横   |                | $11(-)$  | 12(2)            | $13(\equiv)$                 |
| 竖   | $\overline{2}$ | 21(1)    | $22($    $)$     | 23(  1 )                     |
| 撇   | 3              | 31(7)    | $32($ $\neq$ $)$ | 33(3)                        |
| 捺   | 4              | 41(1)    | 42(7)            | 43(?)                        |
| 折   | 5              | 51(Z)    | 52 $(\%)$        | $53(\langle\langle \rangle)$ |

**Figure 7–18: Distinction Code for the 5-Shape Input Method**

For example, the codes for " $\overline{\uparrow}$ ", " $\overline{\mathbb{M}}$ ", and " $\dot{\uparrow}$ " are all [43][14]. To distinguish among them, you must enter the distinction code.

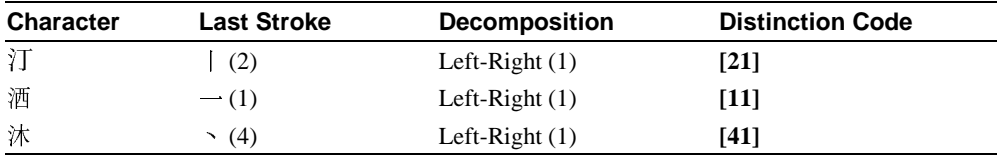

#### **\_\_\_\_\_\_\_\_\_\_\_\_\_\_\_\_\_\_\_\_\_\_\_\_\_\_\_\_\_ Notes\_\_\_\_\_\_\_\_\_\_\_\_\_\_\_\_\_\_\_\_\_\_\_\_\_\_\_**

The root radicals available on the main keyboard do not require a distinction code. Although the characters which are key names (such as " $\overleftrightarrow{\mathcal{K}}$ ") and radical names (such as  $\left( \pm \right)$ ) are composed of fewer than four radicals, no distinction code is required. For example, " $\Box$ " can be decomposed into " $\Box$ " and " $\Box$ ".

For those characters which do not have a unique writing order, such as " $\pi$ ", " $\pi$ ", " $\pi$ ", " $\pi$ ", and " $\pi$ ", you can use zip-zap stroke code (5) for the last stroke. For example, can be decomposed into , and , and you may add the distinction code [51].

For those inclusion type characters, such as " $\mathbb{E}$ ", " $\mathbb{E}$ ", " $\mathbb{E}$ ", " $\mathbb{H}$ ", " $\mathbb{H}$ ", and " $\mathcal{L}$ ", you should take the last stroke of the interior radical. For example, the distinction code for " $\sharp$ " is [23] because the last stroke is [2].

Single dots located near a radical, such as the point in " $\chi$ " and " $\pi$ ", belong to decomposition type 3. For example, the distinction code of " $\forall$ y" is [43].

**\_\_\_\_\_\_\_\_\_\_\_\_\_\_\_\_\_\_\_\_\_\_\_\_\_\_\_\_\_\_\_\_\_\_\_\_\_\_\_\_\_\_\_\_\_\_\_\_\_\_\_\_\_\_\_\_\_\_\_\_\_\_**

### **7.13.4 Principles of Character Decomposition**

The following four principles can be used for decomposing Chinese characters:

- Writing order. For example, " $\overline{\mathbb{E}}$ " should be decomposed into " $\overline{\mathbb{E}}$ ", " $\mathbb{L}$ ", and " $\lambda$ " instead of " $\lambda$ ", " $\equiv$ ", " $\parallel$ ".
- Priority for larger radicals. Among the different ways of decomposition, choose the one which results in larger radicals. For example, " $\mathbb{R}$ " should be decomposed into " $\Box$ " and " $\Box$ " instead of " $\Box$ " and " $\Lambda$ ".

Another interpretation of this principle is that you should choose the decomposition method that creates fewer radicals.

- Separated instead of cross. If a character can be decomposed as a separated structure or a cross structure, choose the separated structure. For example, " $\pm$ " should be decomposed as " $-$ " and " $+$ " instead of " $-$ ", and " $|$ ".
- Intuitive.

#### **7.13.5 Input Mechanism**

The 5-Shape input method allows for single-character input and term input.

### **7.13.5.1 Single Character Input**

Each Chinese character can be composed of one to four root radicals. If the character is available on the keycap as a keyname, press the key four times. For example:

 $\frac{36}{12}$  = press [41][41][41][41]

If the character is a root radical, press the key for the radical and enter the first, second, and last strokes. If the character is defined with fewer than four codes, press the Space bar to signal the end of input, for example:

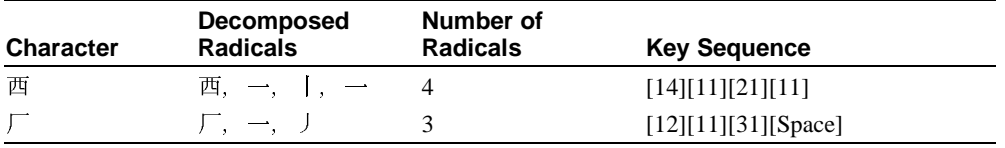

There is one exception for the five basic strokes. The characters " $-$ ", " $|$ ", " $|$ ",  $4.8$ ,  $4.8$ , and  $4.7$  are single-stroke characters and they require two codes for input. To avoid multiple candidates for the same code, the 5-Shape input method requires adding two more codes [24] [24]. Table 7–24 shows the key sequences for entering these basic strokes.

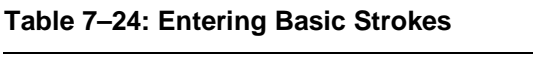

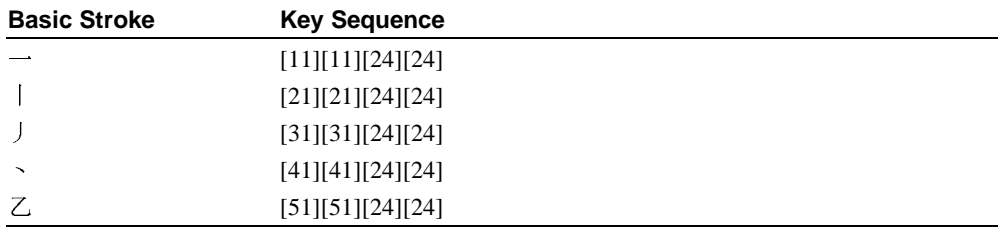

If the character does not appear on the keycap, follow the decomposition principles described in the previous section. If the character is composed of exactly four root radicals, enter the root radicals according to the writing order. If it is composed of more than four root radicals, enter the first, second, third, and last root radicals. If it is composed of less than four radicals, enter the radicals together with the distinction code. If the number of codes is still less than four, press the Space bar to signal the end of input. For example:

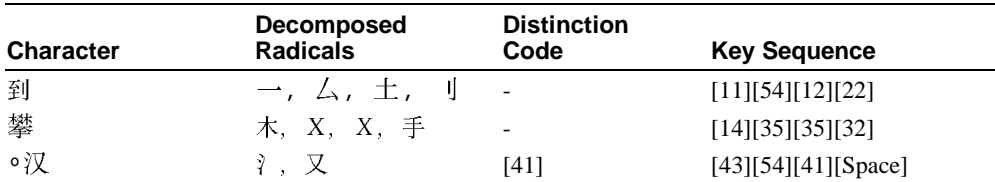

### **7.13.5.2 Term Input**

Approximately 5,000 built-in terms are defined in the Chinese input methods. You can use the 5-Shape input method to input multiple character terms by entering four root radicals as shown in Table 7–25.

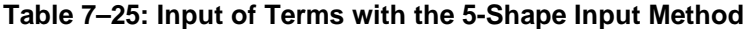

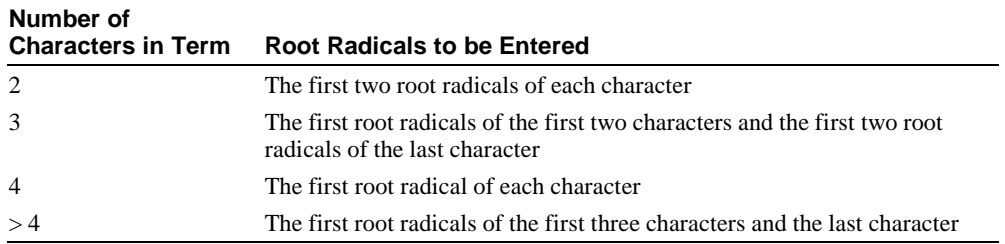

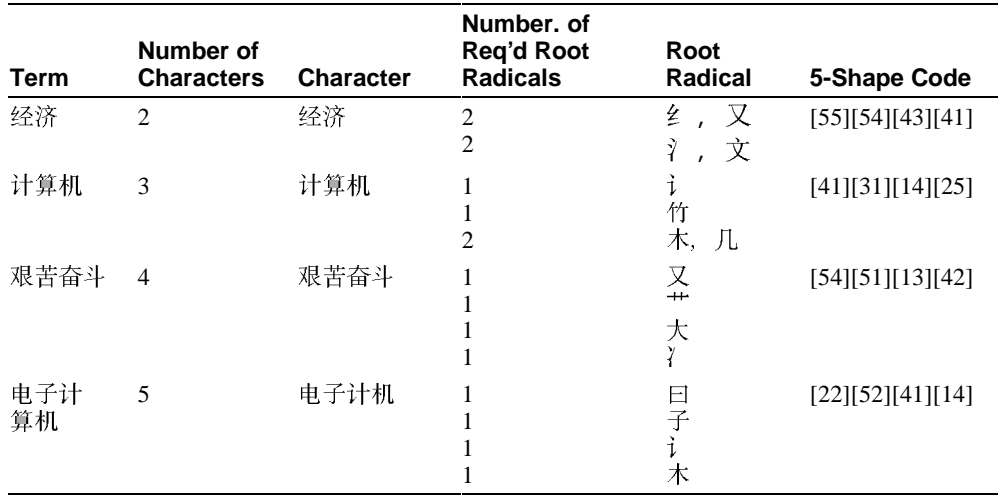

### **7.13.6 Procedure**

When the 5-Shape input method is invoked, the string "五笔字型" is displayed in the status area. You can enter a 5-Shape code through the main keyboard and the data is displayed in the pre-edit area. When a complete 5-Shape code is entered, the character that matches the code is sent. For example:

l. kmhj

To correct the input data, press the Delete or Return key to erase the data.

If there is no valid character for the 5-Shape code, the bell rings to signal an error and you can enter another code.

### **7.13.7 Multiple Candidates**

If input codes match multiple candidates, valid candidates are displayed in the pre-edit area.

五笔字型: bnh 1了BNH 2 DBNH 3阝 BNH 4凵BNH

The mechanism for selecting candidates is similar to that for the 5-Stroke input method. For details, see Section 7.12, 5–Stroke Input Method.

### **7.13.8 Association Mode**

As with the 5-Stroke input method, Association Mode is activated automatically when you select a character from the candidate list. For details, see Section 7.12, 5–Stroke Input Method.

### **7.13.9 Simple Code Characters**

There are three levels of simple code characters; Frequently-Used Characters (Level 1), Level 2, and Level 3.

### **7.13.9.1 Frequently-Used Characters (Level 1 Simple Code)**

Among the 6,000 Chinese characters defined in GB2312-80, there are 25 very frequentlyused characters. These are defined on the keys [11] to [55]. To input these characters, press the key associated with the character (such as [11], [25]) and then press the Space bar.

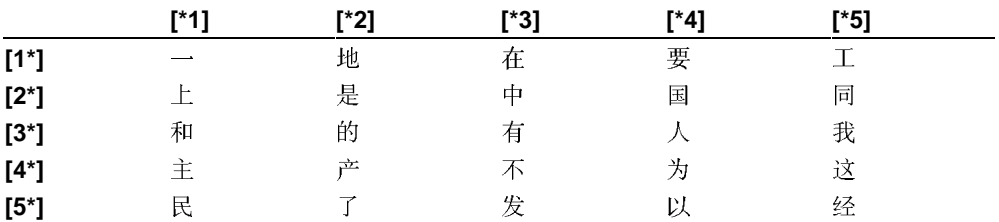

The 25 frequently-used characters are:

#### **7.13.9.2 Level 2 Simple Code**

The 5-Shape input method has about 600 Level 2 Simple Code Characters. To input a Level 2 Simple Code Character, enter the first two radicals and then press the Space bar. For example, the 5-Shape code for " $\frac{36}{13}$ " is [13][31][52][21] (that is, DTBH). But since it is a Level 2 Simple Code Character, you can press [13][31] and the Space bar to input the character.

The Level 2 Simple Code Characters include:

```
啊阿爱安暗芭吧百瓣半办帮包保报北
本比笔必避陛边变表宾冰并伯泊不步
部才财采菜餐参惭灿册查产昌长偿吵
炒车晨忱陈称城成呈承持池弛耻赤炽
充抽出处春磁此从粗村达答打大呆代
胆淡当档刀导到得灯邓迪地第帝电佃
甸盯钉锭定订东度断队对多夺朵儿二
罚法凡反贩芳方防妨纺放肥分坟粉丰
风烽冯凤夫服负妇肝敢肛纲高革格蛤
个各给耿攻功公宫贡共垢构估孤姑骨
顾怪关官观管光归轨辊果过害汉好恨
虹红后呼胡虎互画划化怀换蝗煌晃灰
毁会婚伙或圾基机肌吉极及级几季寂
计记际继纪家加尖间艰检渐江匠降胶
交角较叫节杰结介届紧进近睛经景久
九旧舅就居具决军开楷苛科可克客肯
空扣枯宽昆困扩拉来乐累肋类楞离理
李历立力联脸良量辽料列林灵另刘六
龙娄搂卢卤录吕屡率绿罗妈马嘛慢么
玫煤没们眯迷米秘绵面秒民明名末牟
姆睦哪奶南男难内能尼你年宁怕炮朋
批皮平普妻七岂钱前欠强悄峭切且亲
沁轻顷庆秋区曲取权全劝然让认扔仍
如入闰弱洒三扫色砂纱闪商少社审生
```
失时实史式示世事氏收手守曙术甩霜 双水睡顺说思肆寺四诉虽孙所他它台 太膛提啼天条铁厅听烃瞳同屯驼妥拓 外晚宛汪为委胃卫闻无五物务析吸习 戏细瞎下仙嫌显现限线相向宵小肖协 械懈心信兴行凶胸休秀旭轩喧眩学雪 旬寻巡训押呀牙烟炎眼燕央杨洋阳样 遥药要也业叶衣姨矣亿忆义因阴引隐 蝇哟用由邮友右于愉与玉遇原员约匀 允晕杂灾载早澡灶则增曾赠粘斩崭占 站张涨找折这珍贞针阵争芝支知脂之 职直止只旨志炙中肿轴宙珠朱烛主注 驻妆浊籽子字棕综最昨左作

#### **7.13.9.3 Level 3 Simple Code**

Approximately 4,000 Chinese characters defined in GB2312-80 are classified as Level 3 Simple Code Characters. To input these characters, enter the first three radicals and then press the Space bar.

### **7.13.10 Wildcard Key**

The Z key on the main keyboard is the wildcard key for the 5-Shape input method. When inputting a single character, the Z key can replace any root radicals about which you are uncertain.

For example, if you are not sure whether "律" should be decomposed into , " $\exists$ ", " $\Box$ ", and " | " (TVFH) or " $\hat{\gamma}$ ", " $\exists$ ", " | ", and (TVHF), you can enter [31][53][Z][Z] and all characters with starting root radicals [31] and [53] will be displayed for your selection. For example:

五笔字型: tvzz 1很TVEY 2律TVFH 3笋TVTR 4魏TVRC + +

### **7.13.11 Entering 5–Shape Code Through the Numeric Keypad**

The 25 keys on the main keyboard are usually used to enter 5-Shape code. But you can also enter 5-Shape codes through the numeric keypad.

For instance, the 5-shape code of " $\overline{p}$ " is [11][[25][34][43] (GMWI). To enter " $\overline{p}$ ", you can press [KP1][KP1][KP2][KP5][KP3][KP4][KP4][KP3] on the numeric keypad. The function of the [KP0] key is similar to the function of the Space bar.

To enter the wildcard code through the numeric keypad, press the KP6 key twice.

# **7.14 Pin–Yin Input Method**

The 6,000 Chinese characters defined in GB2312-80 are sorted according to the Pin-Yin (phonetic) representation. Each character has its own Pin-Yin representation that you can use to input the character. To use this input method, you should have basic knowledge of Putonghua (Mandarin) and Chinese pronunciation.

The Pin-Yin input method requires each character to be entered by using 1 to 6 Roman characters and one tone mark  $(-, \cdot, v, \cdot, o)$ .

Only single characters can be entered using the Pin-Yin input method. Term input is not supported. But you can activate Association Mode when selecting a character.

### **7.14.1 Input Mechanism**

Each Chinese character has a phonetic representation that can be specified in a sequence of syllables. To enter the pronunciation, enter the syllables through the main keyboard (keys A - Z). To enter the tone marks, press the key with preassigned tone marks as defined in Table 7–26.

| <b>Tone Mark</b> | Symbol   | <b>Key Label</b> |  |
|------------------|----------|------------------|--|
| First tone       |          |                  |  |
| Second tone      |          |                  |  |
| Third tone       |          |                  |  |
| Fourth tone      |          |                  |  |
| Light tone       | $\left($ |                  |  |

**Table 7–26: Pin-Yin Tone Marks**

For example, the phonetic representation of " $\boxplus$ " is "ri". Press [R][I].

# **7.14.2 Procedure**

When you invoke the Pin-Yin input method, the string " $\mathfrak{R}$  if  $\mathfrak{H}$  is displayed in the status area. When you enter the phonetic representation, the data is displayed in the preedit area. All characters that match the representation are displayed.

For example, when you press the A key, all characters with phonetic representations starting with "a" are displayed in the pre-edit area:

汉语拼音: a 1呵KSKG 2吖KUHH 3啊KBSK 4锕QBSK +

When you press the N key, all characters with phonetic representations starting with "an" are displayed:

汉语拼音: an\_ 1鞍AFPV 2桉SPVG 3厂DGT 4鹌DJNG  $+$ 

If the phonetic representation is invalid, the bell rings. You can correct the data by using the Delete key or press Return to clear the data.

**\_\_\_\_\_\_\_\_\_\_\_\_\_\_\_\_\_\_\_\_\_\_\_\_\_\_\_\_\_\_ Note \_\_\_\_\_\_\_\_\_\_\_\_\_\_\_\_\_\_\_\_\_\_\_\_\_\_\_\_**

If the phonetic representation has only one character, you must press the 1 key to select the character. **\_\_\_\_\_\_\_\_\_\_\_\_\_\_\_\_\_\_\_\_\_\_\_\_\_\_\_\_\_\_\_\_\_\_\_\_\_\_\_\_\_\_\_\_\_\_\_\_\_\_\_\_\_\_\_\_\_\_\_\_\_\_\_**

### **7.14.3 Multiple Candidates**

If a Pin-Yin string matches multiple candidates, the candidates are displayed in the preedit area. To select one, press the corresponding numeric key. For details, see Section 7.12, 5–Stroke Input Method.

To reduce the number of candidates, you can enter a tone mark after the phonetic representation. The input method displays only those characters with the specified tone. For example, the phonetic representation of " $\ddot{+}$ " is "niu". Eight characters are displayed for selection after you press [N][I][U]:

汉语拼音: niu 1妞VNFG 2牛RHK 3扭RNFG 4钮QNFG +

If you press the **/** key after [N][I][U], there will be only one candidate for selection:

汉语拼音: niu2 1牛RHK

**\_\_\_\_\_\_\_\_\_\_\_\_\_\_\_\_\_\_\_\_\_\_\_\_\_\_\_\_\_\_ Note \_\_\_\_\_\_\_\_\_\_\_\_\_\_\_\_\_\_\_\_\_\_\_\_\_\_\_\_**

If you enter a tone mark after entering a phonetic representation, you do not need to press the1 key to select the character in the first position. The first candidate is selected automatically when you enter another phonetic representation.

**\_\_\_\_\_\_\_\_\_\_\_\_\_\_\_\_\_\_\_\_\_\_\_\_\_\_\_\_\_\_\_\_\_\_\_\_\_\_\_\_\_\_\_\_\_\_\_\_\_\_\_\_\_\_\_\_\_\_\_\_\_\_\_**

## **7.14.4 Association Mode**

Similar to the 5-Stroke input method, Association Mode is activated automatically when you select a character from the candidate list. For details, see Section 7.12, 5–Stroke Input Method.

### **7.14.5 Multiple Phonetic Representations**

It is possible to have multiple phonetic representations for the same character. For example, "调" can be pronounced as "diao" and "tiao". Therefore, you can enter either [D][I][A][O] or [T][I][A][O] for "调".

### **7.14.6 Radical Characters**

Approximately 20 radical characters are defined in GB2312-80. To input those characters using the Pin-Yin input method, input the phonetic representation of the first character of the radical name. For example, the radical name of  $\frac{a + b}{b}$  is "cao zi tou"  $(\frac{a}{b} + \frac{b}{c})$ . You would enter [C][A][O].

# **7.15 Qu–Wei Input Method**

The Qu-Wei code is the representation of Qu (row) and Wei (column) in the DEC Hanzi codeset. For example, " $\overline{\mathbb{W}}$ " is placed in the first column of the sixteenth row. Its Qu-Wei code is 1601. To input " $\overline{\mathbb{W}}$ ", press [1][6][0][1].

Since each Qu-Wei code unambiguously defines one Chinese character, the Qu-Wei input method does not support term input and Association mode.

When you invoke the Qu-Wei input method, the string " $\mathbb{E} \mathbb{K} \times \mathbb{C}$ " is displayed in the status area. To input a Qu-Wei code, enter the code by using the numeric keys (0 - 9) on the main keyboard.

# **7.15.1 DEC GB2312 Characters**

"啊" is defined in the DEC GB2312 character set and its Qu-Wei code is 1601. To input " $\mathbb{W}$ ", enter [0][1][6][0][1] or [1][6][0][1] from the main keyboard, and press the Space bar to complete the input.

### **7.15.2 Extended GB Characters**

The Qu-Wei codes of characters in the extended GB character set start with "1". For example, if you press [1][1][6][0][1], the user-defined character in the first column of the sixteenth row is entered.

If you make a mistake during input, you can correct the data by pressing the Delete key to erase the last key stroke, or the Return key to clear the entire code.

# **7.16 Telex Code Input Method**

Telex Code is a four-digit code used to define:

- Single Chinese characters
- Terms
- Non-Chinese symbols

It is based on the Standard Telex Code 《标准电码本》 published by the People's Republic of China. The Telex Code input method is simple and straight-forward. You can input characters, terms, or symbols by entering their corresponding Telex Code from the keyboard.

When you invoke the Telex Code input method, the string " $\text{H}\text{R}\text{H}\text{B}$ " is displayed in the status area. Use the numeric keys 0 - 9 on the main keyboard to enter the codes for characters, terms, or symbols:

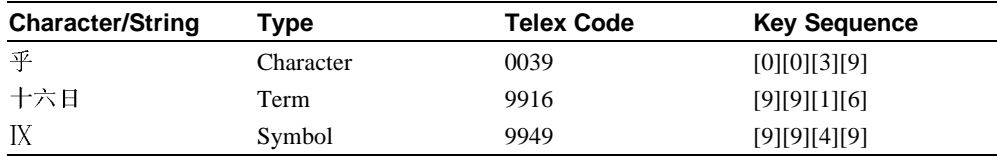

# **7.17 Symbol Input in Dxhanziim**

When you press [Ctrl/0] in the 5-Stroke, 5-Shape, or Pin-Yin mode, the string " $\mathfrak{F} \overline{\oplus}$ " is displayed in the status area. All letters and numerals that you enter are converted to twobyte letters and numerals.

To return to the original input mode, press [Ctrl/0] again.

# **7.18 Conversion Between Input Servers and DECwindows Motif Applications**

If you need to work with both Simplified and traditional Chinese data, you can use DECwindows Motif to enter Simplified Chinese data with the traditional Chinese input server, and vice versa.

To set up the environment for entering Simplified Chinese data with the traditional Chinese input server, you should:

- 1. Set the session language to Chinese China.
- 2. Set the XMODIFIERS environment variable to select the Chinese input server:

%setenv XMODIFIERS @im=DECTW

Hereafter, applications start in Simplified Chinese and are connected to the traditional Chinese input server. You can enter Simplified Chinese data using the input methods provided by the Chinese input server, such as the Tsang–Chi input method.

If you do not set this modifier and both Simplified and traditional Chinese input servers are running, a Chinese application connects to the first input server that is started.

**\_\_\_\_\_\_\_\_\_\_\_\_\_\_\_\_\_\_\_\_\_\_\_\_\_\_\_\_\_\_Note \_\_\_\_\_\_\_\_\_\_\_\_\_\_\_\_\_\_\_\_\_\_\_\_\_\_\_**

The data in the pre-edit area of the Chinese input server is displayed in Simplified Chinese.

Those Chinese characters that cannot be converted to Simplified Chinese characters are represented by a reverse question mark. If two or more user-defined characters have the same input key sequence, two or more reverse question marks might appear near the end of the line. In that case, you should try each one to find the character you want.

Use the UDC Manager (cedit) to define the user-defined characters and their corresponding input key sequences. Since a VT382-D terminal is a DEC Hanyu terminal, you can create an input key sequence file only under the DEC Hanyu locale. Generation of an input key sequence file under the Taiwanese EUC and BIG-5 locales is not supported in this release.

**\_\_\_\_\_\_\_\_\_\_\_\_\_\_\_\_\_\_\_\_\_\_\_\_\_\_\_\_\_\_\_\_\_\_\_\_\_\_\_\_\_\_\_\_\_\_\_\_\_\_\_\_\_\_\_\_\_\_\_\_\_\_**

To set up the environment for entering traditional Chinese data with the Simplified Chinese input server:

- 1. Set the session language to Chinese Taiwan.
- 2. Set the XMODIFIERS environment variable to select the Simplified Chinese input server:

%setenv XMODIFIERS @im=DECCN

Hereafter, applications start in Chinese and are connected to the Simplified Chinese input server. You can enter Chinese data using the input methods provided by the Simplified Chinese input server, such as the 5-Shape and the 5-Stroke input methods.

# **8**

# **Chinese Printing Support**

This chapter introduces the Chinese printing support provided by the DIGITAL UNIX operating system. It describes the supported printers, print file formats, features, and maintenance procedures for supporting Chinese printing.

# **8.1 Supported Printers**

The DIGITAL UNIX software supports text and PostScript printers.

## **8.1.1 Text Printers**

The DIGITAL UNIX software supports text printers with built-in Chinese fonts.

### **8.1.2 PostScript Printers**

The DIGITAL UNIX software supports Chinese printing on PostScript printers in two ways:

- Based on the built-in or downloaded fonts installed in printers
- Based on the *font-faulting* mechanism, which is explained in Section 8.3, Printing Features
- Based on the font-embedding mechanism

For details about the supported printer types and print filters, see Chapter 4, Local Language Devices.

# **8.2 8.2 Print File Formats**

The DIGITAL UNIX software supports printing mixed ASCII and Chinese characters in the following print file formats:

• Plain text files on text printers and PostScript printers

- Files with the nroff control sequences (for printing with underline, superscript, subscript, and bold attributes) on text printers and PostScript printers
- PostScript files on PostScript printers

The print filters for PostScript printers can automatically detect the format of a print file and convert it to the proper format for printing.

# **8.3 Printing Features**

The DIGITAL UNIX software supports the following printing features:

- Font embedding
- Font faulting
- Software on-demand fond loading (SoftODL)
- Codeset conversion
- Outline fonts

## **8.3.1 Font Embedding**

Font embedding refers to a mechanism where all the necessary font data is embedded within the printer input file. It is not necessary for printers to have resident fonts. This mechanism is supported only on PostScript printers that support PostScript level 2 or level 1 with multibyte font extension. Outline fonts are used for the embedding, if available. Otherwise, lower quality bitmap fonts are used.

The font-embedding mechanism is useful since few printers have Chinese resident fonts. However, there must be enough memory inside the printer to hold the font data or the print job might fail. The amount of memory required depends on the nature of the print job. It is recommended that at least 4 MB or more printer memory be available for the embedding mechanism.

Because of the large amount of data transferred to the printer, it is also necessary to use a high speed link between the host computer and the printer. Using the serial port for printing is too slow for the font-embedding mechanism.

See *Writing Software for the International Market* and the wwpsof(8) reference page for more information about how to use the font embedding mechanism.

## **8.3.2 Font Faulting**

Font faulting is a mechanism used to handle the large memory required by fonts for some codesets, particularly multibyte codesets for Asian languages. Using font faulting, font information is stored on either:

The secondary storage of a supporting host machine, called a font-faulting server, or

• An internal font disk

The font information is loaded into the printer on demand, thus conserving printer memory.

Font faulting is often essential for multibyte ideographic fonts because the memory required to store a single font can exceed the memory capacity of many printers. Specialized local language printers, such as Japanese printers, do not require font faulting because the local language fonts reside on the printer. However, other printers require a mechanism to load these fonts as needed for different parts of the same print job.

The font-faulting mechanism is very useful for a desktop printing environment, in which a large number of different single-byte fonts may be required. In this case, simultaneously storing all the fonts in memory reduces the available memory, and therefore speed, of the printer. Also, it is possible that the number of required fonts is so large that they cannot all be in memory at the same time.

Font faulting for multibyte fonts is done on a per character (or per glyph) basis because these fonts support extremely large numbers of characters. Font faulting for single-byte fonts is done on a per font basis. Single-byte fonts are small and relatively simple, so loading the whole font is more efficient.

The font-faulting mechanism can be used with the following printers:

- DEClaser 1152
- DEClaser 5100
- PrintServer 17

See Section 8.5, Chinese Printing Setup for information about configuring these printers.

# **8.3.3 Software On–Demand Font Loading**

Software On-Demand Font Loading (SoftODL) is a mechanism through which a terminal or a bitmap printer downloads the relevant bitmap font information for a user-defined character (UDC) at the time the character needs to be displayed or printed. The Chinese bitmap printers that support this feature include:

- CP382D controller (for traditional Chinese)
- LA88-C (for Simplified Chinese)
- LA380-CB (for Simplified Chinese)

## **8.3.4 Codeset Conversion**

The DIGITAL UNIX software includes a codeset conversion mechanism used to print text files that have a codeset different from the one used by the printer. For printers with builtin or downloaded Chinese fonts, the codeset of the printer should be defined to match the

codeset of the built-in fonts. For printers using the font-faulting mechanism, the codeset of the printer should be defined to match the codeset of the font to be loaded. For printers using the font-embedding mechanism, the codeset of the printer should not be defined.

### **8.3.5 Outline Fonts**

The DIGITAL UNIX software provides a large set of outline fonts for printing files in various languages. Depending on how many local language support subsets are installed on your system, more than 150 outline fonts may be available.

There are four sets of Chinese outline fonts, two for traditional Chinese and two for Simplified Chinese. These fonts are:

- Sung-Light-CNS11643
- Hei-Light-CNS11643
- Hei-GB2312-80Xi
- XiSong-GB2312-80

Those fonts with the CNS11643 extension are traditional Chinese fonts encoded in the DEC Hanyu codeset, with glyphs for plane 1 and plane 2 characters. Those fonts with the GB2312-80 extension are Simplified Chinese fonts encoded in DEC Hanzi.

# **8.4 Commands and Daemons**

Before you can utilize the printing features supported by the DIGITAL UNIX software, there are some commands and daemons that you should understand. This section discusses these commands and daemons in detail and the following section illustrates how they are used for configuration.

## **8.4.1 Country-Specific Options to the lpr Command**

In addition to the usual options to the  $1pr$  command, the  $-A$  option is used to pass country-specific parameters. You can use ya to set the parameters to the -A option in the /etc/printcap file. For example, you can specify the parameters using the -A option to the lpr command as:

% lpr -A "flocale=zh\_TW.big5 font=Sung-Light-CNS11643 plocale=zh\_TW.dechanyu" <file>

You can define the same set of parameters in the /etc/printcap, file as:

:ya="flocale=zh\_TW.big5 font=Sung-Light-CNS11643 plocale=zh\_TW.dechanyu":\

The parameters supplied with the  $-A$  option to the  $1pr$  command override the corresponding default values in the /etc/printcap file.

The following parameters are applicable to Chinese printing:

• flocale=<any valid locale>

Specifies the locale for the source text file. The printer filters use this locale to validate the characters inside the source text file. If this value is not set properly, the text is interpreted using the current locale. In Chinese printing, this value is particularly important in order for the lpr command to correctly interpret the characters. Moreover, if the plocale option is also set, the lpr command performs codeset conversion for the source text file.

• plocale=<any valid locale>

Specifies the locale for the printer. If the printer has built-in fonts, the plocale value should match the codeset of the built-in fonts. If the printer employs the font faulting mechanism, the plocale value should match the font used to print the text file.

• font=<supported outline font>

Specifies the font name for printing the source text files on a PostScript printer. This parameter is used for printing text files only, as PostScript files are already tagged with the required font name.

• odldb=<odl database path>

Specifies the path of the SoftODL database files. This parameter is used to override the system default SoftODL database path, hence allowing users to access their own SoftODL database.

• odlstyle=<odl style and size>

Specifies what SoftODL font style and size to use. The value is of the form  $\langle$ style $\rangle$ - $\langle NxN \rangle$  (that is, normal-24x24). If not specified, the system default SoftODL style and size are used.

• line=<number of lines>

Specifies the number of lines per page. You can use this parameter with the -w command to control the font size and orientation of the output.

## **8.4.2 PostScript Font Management Utility (pfsetup)**

A PostScript font management utility, pfsetup, is provided to help you set up print queues to use the font-faulting mechanism. This utility has the following syntax:

pfsetup [-s] [-d] [queue\_name...]

The following options can be used:

-s setup mode — Allows you to set up lists of fonts to be downloaded

-d download mode — Downloads fonts to printers according to the lists prepared with the -s option

If you do not specify an option, pfsetup displays the information about the print queues that have been set up with this utility. If you do not specify a particular queue name, the pfsetup command processes every applicable queue.

In setup mode, the pfsetup command displays all PostScript printer fonts available on the system and prompts you to select the fonts or font headers to be downloaded onto individual print queues:

% /usr/sbin/pfsetup -s ======================================================== Printer queue: lp1 | 1 | dl1152w No font has been setup for downloading in queue lp1 These are fonts available in your system for downloading. Fonts chosen for downloading are marked with \* 1 Hei-Light-CNS11643 2 Sung-Light-CNS11643 3 Hei-GB2312-80 4 XiSong-GB2312-80 5 XiSong-GB2312-80 6 AngsanaUPC-Bold@ 7 AngsanaUPC-BoldItalic@ 8 AngsanaUPC-Italic 9 AngsanaUPC-Light 10 CordiaUPC-Bold 11 CordiaUPC-BoldItalic 12 CordiaUPC-Italic 13 CordiaUPC-Light 14 EucrosiaUPC-Bold 15 EucrosiaUPC-BoldItalic 16 EucrosiaUPC-Italic 17 EucrosiaUPC-Light 18 FreesiaUPC-Bold 19 FreesiaUPC-BoldItalic 20 FreesiaUPC-Italic 21 FreesiaUPC-Light 22 IrisUPC-Bold 21 FreesiaUPC-Light 22 IrisUPC-Bold<br>23 IrisUPC-BoldItalic 24 IrisUPC-Italic 25 IrisUPC-Light 26 JasmineUPC-Bold

[C]ontinue | [S]etup | [L]ist fonts | [Q]uit | [N]ext queue <C>

The action keys provided by pfsetup have the following meaning:

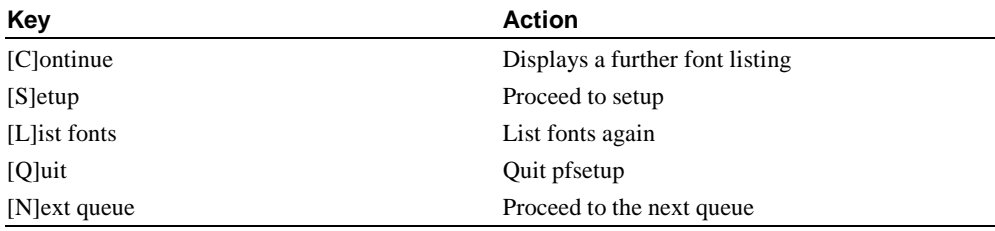

If you choose the s option, another prompt is displayed:

```
[A]dd fonts | [R]emove fonts | [L]ist fonts | [Q]uit |
[N]ext queue <N>
```
In response to the prompt, you can enter a to add fonts to or  $r$  to delete fonts from the list for a print queue. The fonts you select are highlighted with an asterisk (\*).

#### $\bf Note$

The fonts on this list vary according to the language variants that have been installed on your system.

**\_\_\_\_\_\_\_\_\_\_\_\_\_\_\_\_\_\_\_\_\_\_\_\_\_\_\_\_\_\_\_\_\_\_\_\_\_\_\_\_\_\_\_\_\_\_\_\_\_\_\_\_\_\_\_\_\_\_\_\_\_\_\_**

To download the fonts or font headers selected in setup mode, use the pfsetup command with the -d option.

For fonts of ideographic character sets, the pfsetup utility downloads only their font headers. Data defining their font glyphs is downloaded only on an as-needed basis through the font faulting mechanism. This saves printer memory. For single-byte fonts, the utility downloads the entire font onto printers for efficiency.

### **8.4.3 Font-Faulting Daemon (ffd)**

To handle font-faulting requests from a PostScript printer with the two channel approach, (as DEClaser 1152 see Section 8.5.2), the font faulting-daemon, ffd, must be running on your system. When the daemon receives a font data request, it extracts the required font glyph data from the specified font and sends it to the printer through the secondary channel.

If you configure a print queue that uses the two channel approach, or modify the secondary channel of a print queue, you must restart the font-faulting daemon.

To restart the font-faulting daemon, log in as a superuser and stop the existing fontfaulting daemon with the following command:

```
% /sbin/init.d/ffserver stop
```
To start the font-faulting daemon, you can enter:

% /sbin/init.d/ffserver

### **8.4.4 PrintServer Printing Command wwlpspr**

To fully utilize the features of PrintServer 17 such as two-sided printing, multiple pages per side, and so on, it is necessary to use the lpspr command provided by PrintServer Software Version 5.0 or later for DIGITAL UNIX. This command, however, does not provide the features like locales and fonts for printing text files. To support printing files to PrintServer 17, the DIGITAL UNIX software provides a unified wwlpspr command.

The wwlpspr command is a front-end program that parses the parameters passed by users and calls different commands such as print filter, lpr, or lpspr with the appropriate command. This provides users with a unified interface.

For details on the wwlpspr command, refer to the wwlpspr(1) reference page.

# **8.5 Chinese Printing Setup**

This section describes how to set up the following printers to print Chinese characters:

- CP382-D, LA88-C, and LA380-CB Dot Matrix Printers
- DEClaser 1152
- DEClaser 5100
- PrintServer 17
- Generic PostScript printers

### **8.5.1 Dot Matrix Printers**

The only consideration in configuring the CP382-D, LA88-C, and LA380-CB printers is whether ODL printing should be enabled or not, and, if enabled, the default ODL database path and style.

To configure any of the Chinese dot matrix printers:

1. Add a printer using the lprsetup command and specify the cp382d, la88c, or la380cb printer.

The following prompt is displayed:

Do you want to enable ODL? [n]

2. Answer y if you want ODL printing, and n if you do not.

If you answer y, the default ODL database and style will be used and the following

prompt is displayed:

Enter symbol name:

3. To change the default, enter ya at the prompt. The following prompt is displayed:

```
Enter a new value for symbol 'ya'?
["plocale=zh_TW.dechanyu"]
```
4. Enter the following string at the prompt, using the pathname and style of your ODL:

```
"plocale=zh_TW.dechanyu odldb=<path to the default ODL db>
odlstyle=<default ODL style>"
```
Remember the double quotation marks around the parameters, and replace the plocale with the value found in the previous prompt.

You can now use the lpr command to send Chinese text files to print queues connected to these dot matrix printers. You can either set the LANG environment variable or use the -A option to denote the codeset of the text files. For example, the following command prints the file encoded in the Taiwanese EUC codeset:

```
% lpr -A "flocale=zh_TW.eucTW" my.file1
```
You can override the default ODL path by including the odldb and odlstyle options to the -A option of the lpr command. For example, the following command uses the ODL database in the /usr/priv/odl directory:

% lpr -A "odldb=/usr/priv odlstyle=normal-24x24" my.file2

## **8.5.2 DEClaser 1152**

The DEClaser 1152 printer can be used to print Chinese characters by using the font faulting mechanism with two communications channels; one channel is for normal data and the second channel is for font-faulting data, as shown in Figure 8–1.

**Figure 8–1: Two-Channel Communication of the Font-Faulting Mechanism**

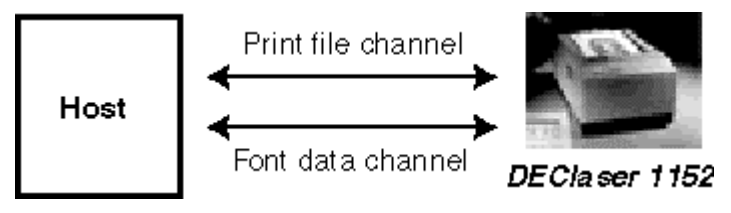

Font faulting requires 4MB of printer memory. If your DEClaser 1152 printer has only 2MB of memory, you must install the LN07X-UF memory board to provide the additional 2MB of memory. Refer to the printer manual for information about installing the LN07X-UF memory board.

You also must establish one and only one system to be the font-faulting server for the printer. This server sends font information to the printer through a secondary communication interface, or channel. The printer's secondary channel connection to the font-faulting server can be through either a local port or a Local Area Transport (LAT) port. If the connection is through a LAT port, make sure that no other applications or hosts are using that port.

An 8 pin Din to 6 Pos MMJ Adapter is needed to convert the Apple-talk interface on the printer to be the secondary channel that the font-faulting mechanism uses. The baud rate of the secondary interface should match the value of the \$BAUD variable in the /sbin/init.d/ffserver file. By default, this value is 9600 baud.

To configure the DEClaser 1152 to print Chinese files:

1. Add a printer using the lprsetup command and select the dl1152w printer type. The following prompt is displayed:

Do you want to configure this machine as font faulting server for the DEClaser 1152 printer? One and only one font faulting server should be configured for every DEClaser 1152 employing font faulting mechanism. [n]

2. If this machine is the font-faulting server for the printer, answer y to the prompt, and then enter the full pathname of the port used to connect the secondary channel for the ya capability.

The following prompt is displayed:

Do you want to set up the printer codeset or default font for printing non-Ascii text? If your answer is 'y', please consult printcap.4 for the parameters. \*\*\* Remember to enclose the parameters with a pair of double quotes. [n]

3. Answer y to the prompt, and then define plocale and font in one of the following ways:

"plocale=<Chinese locale> font=<font>"

- Define plocale as zh\_TW.dechanyu if you are printing traditional Chinese

characters, and define font as either Sung-Light-CNS11643 or Hei-Light-CNS11643;

- Define plocale as zh\_CN.dechanzi if you are printing Simplified Chinese characters, and define font as either XiSong-GB2312-80 or Hei-GB2312-80.

- 4. Use the pfsetup command to download the fonts. For greatest efficiency, download all the Chinese fonts unless there are some you will never use, plus the most frequently used single-byte fonts. The printer can access the fonts that are not manually downloaded, but there is overhead for dynamically downloading fonts.
- 5. If you configured this machine as the font-faulting host, enter the following commands to notify the font-faulting daemon about the new printer:
	- % /sbin/init.d/ffserver stop % /sbin/init.d/ffserver start

You need to enter these commands only after you add or modify the printer queue. The next time you reboot the server, the font-faulting daemon will locate the printer.

6. Each time the font-faulting server or the DEClaser 1152 is restarted, you should use the pfsetup command to download the fonts again.

For details about the font-faulting daemon and the pfsetup utility, see Section 8.4, Commands and Daemons.

To send Chinese text files to print queues connected to a DEClaser 1152, use the lpr command. You can either set the LANG environment variable or use the -A option to denote the codeset of the text files. For example, the following command prints the file encoded in the Taiwanese EUC codeset:

```
% lpr -A "flocale=zh_TW.eucTW" my.file1
```
You can override the default plocale and font setting in the /etc/printcap file using the -A option of the lpr command, but be sure the font you use matches the codeset of plocale. For example, the following command gets the file encoded in Taiwanese EUC, converts it to DEC Hanzi, and prints it using the XiSong-GB2312-80 font:

% lpr -A "flocale=zh\_TW.eucTW plocale=zh\_CN.dechanzi font=XiSong-GB2312-80" my.file2

### **8.5.3 DEClaser 5100**

The Declaser 5100 printer can be used to print Chinese characters by using the fontfaulting mechanism with built-in hard disk. The LN90X-HD model that supports the fontfaulting mechanism also includes the 128 MB hard disk option. The printer also must have at least 6 MB of memory.

To configure the DEClaser 5100 to print Chinese files:

1. Add a printer using the 1prsetup command and select the d15100w printer type.

The following prompt is displayed:

Do you want to set up the printer codeset or default font for printing non-Ascii text? If your answer is 'y', please consult printcap.4 for the parameters. \*\*\* Remember to enclose the parameters with a pair of double quotes. [n]

2. Answer y to the prompt and define the plocale and font in one of the following ways:

"plocale=<Chinese locale> font=<font>"

- Define plocale as zh\_TW.dechanyu if you are printing traditional Chinese characters, and define font as either Sung-Light-CNS11643 or Hei-Light-CNS11643;

- Define plocale as zh\_CN.dechanzi if you are printing Simplified Chinese characters, and define font as either XiSong-GB2312-80 or Hei-GB2312-80.

3. Use the pfsetup command to download the fonts. For greatest efficiency, download all fonts that you expect the printer to need; any fonts not manually downloaded are not accessible to the printer.

You need to download fonts only once. The fonts remain on the printer until they are manually removed or the hard disk is reformatted.

For details about the pfsetup utility, see Section 8.4**,** Commands and Daemons.

To send Chinese text files to print queues connected to a DEClaser 5100, use the lpr command. You can either set the LANG environment variable or use the -A option to denote the codeset of the text files. For example, the following command prints the file encoded in the Taiwanese EUC codeset:

% lpr -A "flocale=zh\_TW.eucTW" my.file1

You can override the default plocale and font setting in the /etc/printcap file by using the -A option to the lpr command, but be sure the font you use matches the codeset of the plocale. For example, the following command gets the file encoded in Taiwanese EUC, converts it to DEC Hanzi, and prints it using the XiSong-GB2312-80 font:

```
% lpr -A "flocale=zh_TW.eucTW
plocale=zh_CN.dechanzi font=XiSong-GB2312-80"
my.file2
```
### **8.5.4 PrintServer 17**

The PrintServer 17 printer can be used to print Chinese characters by using the fontfaulting mechanism through the network. There are no special hardware requirements.

To configure the PrintServer 17 to print Chinese files:

- 1. Install the PrintServer Software Version 5.0 or later for DIGITAL UNIX. This is a layered product, purchased separately. Refer to the installation guide for installing and configuring the PrintServer software.
- 2. If you want to define default the printer codeset or default font to print Chinese text, use the lprsetup command or manually update the /etc/printcap file to include the ya option. Add the following string to the file:

```
:ya="plocale=<Chinese locale> font=<font>":\
```
- Define plocale as zh\_TW.dechanyu if you are printing traditional Chinese characters, and define font as either Sung-Light-CNS11643 or Hei-Light-CNS11643;

- Define plocale as zh\_CN.dechanzi if you are printing Simplified Chinese characters, and define font as either XiSong-GB2312-80 or Hei-GB2312-80.

3. Use the pfsetup command to define the fonts to be downloaded. For greatest efficiency, download all Chinese fonts unless there are some you will never use, plus the most frequently used single-byte fonts. The printer can access the fonts that are not manually downloaded, but there is overhead for dynamically downloading fonts.

Note that you should execute the pfsetup command in the Configuration Host of the PrintServer Printer. After executing pfsetup, restart the Management Client to initialize the new configuration. Refer to the document on PrintServer Software Version 5.0 or later for further details.

4. Turn off the PrintServer 17 and then turn it on. The fonts defined in step 3 will be downloaded automatically.

Hereafter, each time you restart the PrintServer 17, the fonts download automatically. Hence the pfsetup command is executed only once as long as you do not modify the configuration.

For details about the pfsetup utility, see Section 8.4, Commands and Daemons.

To send Chinese text files to print queues connected to a PrintServer 17, use the wwlpspr command. You can either set the LANG environment variable or use the -A option to denote the codeset of the text files. For example, the following command prints the file encoded in the Taiwanese EUC codeset:

% wwlpspr -A "flocale=zh\_TW.eucTW" my.file1

You can override the default plocale and font setting in the /etc/printcap file by using the -A option of the wwlpspr command, but make sure the font you use matches the codeset of the plocale. For example, the following command gets the file encoded in Taiwanese EUC, converts it to DEC Hanzi, and prints it using the XiSong-GB2312-80 font:

```
% wwlpspr -A "flocale=zh_TW.eucTW
plocale=zh_CN.dechanzi font=XiSong-GB2312-80" my.file2
```
### **8.5.5 Generic PostScript Printers**

Any PostScript printer that supports PostScript level 2 or level 1 with multibyte font extension and sufficient memory can be used to print Chinese using the font-embedding mechanism.

To configure a printer to use font embedding, use the lprsetup or printconfig utility to set up a print queue using the wwpsof filter. You do not need to specify the printer locale as this mechanism can print any language as long as the fonts are available in the system. See the wwpsof(8) reference page for information on how to use the features available for this print filter.

# **9**

# **Other Chinese Features**

This chapter describes features specific to the Chinese locale in DIGITAL UNIX that are not described elsewhere.

# **9.1 Phrase Support in the VT382–D**

You can download up to 100 phrase definitions into the built-in memory of the VT382-D traditional Chinese terminal. You can create a phrase definition file containing the definitions and then download the file to the terminal through the serial port.

Note **Note** 

The information presented in this section is not applicable to DECwindows Motif or CDE. **\_\_\_\_\_\_\_\_\_\_\_\_\_\_\_\_\_\_\_\_\_\_\_\_\_\_\_\_\_\_\_\_\_\_\_\_\_\_\_\_\_\_\_\_\_\_\_\_\_\_\_\_\_\_\_\_\_\_\_\_\_\_\_**

### **9.1.1 Creating a Phrase Definition File**

Each phrase definition file can contain up to 100 phrase definitions. You can create the file using any editor which allows you to edit Chinese data, such as vi.

### **9.1.2 Syntax of Phrase Definitions**

Phrase definitions have the following syntax:

```
DCS Pc SP v phrase-code / phrase-data ST
```
The parameters are:

| <b>DCS</b>  | A phrase identifier defined by the DIGITAL<br>UNIX software. Its hexadecimal code is 90.<br>For the 7-bit environment, you can use ESC P<br>(hexadecimal code 1B 50) instead.                                                                            |
|-------------|----------------------------------------------------------------------------------------------------|
| $P_{c}$     | A parameter which controls whether the old<br>phrase definitions in the memory should be<br>cleared before a new one is downloaded. If Pc<br>is equal to zero or is omitted, the old phrase<br>definitions are kept. They are cleared if Pc<br>equals 1. |
| <b>SP</b>   | A space character.                                                                                                    |
| V           | A lowercase v.                                                                                                    |
| Phrase-code | A phrase code is a string of up to 8<br>alphanumeric characters. Uppercase and<br>lowercase letters are regarded as same<br>characters.                                                                                                    |
|             | A slash character separates a phrase code from<br>its phrase data.                                                                                                    |
| phrase-data | A phrase containing up to 80 characters.<br>Characters can be Chinese characters, English<br>letters, numerals, or printable symbols.                                                                                                    |
| <b>ST</b>   | An identifier that signals the end of the DCS<br>statement. Its hexadecimal code is 9C. For the<br>7-bit environment, you can use $\text{ESC} \setminus$<br>(hexadecimal code 1B 5C) instead.                                                            |

**Table 9–1: Phrase definitions**

The following examples show two phrase definition files for the 8-bit and 7-bit environments respectively.

• For the 8-bit environment

```
<DCS>1 vBL/提貨單<ST>
<DCS>0 vBW/保稅倉庫<ST>
<DCS>0 vBTT/銀行電匯<ST>
<DCS>0 vCBC/中央銀行<ST>
<DCS>0 vCH/票據交換所<ST>
<DCS>0 vCL/託收<ST>
<DCS>0 vCM/佣金<ST>
<DCS>0 vCPD/運費付訖<ST>
<DCS>0 vCWO/憑票即付<ST>
<DCS>0 vFAS/船邊交貨<ST>
<DCS>0 vLC/信用狀<ST>
```
• For the 7-bit environment:

In this example, the second slash in each phrase definition is regarded as part of the phrase definition:

```
<ESC>P1 vAMBASSAD/國賓大飯店/AMBASSADOR<ESC>\
<ESC>P0 vASIA/環亞大飯店/ASIA WORLD PLAZA<ESC>\
<ESC>P0 vBROTHER/兄弟大飯店/BROTHER<ESC>\
<ESC>P0 vCENT/世紀大飯店/CENTURY PLAZA<ESC>\
<ESC>P0 vFORTUNA/富都大飯店/FORTUNA<ESC>\
```
## **9.1.3 Phrase Downloading**

The procedure for transferring phrase definitions from a disk file to the terminal is called downloading. The downloaded phrases are kept in the terminal memory as long as the terminal is powered on. Consequently, a phrase definition file needs to be downloaded only once in a terminal session.

To download a phrase definition file to a terminal, display the file onto a terminal using one of the DIGITAL UNIX commands, such as cat. You can also download phrase definitions using the Phrase Utility. For details, see *Writing Software for the International Market .*

The following situations may occur during downloading:

- If a phrase code is duplicated, the new phrase definition replaces the old one.
- If a phrase code contains more than 8 characters, the phrase definition is not accepted.

• If the ST code is typed incorrectly, all the characters from the first slash to the correct ST code (with the exception of DCS) are treated as part of the phrase. For example:

<DCS>1 vPHONETIC/注音輸入法AT <DCS>0 vINTERNAL/內碼輸入法<ST>

The AT at the end of the first line is incorrect. If you enter the phrase code "PHONETIC", the following string is input:

注音輸入法AT0 vINTERNAL/內碼輸入法

• If there are more than 100 phrase definitions, the phrase definitions beyond the limit are ignored.

# **9.2 Sorting Utility**

The methods for sorting Chinese characters are shown in Table 9–2 and Table 9–3:

| <b>Sorting Method</b> | <b>Full Option Name</b> | <b>Short Option Name</b> |
|-----------------------|-------------------------|--------------------------|
| Internal code         | Code                    | c                        |
| Phonetic              | Phonetic                |                          |
| Radical               | Radical                 |                          |
| Stroke                | Stroke                  | s                        |

**Table 9–2: Traditional Chinese Sorting Methods**

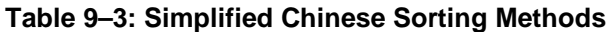

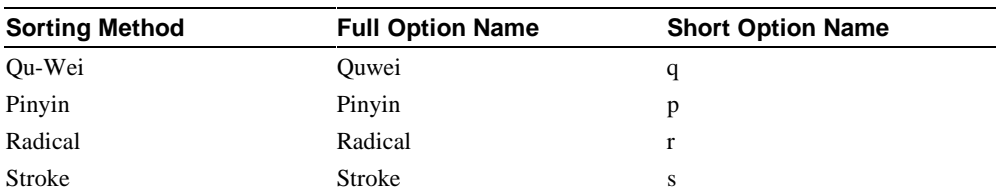

You can sort Chinese data using the internationalized sort utility. This utility allows you to use one sorting method by selecting the respective locale as described in Chapter 3. In some cases, you may find that using one sorting method is insufficient to meet your needs. You might need to sort your data with multiple collating sequences. For instance, many characters can have the same number of strokes and you might want to sort these characters further according to their radicals.

#### **9.2.1 asort Utility**

To sort characters according to their radicals, the DIGITAL UNIX software provides an extended sort utility, called asort, that you can use to sort or merge files containing Chinese characters according to specified collating sequences. The asort utility has the same syntax as that of the sort utility, but it provides two additional options:

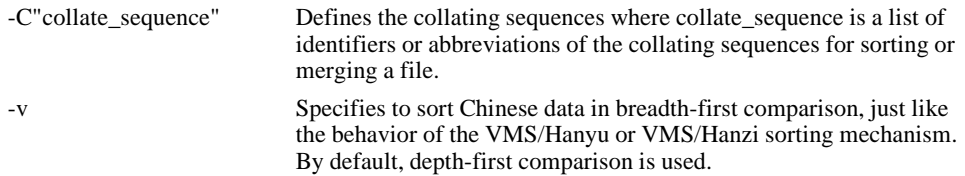

## **9.2.2 Multiple Collating Sequences**

The asort utility allows you to specify multiple collating sequences. By default, Chinese data is sorted by internal code. You can specify collating sequences with the  $-C$ option so that Chinese data can be sorted using other collation methods. For example, the following command sorts DEC Hanyu data files in the order of stroke, radical, and then phonetic:

```
% setenv LANG zh_TW.dechanyu
% asort -C"Stroke Radical Phonetic" input.dat> output.dat
```
Alternatively you can enter:

```
% setenv LANG zh_TW.dechanyu
% asort -C"srp" input.dat > output.dat
```
These commands first sort the input data file according to the number of strokes. If multiple characters have the same number of strokes, they are then sorted by radical. If multiple characters within this group start with the same radical, they will then be sorted by phonetic order.

**\_\_\_\_\_\_\_\_\_\_\_\_\_\_\_\_\_\_\_\_\_\_\_\_\_\_\_\_\_\_ Note \_\_\_\_\_\_\_\_\_\_\_\_\_\_\_\_\_\_\_\_\_\_\_\_\_\_\_\_**

The asort utility is locale sensitive. You should first set the LANG environment variable to the required Chinese locales before using the asort utility. **\_\_\_\_\_\_\_\_\_\_\_\_\_\_\_\_\_\_\_\_\_\_\_\_\_\_\_\_\_\_\_\_\_\_\_\_\_\_\_\_\_\_\_\_\_\_\_\_\_\_\_\_\_\_\_\_\_\_\_\_\_\_\_**

## **9.2.3 Depth–First Against Breadth–First**

By default, the asort utility compares Chinese data according to the specified collating sequences using depth-first comparison. That is, each character in a sort field is compared using all the specified collating sequences until the collating order is resolved. When two characters have the same collating order, the next pair of characters is compared.

OpenVMS/Hanyu or OpenVMS/Hanzi use a slightly different sorting mechanism. The HSORT utility provided with OpenVMS/Hanyu sorts characters in the whole sort field using the first collating method. The second collating method applies only if the collating order of the two sorting fields is identical. This is called breadth-first comparison. If you want your sorting results to be compatible with that generated by OpenVMS/Hanyu or OpenVMS/Hanzi, you can specify the -v option:

% asort -C"srp" -v input.dat > output.dat

## **9.2.4 User–Defined Characters**

The asort utility supports the sorting of user-defined characters with the collating values defined through the cedit utility. If required, the asort utility looks up the collating values from the UDC database and sorts the data accordingly. The mechanism for sorting UDCs is totally transparent to you.

# **9.3 Hanyu and Hanzi DECterm**

Hanyu DECterm is a VT382-D terminal emulator; Hanzi DECterm is a VT382-C terminal emulator. This section describes the Chinese features which are specific to the Hanyu and Hanzi DECterm. For the details of the common internationalization features provided by DECterm, see *Writing Software for the International Market.*

This section describes:

- How to create a Hanyu or Hanzi DECterm
- How to use terminal emulator features
- How to use input and output Chinese characters
- How to use other VT382-D and VT382-C functions

#### **9.3.1 Creating a Hanyu or Hanzi DECterm**

The terminal type that DECterm emulates is sensitive to the session language.

To create a Hanyu DECterm through the Session Manager, set the session language to one of the traditional Chinese locales, for example, Chinese Taiwan, and then select DECterm from the Applications menu of Session Manager. To create a Hanzi DECterm, select one of the Simplified Chinese locales, for example, Chinese China.

Alternatively, you can use the -xnllanguage qualifier to specify the terminal type of the DECterm to create. For example, you can use zh\_CN.dechanzi as the value for -xnllanguage to create a Hanzi DECterm:

% /usr/bin/X11/dxterm -xnllanguage \ zh\_CN.dechanzi

If you specify an unknown value for -xnllanguage, then ISO Latin-1 DECterm is assumed. If no Chinese font exists, it defaults to ISO Latin-1 DECterm.

The user interface language of Hanyu and Hanzi DECterm always follows the terminal type. The language is independent of the language selection.

#### **9.3.2 Customizing DECterm**

Except for customization of NRCS character sets, all customization features applicable to the ISO Latin-1 DECterm window can also be applied to any Hanyu or Hanzi DECterm window.

Customized features can be saved and restored in the same way as in ISO Latin-1 DECterm.

## **9.3.3 Font Sizes**

By choosing the Big Font or Little Font option from the Window... item of the Options menu you can choose either the 24x24 or 16x18 Chinese fonts.

## **9.3.4 Terminal ID**

By choosing the General... item from the Options menu you can change the general features, such as the terminal type, for the Hanyu and Hanzi DECterm from a dialog box. You can also choose the VT382 ID from the dialog box.

#### **9.3.5 Interaction Style**

By choosing the Input Method... item from the Options menu you can select the interaction style for Hanyu and Hanzi DECterm. For example, if you want to select the root window interaction style, you can click on the Root Window button and then apply the change. If you click on the ISO Latin 1 Input button, Hanyu and Hanzi DECterm disable the input of Chinese data until another style is selected.

## **9.3.6 Input Server**

By choosing the Input Method... item from the Options menu you can switch to use another input server for Hanyu and Hanzi DECterm. By default, the traditional Chinese input server is used for Hanyu DECterm, and Simplified Chinese input server is used for Hanzi DECterm. To select another input server, you can click on the Other button and then enter the input server name on the input field.

For Hanyu DECterm, you can enter DECCN to switch to the Simplified Chinese input server. For Hanzi DECterm, you can enter DECTW to switch to the traditional Chinese input server. For details about these input servers, see Chapter 7.

#### **9.3.7 Copying Information**

You can use the Edit menu to copy information within or between DECterm windows. The Cut-and-Paste operation is enhanced to handle mixed ASCII and Chinese characters. Beyond this, conversion between traditional and Simplified Chinese data is performed when data is copied between Hanyu DECterm and Simplified Chinese applications, and between Hanzi DECterm and traditional Chinese applications, through the cut-and-paste or quick copying operation.

#### **9.3.8 Default Character Set**

Hanyu DECterm supports CNS 11643 (first and second planes), DTSCS and all character sets supported by the ISO Latin-1 DECterm. Hanzi DECterm supports GB2312 and all character sets supported by the ISO Latin-1 DECterm.

ISO Latin-1 DECterm uses the ISO 8859-1 (Latin-1) as the default character set. You can override this setting by choosing another option from the General... item on the Options menu. For Hanyu DECterm, the default character set for 8-bit data is the Hanyu character set (CNS 11643 and DTSCS). For Hanzi DECterm, the default character set for 8-bit data is the Hanzi character set GB2312.

In general, Hanyu and Hanzi DECterm cannot display mixed accented Latin-1 characters and Chinese characters. If you want to achieve this, you can output the data together with the designated character set escape sequences.

## **9.3.9 Chinese Character Input/Output**

You can enter Chinese characters in Hanyu and Hanzi DECterm by invoking any of the Chinese input modes as described in Chapter 7. Mixed ASCII and Chinese characters can be displayed properly in Hanyu and Hanzi DECterm without any special settings.

## **9.3.10 Reconnecting the Input Server**

The Chinese input server provides you the ability to input Chinese characters. If this process does not exist or terminates for some reason, the message Hanyu input method does not exist or Hanzi input method does not exist is displayed. You can restart the input server and then use the Reset Terminal option from the Commands menu to reconnect the Hanyu and Hanzi DECterm to the input server.

# **9.3.11 VT382–D and VT382–C Terminal Functions**

The following functions of the VT382-D and VT382-C terminal are implemented in the Hanyu and Hanzi DECterm terminal emulator respectively:

- Display characteristics and capabilities
- Text capabilities
	- Level 3 terminal compatibility
		- \* VT300 mode
		- \* VT100 mode
		- \* VT52 mode
	- ANSI compatible control functions
- Support for Terminal State Interrogation (TSI)
- Support for all of the Chinese input methods
- Support for the following character sets:
	- DEC Special Graphics Character Set (line drawing)
	- DEC Supplemental Character Set
	- DEC Technical Character Set
	- ISO Latin-1 Character Set
	- CNS11643-1986 and DTSCS-1990 Character Sets for VT382-D, and GB2312-80 Characters Sets for VT382-C
- Control Representation mode
- Support for sixel graphics
- Support for UDK editing function
- Support for Chinese character display attributes: reverse, underline, bold, blink, double height/width

The following functions of the VT382-D terminal are implemented in the Hanyu DECterm terminal emulator:

• Display/Suppress leading code

A selection button is added in the Display... item under the Options menu for users to enable or disable the display of a symbol for the leading code in a four-byte EDPC character.

• The escape sequence DECLCSM, that is, Leading Code Suppression Mode, is also supported in Hanyu DECterm.

For details about the VT382-D terminal functions, refer to *VT382-D Programming Reference Manual* and *VT382-D User's Manual*. For the details of the VT382-C terminal functions, refer to *VT382-C Programming Reference Manual* and *VT382-C User's Manual*.

# **9.4 Phrase Conversion**

Chapter 2 described that the DIGITAL UNIX software supports conversion between different codesets using the iconv utility. This utility can also be used for phrase conversion. When phrase conversion is activated, a phrase in traditional Chinese can be converted to a phrase in Simplified Chinese, or the reverse.

To activate the phrase conversion option, you can define the ICONV\_PHRCONV environment variable. If this environment variable is set to mark, the converted phrases are enclosed in brackets ([]) to highlight the conversion result for visual checking.

The phrase conversion databases in the /usr/share/phrdb directory are normal text files with the same file names as those of the algorithmic converters in /usr/lib/nls/loc/iconv/\*. These phrase conversion databases contain entries for phrase conversion pairs.

# **9.5 Special Characters in nroff**

The nroff utility has been internationalized to format text of various languages. When a Chinese document is formatted using nroff, its contents are handled according to Chinese formatting rules:

• Text line wrapping

- Chinese text, unlike English text, does not use space characters as separators between words or as break points for text line wrapping. Instead, a Chinese text line can be broken between any two consecutive Chinese characters, with the following exceptions:

- Some Chinese characters cannot be placed at the beginning of a text line. They are called no-first characters. For traditional Chinese, the no-first characters include the following:

 $\begin{array}{c} {\color{blue} \bullet} \,{\color{red} \bullet} \,{\color{red} \bullet} \,{\color{red} \bullet} \,{\color{red} \bullet} \, {\color{red} \bullet} \, {\color{$ 

For Simplified Chinese, the no-first characters include the following:

$$
\frac{1}{2} \left[ \begin{array}{c} \circ \\ \circ \\ \circ \end{array} \right. \left. \begin{array}{c} \circ \\ \circ \\ \circ \\ \circ \end{array} \right. \left. \begin{array}{c} \circ \\ \circ \\ \circ \\ \circ \\ \circ \end{array} \right. \left. \begin{array}{c} \circ \\ \circ \\ \circ \\ \circ \\ \circ \end{array} \right. \left. \begin{array}{c} \circ \\ \circ \\ \circ \\ \circ \\ \circ \end{array} \right. \left. \begin{array}{c} \circ \\ \circ \\ \circ \\ \circ \\ \circ \end{array} \right]
$$

- Some Chinese characters cannot be placed at the end of a text line. They are called no-last characters. For traditional Chinese, the no-last characters include the following:

$$
(\mathcal{A} \leftarrow \mathcal{A} \leftarrow \mathcal
$$

For Simplified Chinese, the no-last characters include the following:

- Some English characters are handled similarly according to this rule.

No-first English characters:

 $!$  ), .:; > ? ] )

No-last English characters:

 $(<$  [ $($ 

• Right justification

- To justify the right margin of a paragraph, nroff inserts space characters at proper break points. For English, space characters are usually inserted at word breaks. For Chinese, space characters are inserted only at the following places:

- Before a can-space-before character if it is not placed at the beginning of a text line. For traditional Chinese, the can-space-before characters include the following:

$$
(\mathcal{A} \leftarrow \mathcal{A} \leftarrow \mathcal
$$

For Simplified Chinese, the can-space-before characters include the following:

- After a can-space-after character if it is not placed at the end of a text line. For traditional Chinese, the can-space-after characters include the following:

# $\begin{array}{c} \bullet \; \bullet \; \bullet \; ? \; ! \; ? \; ! \; ) \; \smallsmile \} \; \smallsmile \; \raisebox{-2pt}{$\searrow$} \; \raisebox{-2pt}{$\searrow$} \; \raisebox{-2pt}{$\searrow$} \; \raisebox{-2pt}{$\searrow$} \; \raisebox{-2pt}{$\searrow$} \; \raisebox{-2pt}{$\searrow$} \; \raisebox{-2pt}{$\searrow$} \; \raisebox{-2pt}{$\searrow$} \; \raisebox{-2pt}{$\searrow$} \; \raisebox{-2pt}{$\searrow$} \; \raisebox{-2pt}{$\searrow$} \; \raisebox{-2pt}{$\searrow$} \; \raisebox{-$

For Simplified Chinese, the can-space-after characters include the following:

 $\text{and}\quad \text{and}\quad \text{and$